# **KENWOOD**

# **KDC-BT92SD**

AMPLI-TUNER LECTEUR DE CD **MODE D'EMPLOI**

**JVC KENWOOD Corporation** 

Avant de lire ce mode d'emploi, consultez le site pour savoir s'il s'agit de la dernière version. http://manual.kenwood.com/edition/im350/

**Vérifier la dernière édition**

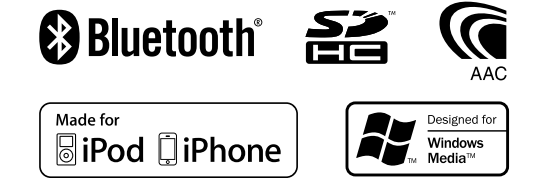

© 2012 JVC KENWOOD Corporation 12FLIP\_IM350\_Ref\_E\_fr\_01

### **Contenu**

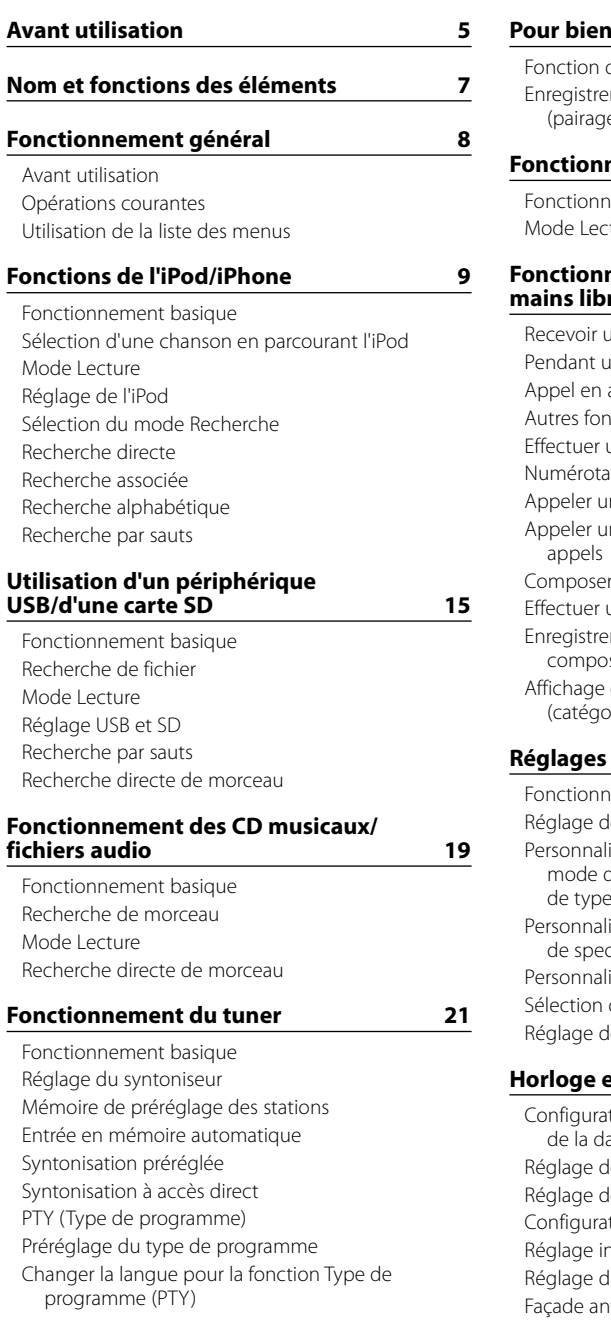

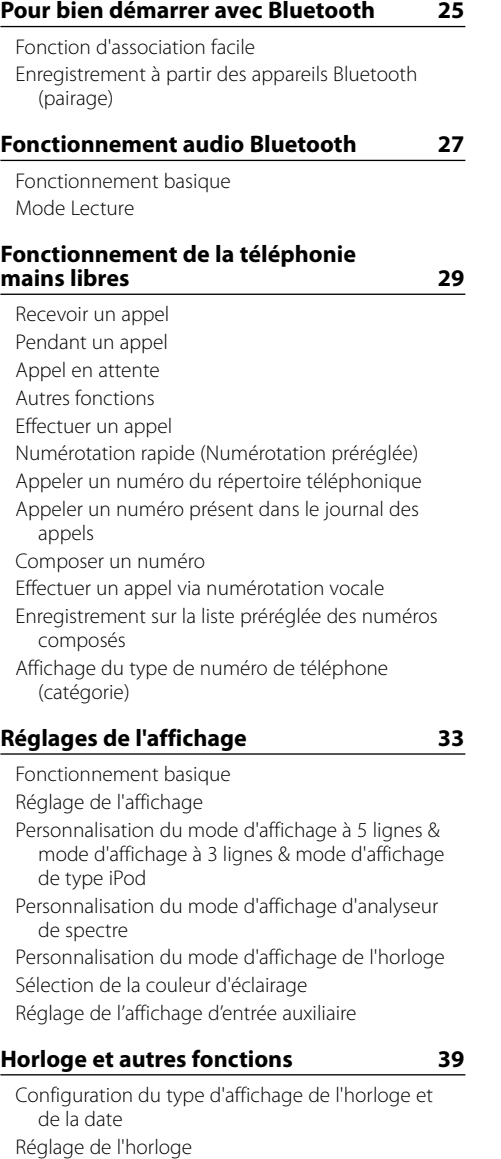

de la date tion des villes pour la double horloge hitial du mode de démonstration htivol

### **[Réglages audio](#page-21-0) 43**

[Commande du son](#page-21-0) [Prérégler la sélection de courbe d'égaliseur](#page-21-0) [Commande manuelle d'égaliseur](#page-22-0) [Système double zone](#page-22-0)

### **[Configuration DSP](#page-23-0) 47**

[Sélection du type de voiture](#page-23-0) [Réglage des enceintes](#page-23-0) [Réglage du répartiteur](#page-23-0) [Sélection de position d'écoute](#page-24-0) [Réglages fins de position d'écoute](#page-24-0) [Réglages fins du niveau de canal](#page-24-0) [Réinitialisation des réglages DTA](#page-25-0) [Mémoire de préréglage audio](#page-25-0) [Rappel de préréglage audio](#page-25-0) **[Configuration Bluetooth](#page-26-0) 53** [Réglage Bluetooth](#page-26-0) [Enregistrement d'un appareil Bluetooth \(pairage\)](#page-27-0)

### [Enregistrement du code PIN](#page-27-0) [Sélection de l'appareil Bluetooth que vous](#page-27-0)  [souhaitez connecter](#page-27-0) [Suppression d'un appareil Bluetooth enregistré](#page-28-0) [Téléchargement du répertoire téléphonique](#page-28-0)  [Test d'enregistrement des dispositifs Bluetooth](#page-28-0)

**[SMS \(Service de messagerie - Short](#page-29-0)  [Message Service\)](#page-29-0) 59** [Téléchargement de SMS](#page-29-0) [SMS \(Service de messagerie - Short Message](#page-29-0)  [Service\)](#page-29-0) [Réglage des réponses aux SMS](#page-29-0) [Réglage d'un message de réponse](#page-29-0) [Création d'un message d'origine](#page-30-0) [Réponse manuelle aux SMS](#page-30-0)

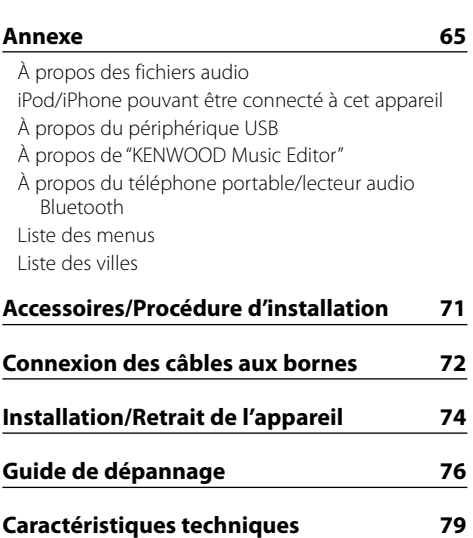

**[télécommande](#page-31-0) 63**

**[Opérations de base de la](#page-31-0)** 

### <span id="page-2-0"></span>**Avant utilisation**

### **AAVERTISSEMENT**

### **Pour éviter toute blessure et/ou incendie, veuillez prendre les précautions suivantes :**

Pour éviter les courts-circuits, ne mettez ou laissez jamais d'objets métalliques (comme une pièce de monnaie ou un outil en métal) à l'intérieur de l'appareil.

### **Ne pas utiliser cet appareil avant d'avoir annulé le mode de démonstration !**

Cet appareil est réglé au préalable sur le mode de démonstration.

Lors de la première utilisation de cet appareil, annuler le Réglage du mode de démonstration. Reportez-vous à la section <Réglage du mode de démonstration> (page  $42)$ .

### **Comment réinitialiser votre appareil**

Si l'appareil ne fonctionne pas correctement, appuyez sur la touche de réinitialisation. Les paramètres d'usine sont restaurés lorsque vous appuyez sur le bouton de réinitialisation.

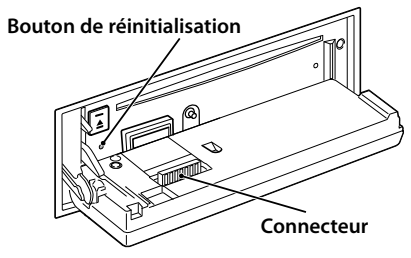

### **Nettoyage des connecteurs**

L'appareil peut ne pas fonctionner correctement si les connecteurs le reliant au panneau frontal sont sales. Détachez la façade et nettoyez précautionneusement le connecteur avec un coton-tige, afin de ne pas le détériorer.

### **Nettoyage de l'appareil**

Si le panneau avant de cet appareil est taché, essuyez-le avec un chiffon sec et doux comme ceux au silicone. Si le panneau avant est très taché, essuyez-le avec un chiffon imbibé d'un produit de nettoyage neutre puis essuyez toute trace de ce produit.

## $\triangle$

• La pulvérisation directe de produit de nettoyage sur l'appareil risque d'affecter les pièces mécaniques. L'utilisation d'un chiffon rugueux ou d'un liquide volatile tel qu'un solvant ou de l'alcool pour essuyer le panneau avant peut rayer la surface ou effacer des caractères.

### **Condensation sur la lentille**

Lorsque vous allumez le chauffage du véhicule par temps froid, de la buée ou de la condensation risque de se former sur la lentille du lecteur CD de l'appareil. Cette condensation peut rendre la lecture de CD impossible. Dans ce cas, retirez le disque et attendez que l'humidité s'évapore. Si l'appareil ne fonctionne pas normalement par la suite, consultez votre revendeur Kenwood.

### **Remarques**

- Si vous rencontrez des problèmes pendant l'installation, consultez votre revendeur Kenwood.
- Lorsque vous achetez des accessoires en option vérifiez auprès de votre revendeur Kenwood que ces accessoires fonctionnent avec votre modèle dans votre région.
- • Les caractères conformes à l'ISO 8859-1 peuvent être affichés.
- • Les caractères conformes à l'ISO 8859-5 ou l'ISO 8859-1 peuvent être affichés. Réglez "Russian" dans [<Réglage](#page-20-2)  [initial>](#page-20-2) (page 41) sur "On".
- Les fonctions RDS (Radio Data System) sont inopérantes dans les zones où le service n'est pris en charge par aucune station de radiodiffusion.
- • Dans ce document, l'indicateur de description qui s'allume signifie l'affichage d'un état. Reportez-vous à la section [<Fonctionnement basique> \(page 33\)](#page-16-1) pour plus d'informations sur l'affichage d'état.
- Les illustrations de l'affichage et du panneau apparaissant dans ce manuel sont des exemples utilisés pour expliquer avec plus de clarté comment les commandes sont utilisées. Il est donc possible que les illustrations d'affichage puissent être différentes de ce qui est réellement affiché sur l'appareil et aussi que certaines illustrations représentent des choses impossibles à réaliser en cours de fonctionnement.

### <span id="page-2-1"></span>**Manipulation des CD**

- Ne pas toucher la surface d'enregistrement d'un CD.
- Ne pas coller de ruban adhésif, etc. sur les CD et ne pas utiliser de CD avec du ruban adhésif collé dessus.
- Ne pas utiliser d'accessoires type disque.
- Nettover le disque en partant du centre vers l'extérieur.
- Pour retirer des CD de cet appareil, les tirer horizontalement.
- • Si le trou central ou la bordure externe du CD possède des ébarbures, n'utiliser le CD qu'après avoir enlevé les ébarbures à l'aide d'un stylo à bille, etc.

### **CD qui ne peuvent pas être utilisés**

• Les CD non circulaires ne peuvent être utilisés.

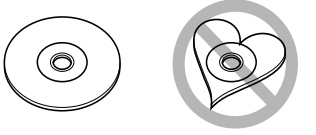

- Les CD comportant des colorations sur la surface d'enregistrement ou qui sont sales ne peuvent être utilisés.
- Cet appareil ne peut lire que les CD comportant disk ulsk ulsk .

Il ne peut jouer les disques qui ne comportent pas cette marque.

- Un CD-R ou CD-RW qui n'a pas été finalisé ne peut être lu. (Pour le procédé de finalisation, veuillez consulter votre programme de gravure de CD-R/CD-RW, et les instructions du mode d'emploi de votre graveur de CD-R/CD-RW.)
- Un CD 3 pouces (8 cm) ne peut pas être utilisé. Vous risquez de provoquer un dysfonctionnement en essayant d'en insérer un à l'aide d'un adaptateur.

### <span id="page-3-0"></span>**Nom et fonctions des éléments**

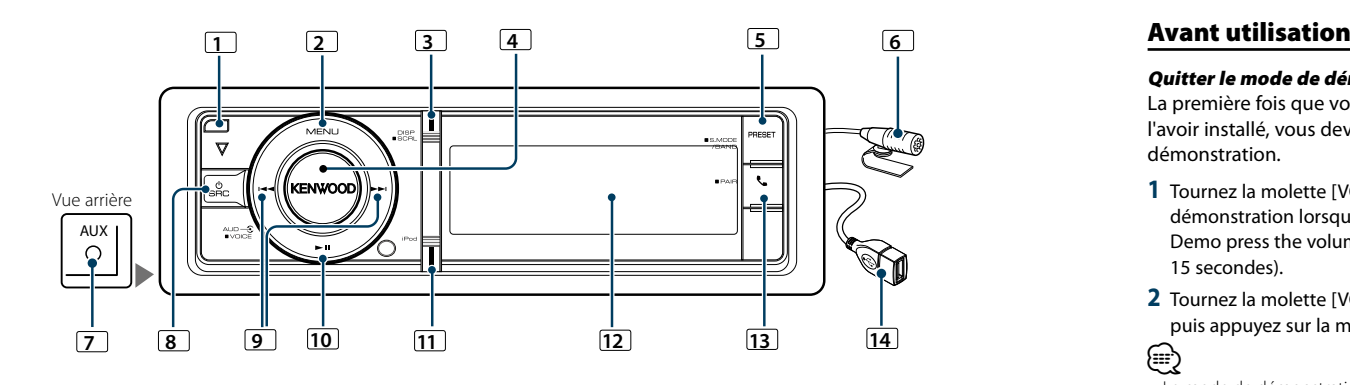

### **1** Bouton de retrait

Permet de retirer la façade - un CD peut être inséré ou éjecté (appuyez sur la touche).

### **2** Touche [MENU]

Permet de sélectionner une chanson ou de régler les fonctions. Consultez la section [<Utilisation de la liste des](#page-3-1)  [menus>](#page-3-1) (page 8).

### **3** Touche [DISP]

Permet de changer l'élément d'affichage (appuyez sur la touche).

Permet de faire défiler les textes de l'affichage (appuyez sur la touche pendant au moins 1 seconde).

### **4** Molette [VOL]

Permet de régler le volume (tournez la molette). Permet de sélectionner l'élément de la liste du menu (tournez et appuyer sur la molette). Consultez la section [<Utilisation](#page-3-1) de la liste des menus> (page 8) pour plus d'informations.

Pour effectuer un appel à composition vocale (appuyez sur la touche pendant au moins 1 seconde).

### **5** Touche [PRESET]

Pour accéder au mode de mémoire des stations préréglées (appuyez sur la touche). Pour entrer dans le mode de recherche (iPod), se déplacer parmi les dossiers (fichier Audio), etc. (appuyez sur la touche pendant au moins 1 seconde).Pour plus d'informations, reportez-vous au fonctionnement de chaque source - page 8 ou suivantes (appuyez sur la touche pendant au moins 1 seconde).

### **6** Microphone

Le micro pour le téléphone mains libres est fourni. Si votre voix n'est pas reconnaissable à cause du faible volume du micro ou de bruits dans le véhicule, ajustez le réglage du micro dans la section [<Réglage Bluetooth>](#page-26-1)  [\(page 53\)](#page-26-1).

### **7** Terminal d'entrée auxiliaire

Un dispositif audio portable peut être branché sur la prise mini-jack stéréo (ø 3,5 mm). • Utilisez un câble à mini-prise stéréo et sans résistance.

### **8** Bouton [SRC]

Pour allumer cet appareil et sélectionner la Source (appuyez sur la touche). Permet d'éteindre l'appareil (appuyer sur la touche pendant au moins 1 seconde).

### **9** Touches [44]/[>>]

Pour sélectionner la station, la chanson et les éléments de réglage (appuyez sur le bouton).

### **10** Touche [▶ II]

Pour démarrer ou interrompre la lecture d'un CD, fichier audio, et iPod (appuyez sur le bouton).

### **11** Touche [iPod]

Permet de sélectionner la source d'un iPod (appuyez sur la touche).

Pour définir "APP & iPod Mode" sur ON/OFF (appuyez sur la touche pendant au moins 1 seconde).

### **12** Fenêtre d'affichage

### **13** Touche [ $\ell$ ]

Pour entrer dans le mode Bluetooth (appuyez sur la touche).

Pour passer en mode d'association Bluetooth facile (appuyez sur la touche pendant au moins 1 seconde). Voir [<Fonction d'association facile> \(page 25\)](#page-12-1).

### **14** Borne USB

Vous pouvez alors connecter un périphérique USB ou un iPod à cette prise.

### **Fonctionnement général**

### Quitter le mode de démonstration

La première fois que vous utilisez l'appareil après l'avoir installé, vous devez désactiver le mode de démonstration.

- **1** Tournez la molette [VOL] pour quitter le mode de démonstration lorsque les messages "To cancel Demo press the volume knob" s'affichent (environ 15 secondes).
- **2** Tournez la molette [VOL] pour sélectionner "YES" puis appuyez sur la molette [VOL]. **ead**
- • Le mode de démonstration peut également être annulé dans la section "DEMO Mode" du mode Liste de menu. Reportez-vous à la section [<Réglage du mode de](#page-20-1)  [démonstration> \(page 42\)](#page-20-1).

### Opérations courantes

### Mise en marche et sélection de la source

L'appareil s'allume en appuyant sur la touche [SRC]. Lorsque l'appareil est allumé ("ON"), sélectionnez une source.

• SRC - sélectionner mode 1 : Chaque fois que l'on appuie sur le bouton [SRC], la source change. Tuner ("TUNER") ➜ Bluetooth Audio ("BT AUDIO")

- $\rightarrow$  USB ("USB") ou iPod ("iPod")  $\rightarrow$  SD ("SD")  $\rightarrow$ CD ("CD") ➜ Entrée auxiliaire ("AUX") ➜ Veille  $(''STANDBY'') \rightarrow Tuner...$
- SRC sélectionner mode 2 : Appuyez sur la touche [SRC] puis tournez la molette [VOL]. Pour déterminer la source sélectionnée, appuyez sur la molette [VOL].

Appuyez sur la touche [SRC] pendant au moins 1 seconde pour éteindre l'alimentation.

### € ∂

- • Le mode Sélectionner SRC peut être configuré dans"SRC Select" de la section [<Réglage](#page-20-2) initial> (page 41).
- • La source d'entrée auxiliaire est réglée initialement sur "OFF" (arrêt). Réglez "Built in AUX" décrit dans [<Réglage initial>](#page-20-2)  [\(page](#page-20-2) 41) sur "ON".
- • Lorsqu'un accessoire optionnel est connecté, le nom de la source apparaît pour chaque appareil.
- • Une fois la connexion de l'iPod reconnue, l'affichage de la source passe de "USB" à "iPod".
- • Cet appareil coupe automatiquement l'alimentation après 20 minutes passées en mode Veille afin d'économiser la batterie du véhicule. Il est possible de paramétrer le délai avant l'extinction complète dans la rubrique "Power OFF Wait" de la section [<Réglage](#page-20-2) initial> (page 41).

### Volume

Tournez la molette [VOL] pour régler le volume.

### <span id="page-3-1"></span>Utilisation de la liste des menus

Nous décrivons ci-dessous la procédure de base pour effectuer le réglage des fonctions. Les fonctions en elles-mêmes sont traitées plus loin dans les consignes d'utilisation.

### **1 Sélectionner la source**

**Si vous appuyez plusieurs fois sur le bouton [SRC], la source change.**

Les fonctions sont variables selon les sources. Pour consulter la liste des fonctions, Reportez-vous à la rubrique [<Liste des menus> \(page 67\).](#page-33-1)

✍ SRC - sélectionner mode 2 : Appuyez sur la touche [SRC] puis tournez la molette [VOL]. Pour déterminer la source sélectionnée, appuyez sur la molette [VOL].

### **2 Accéder au mode Liste des menus Appuyez sur la touche [MENU].**

**3 Sélectionnez l'élément de réglage. Tournez la molette [VOL] et appuyez dessus lorsque l'élément souhaité s'affiche.** 

Répétez l'opération jusqu'à ce que l'élément de réglage choisi s'affiche.

✍ Appuyez sur la touche [MENU] pour revenir à l'élément précédent.

#### **Exemple :**

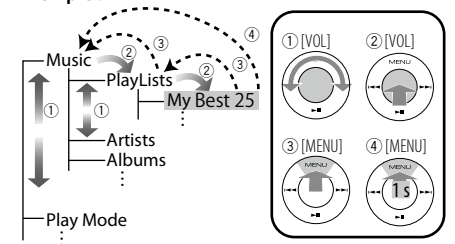

Dans ce manuel, la sélection ci-dessus est indiquée par **Sélectionner "Music"** > **"Playlists"** > **"My Best 25".**

### **4 Faire un réglage**

**Tournez la molette [VOL] pour sélectionner une valeur de réglage, puis appuyez sur la molette [VOL].**

### **5 Quitter le mode Liste des menus**

**Appuyez et maintenez enfoncé la touche [MENU] pendant au moins 1 seconde pour revenir au premier niveau. Appuyez sur la touche [MENU] dans le premier niveau afin de quitter le mode Liste de menu.**

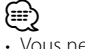

• Vous ne pouvez pas régler l'élément lorsque l'icône " $\mathbf{u}$ " est affichée.

### <span id="page-4-0"></span>**Fonctions de l'iPod/iPhone**

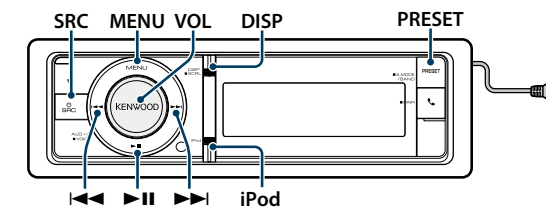

### Fonctionnement basique

### Lecture d'un iPod

**• Connexion d'un iPod** Une fois connecté, il est immédiatement détecté et

la lecture démarre automatiquement.

**• Sélectionner la source d'un iPod Appuyez sur la touche [SRC].**

Sélectionner l'affichage "iPod".

✍ SRC - sélectionner mode 2 : Appuyez sur la touche [SRC] puis tournez la molette [VOL]. Pour déterminer la source sélectionnée, appuyez sur la molette [VOL].

#### Sélection de morceau

**Appuyez sur la touche [**4**] ou [**¢**].**

#### Avance ou retour rapide

**Maintenez enfoncée la touche [√**√**]** ou [▶▶].

#### Pause et lecture

**Appuyez sur la touche [**38**] pour interrompre ou reprendre la lecture.**

#### Retirer l'iPod

Sélectionnez une autre source que iPod ; vous pouvez alors débrancher l'iPod en toute sécurité.

### <span id="page-4-2"></span>Sélection d'une chanson en parcourant l'iPod

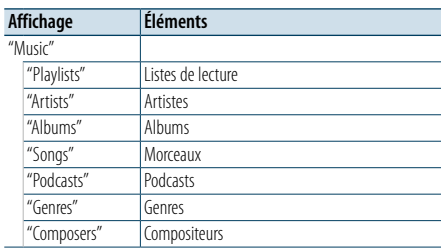

### **1 Sélectionner la source d'un iPod**

**2 Accéder au mode Liste des menus Appuyez sur la touche [MENU].**

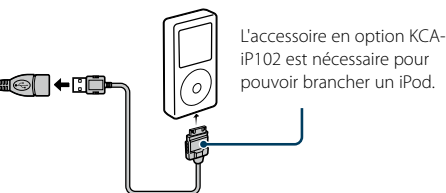

**3 Tournez la molette [VOL] et appuyez dessus lorsque l'élément souhaité s'affiche. Sélectionnez "Music".**

### **4 Sélectionnez une chanson**

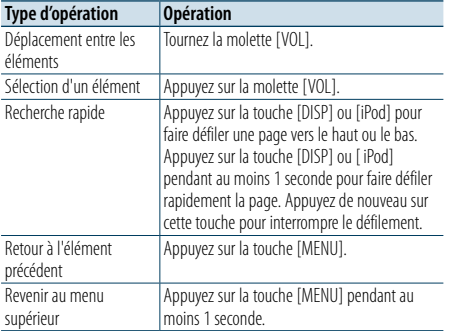

- ✍ Par exemple : Recherche par nom d'artiste. Tournez la molette [VOL] et appuyez dessus lorsque l'élément souhaité s'affiche.
- Sélectionnez "Music" > "Artists" > Nom de l'artiste > Titre de l'album > Titre du morceau

### Annulation du mode Liste des menus **Appuyez sur la touche [MENU] pendant au moins 1 seconde, puis appuyez à nouveau rapidement.** (∰

• L'appareil mémorise l'emplacement de la chanson dans le mode Recherche. Lorsque vous entrez dans le mode Liste de menu après avoir recherché une chanson, l'emplacement mémorisé s'affiche. Appuyez sur la touche [MENU] pendant au moins 1 seconde afin de passer au premier niveau, sélectionnez un élément du Menu, puis définissez ses paramètres.

• Les caractères ne pouvant pas s'afficher sont laissés vierges. Si aucun des caractères ne peut s'afficher, le nom de l'élément recherché ainsi que les chiffres s'affichent.

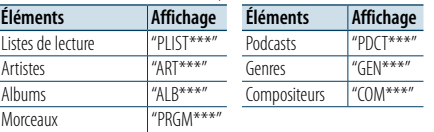

### <span id="page-4-3"></span>Mode Lecture

Vous pouvez sélectionner un mode de lecture, comme par exemple la lecture aléatoire et la lecture répétée.

- **1 Sélectionner la source d'un iPod**
- **2 Accéder au mode Liste des menus Appuyez sur la touche [MENU].**
- **3 Tournez la molette [VOL] et appuyez dessus lorsque l'élément souhaité s'affiche. Sélectionnez "Play Mode".**
- **4 Sélectionnez le Mode de lecture Tournez la molette [VOL].**

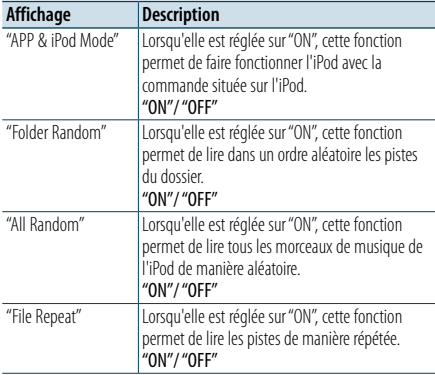

### **5 Faire un réglage**

**Appuyez sur la molette [VOL].** 

**6 Quitter le mode Liste des menus Appuyez sur la touche [MENU] pendant au moins 1 seconde, puis appuyez à nouveau rapidement.**

### **Remarques**

#### **• Lecture aléatoire**

- • L'activation de la fonction de lecture aléatoire prend plus ou moins de temps en fonction du nombre de morceaux contenus dans l'iPod.
- En activant la fonction de lecture aléatoire, la navigation sur l'iPod passe à "Songs". Ce paramètre ne sera pas modifié par la suite, même si la fonction de lecture aléatoire est désactivée.
- • Si le paramètre de recherche est modifié alors que la fonction de lecture aléatoire est activée, cette fonction est désactivée et seuls les morceaux qui correspondent au paramètre recherché sont lus au hasard.

### **• APP & iPod Mode**

Ce mode vous permet de contrôler un iPod à partir de l'iPod.

## (∰

- • Ce mode n'est pas compatible avec l'affichage de données sur le morceau. "APP & iPod Mode" sera affiché.
- • Ce mode peut être utilisé avec n'importe quel iPod conforme à la fonction de contrôle iPod.
- • En mode "APP & iPod Mode". lorsqu'il est réglé sur "ON", seules les fonctions "Pause and play" (Pause et lecture), "Selecting a song" (Sélection d'un morceau) et "Fast Forward or Fast Backward of the Song" (Avance rapide ou retour rapide) peuvent être utilisées.

### <span id="page-4-1"></span>Réglage de l'iPod

Vous pouvez sélectionner les éléments de réglages suivants pour l'iPod.

### **1 Sélectionner la source d'un iPod**

- **2 Accéder au mode Liste des menus Appuyez sur la touche [MENU].**
- **3 Tournez la molette [VOL] et appuyez dessus lorsque l'élément souhaité s'affiche. Sélectionnez "Settings".**
- **4 Sélectionnez l'élément de réglage. Tournez la molette [VOL] et appuyez dessus lorsque l'élément souhaité s'affiche.**

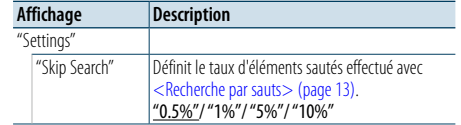

( : Réglage d'usine)

### **5 Faire un réglage**

**Tournez la molette [VOL] pour sélectionner une valeur de réglage, puis appuyez sur la molette [VOL].**

- **6 Quitter le mode Liste des menus Appuyez sur la touche [MENU] pendant au moins 1 seconde, puis appuyez à nouveau rapidement.** (≡)
- Le paramétrage de la recherche par sauts dans <Réglage de [l'iPod>](#page-4-1) (page 10) et celui de [<Réglage USB et SD>](#page-8-1)  [\(page](#page-8-1) 17) sont toujours les mêmes. Une modification du réglage de l'un se reflète sur l'autre.

### <span id="page-5-0"></span>**Fonctions de l'iPod/iPhone**

### Sélection du mode Recherche

Vous pouvez sélectionner le procédé de recherche le plus adapté pour la chanson choisie à partir des 4 types de mode de Recherche.

#### Lecture normale

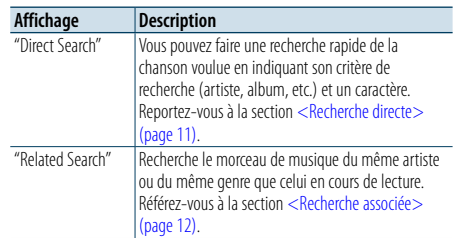

#### Navigation

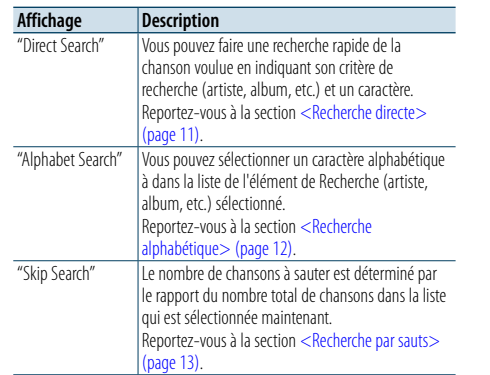

### **1 Sélectionner la source d'un iPod Si vous appuyez plusieurs fois sur le bouton [SRC], la source change.**

Sélectionner l'affichage "iPod".

✍ SRC - sélectionner mode 2 : Appuyez sur la touche [SRC] puis tournez la molette [VOL]. Pour déterminer la source sélectionnée, appuyez sur la molette [VOL].

### **2 Entrer en mode Recherche**

**Appuyez sur la touche [PRESET] pendant au moins 1 seconde.**

**3 Sélectionner le mode de Recherche Tournez la molette [VOL].**

**4 Démarrer le mode de recherche Appuyez sur la molette [VOL].**

### Annulation du mode de Recherche

**Appuyez sur la touche [PRESET] pendant au moins 1 seconde.**

### <span id="page-5-1"></span>Recherche directe

Vous pouvez faire une recherche rapide de la chanson voulue en indiquant son critère de recherche (artiste, album, etc.) et un caractère.

### **1 Sélectionner la source d'un iPod**

**2 Appuyez sur la touche [PRESET] pendant au moins 1 seconde.**

**3 Entrer en mode de Recherche directe Tournez la molette [VOL] et appuyez dessus lorsque l'élément souhaité s'affiche. Sélectionnez "Direct Search".** 

### **4 Sélectionner l'élément de Recherche Tournez la molette [VOL] puis appuyez dessus lorsque l'élément de recherche souhaité est**

**sélectionné.**

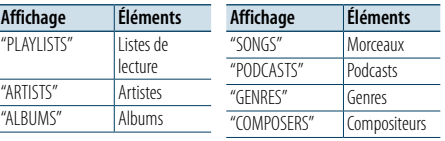

### **5 Sélectionner le caractère à rechercher**

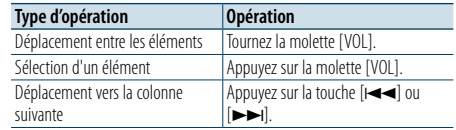

3 caractères maximum peuvent être saisis.

### **6 Déterminer le caractère sélectionné Tournez la molette [VOL] et appuyez dessus lorsque l'élément souhaité s'affiche. Sélectionner "DONE".**

Lancez la recherche. Une fois la recherche terminée, le mode de recherche de morceau est activé à nouveau, à partir du dernier caractère sélectionné. Après cette étape, vous devrez naviguer. Reportez-vous à l'étape 4 de [<Sélection d'une chanson en parcourant](#page-4-2) 

[l'iPod>](#page-4-2) (page 9) pour choisir une chanson.

### Annulation de la recherche directe

**Appuyez sur la touche [PRESET] pendant au moins 1 seconde.**

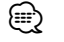

- Les caractères pouvant être saisis sont des caractères alphabétiques (A à Z), des caractères numériques (0 à 9), et " \* ".
- " \* "indique les caractères autres que ceux alphabétiques et numériques. Vous ne pouvez pas saisir plus de caractères lorsque vous entrez " \* " en première position de caractère.

• Si la chaîne de caractères commence par un article "a", "an", ou "the" dans le mode de recherche directe, elle est recherchée sans tenir compte de l'article.

### <span id="page-5-2"></span>Recherche associée

Recherche le morceau de musique du même artiste ou du même genre que celui en cours de lecture.

### **1 Lecture de morceau dans l'iPod**

**2 Appuyez sur la touche [PRESET] pendant au moins 1 seconde.**

- **3 Entrer en mode de recherche associée Tournez la molette [VOL] et appuyez dessus lorsque l'élément souhaité s'affiche. Sélectionnez "Related Search".**
- **4 Sélectionner l'élément de Recherche**

**Tournez la molette [VOL] puis appuyez dessus lorsque l'élément de recherche souhaité est sélectionné.**

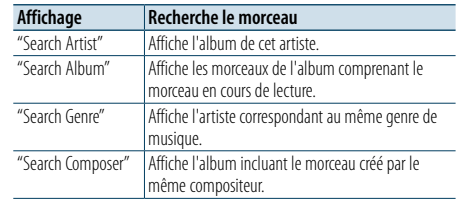

Après cette étape, vous devrez naviguer. Reportez-vous à l'étape 4 de [<Sélection d'une chanson en parcourant](#page-4-2) 

[l'iPod>](#page-4-2) (page 9) pour choisir une chanson.

### Annulation de la recherche associée

**Appuyez sur la touche [PRESET] pendant au moins 1 seconde.**

### **e**

• La recherche associée ne peut pas être effectuée pendant la lecture du Podcast.

• Lorsque la chanson en cours de lecture ne dispose pas d'informations sur les éléments de recherche, ou qu'aucune chanson n'a été trouvée, l'indication "Not Found" s'affiche.

### <span id="page-5-3"></span>Recherche alphabétique

Pour trouver le morceau que vous cherchez, vous pouvez lancer une recherche alphabétique. Cette fonction permet de rechercher les chansons dont le nom contient le(s) caractères(s) spécifié(s) dans la liste de l'élément de recherche sélectionné (artiste, album, etc).

### **1 Sélectionner la source d'un iPod**

- **2 Accéder au mode de navigation Appuyez sur la touche [MENU]. Tournez la molette [VOL] et appuyez dessus lorsque l'élément souhaité s'affiche. Sélectionnez "Music"** > **élément.**
- **3 Entrer en mode de recherche alphabétique Tournez rapidement la molette [PRESET]. Sinon, appuyez sur la touche [DISP] pendant au moins 1 seconde et tournez la molette [VOL] pour sélectionner "Alphabet Search".**

### **4 Rechercher un élément**

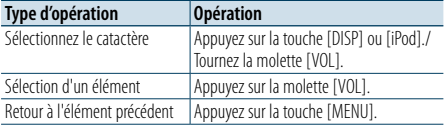

Après cette étape, vous devrez naviguer. Reportez-vous à l'étape 4 de [<Sélection d'une chanson en parcourant](#page-4-2)  [l'iPod>](#page-4-2) (page 9) pour choisir une chanson.

### Annulation de la recherche alphabétique **Appuyez sur la touche [MENU].**

- ⁄ • La durée de recherche alphabétique peut s'avérer longue selon le nombre de chansons ou éléments contenus dans l'iPod.
- Si le premier caractère commence par un article, comme "a", "an", ou "the" il sera considéré en mode de recherche alphabétique, la recherche ne prendra pas en compte cet article.

### <span id="page-6-0"></span>**Fonctions de l'iPod/iPhone**

### <span id="page-6-1"></span>Recherche par sauts

Vous pouvez faire défiler vers le haut ou vers le bas en fonction du nombre des éléments de recherche sélectionnés, afin de pouvoir rapidement changer l'emplacement de l'affichage.

### **1 Sélectionner la source d'un iPod**

**2 Accéder au mode de navigation Appuyez sur la touche [MENU]. Tournez la molette [VOL] et appuyez dessus lorsque l'élément souhaité s'affiche. Sélectionnez "Music"** > **élément.**

- **3 Appuyez sur la touche [PRESET ] pendant au moins 1 seconde.**
- **4 Accéder au mode de recherche par sauts Tournez la molette [VOL] et appuyez dessus lorsque l'élément souhaité s'affiche.**

**Sélectionnez "Skip Search".** 

### **5 Rechercher un élément**

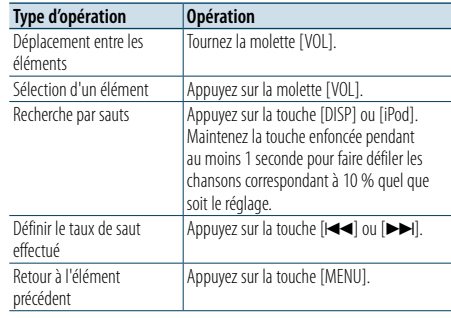

Après cette étape, vous devrez naviguer. Reportez-vous à l'étape 4 de [<Sélection d'une chanson en parcourant](#page-4-2) 

[l'iPod>](#page-4-2) (page 9) pour choisir une chanson.

### Annulation de la recherche par sauts

**Appuyez sur la touche [PRESET] pendant au moins 1 seconde.**

⁄ • Définissez le taux avec la fonction "Skip Search" dans [<Réglage](#page-4-1) de l'iPod> (page 10) .

### <span id="page-7-0"></span>**Utilisation d'un périphérique USB/d'une carte SD**

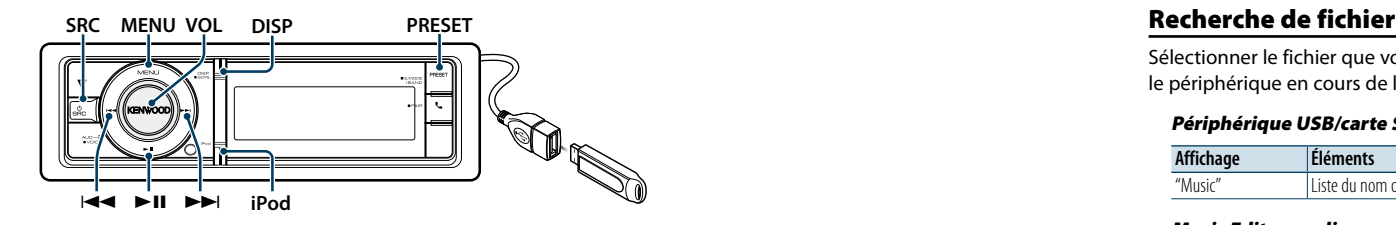

### Fonctionnement basique

### Lecture du périphérique USB

- **Connecter un périphérique USB** Une fois connecté, il est immédiatement détecté et la lecture démarre automatiquement.
- **Sélectionner une source USB Appuyez sur la touche [SRC].**

Sélectionnez l'affichage "USB".

✍ SRC - sélectionner mode 2 : Appuyez sur la touche [SRC] puis tournez la molette [VOL]. Pour déterminer la source sélectionnée, appuyez sur la molette [VOL].

### Lecture d'une carte SD

- **1 Appuyez sur la touche d'éjection et détachez la façade.**
- **2 Retirez la façade.**
- **3 Tenez la carte SD étiquette vers le haut et partie à encoches sur la droite, puis introduisez-la dans la fente jusqu'à entendre un "clic".**

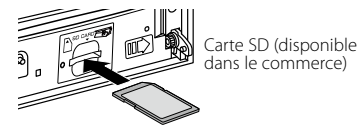

#### **4 Fixez la façade.**

### **5 Sélectionnez la source SD**

**Appuyez sur la touche [SRC].**

Sélectionnez l'affichage "SD".

✍ SRC - sélectionner mode 2 : Appuyez sur la touche [SRC] puis tournez la molette [VOL]. Pour déterminer la source sélectionnée, appuyez sur la molette [VOL].

### Déplacement vers le dossier suivant

**Appuyez sur la touche [PRESET] pendant au moins 1 seconde.**

### Sélection de morceau

**Appuyez sur la touche [** $\blacktriangleleft\blacktriangleleft$ **] ou**  $\blacktriangleright\blacktriangleright$ **].** 

### Avance ou retour rapide **Maintenez enfoncée la touche [** $\blacktriangleleft$ **] ou [** $\blacktriangleright$ **].**

(∰

• Aucun son n'est émis pendant la lecture d'un fichier audio.

#### Pause et lecture

**Appuyez sur la touche [**38**] pour interrompre ou reprendre la lecture.**

#### Retirer le périphérique USB

Sélectionnez une autre source que Pandora et iPod ; vous pouvez alors débrancher l'iPod en toute sécurité.

### Retirer la carte SD

**1 Appuyez sur la touche d'éjection et détachez la façade.**

- **2 Retirez la façade.**
- **3 Poussez sur la carte SD jusqu'à entendre un "clic", puis retirez votre doigt de la carte. La carte se débloque de sorte que vous puissiez la retirer avec vos doigts.**
- **4 Fixez la façade.**

<span id="page-7-1"></span>Sélectionner le fichier que vous voulez écouter dans le périphérique en cours de lecture.

### Périphérique USB/carte SD

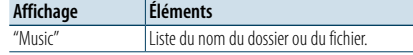

### Music Editor media

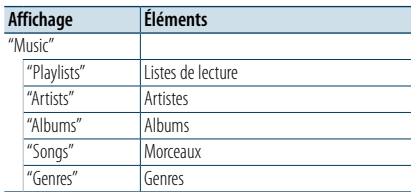

### **1 Sélectionner une source USB ou SD**

- **2 Accéder au mode Liste des menus Appuyez sur la touche [MENU].**
- **3 Tournez la molette [VOL] et appuyez dessus lorsque l'élément souhaité s'affiche. Sélectionnez "Music".**

#### **4 Sélectionner un fichier**

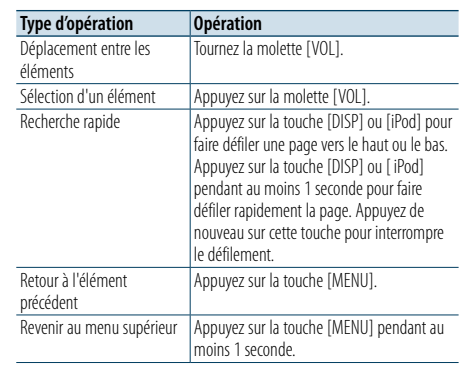

 $\triangle$  Par exemple : Rechercher un  $\triangle$  ?.

Tournez la molette [VOL] et appuyez dessus lorsque l'élément souhaité s'affiche.

Sélectionnez "Music" >  $\boxed{1}$  >  $\boxed{2}$  >  $\bigtriangleup$  2

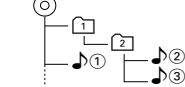

### Annulation du mode Liste des menus

**Appuyez sur la touche [MENU] pendant au moins 1 seconde, puis appuyez à nouveau rapidement.** (∰

• Lorsque vous recherchez une chanson dans le mode de recherche de fichier, l'appareil mémorise l'emplacement de la chanson en cours de lecture après la recherche. Pour définir un élément de menu différent après avoir recherché une chanson, appuyez sur la touche [MENU] pendant au moins 1 seconde afin de passer au premier niveau.

### <span id="page-7-2"></span>Mode Lecture

Vous pouvez sélectionner un mode de lecture, comme par exemple la lecture aléatoire et la lecture répétée.

- **1 Sélectionner une source USB ou SD**
- **2 Accéder au mode Liste des menus Appuyez sur la touche [MENU].**
- **3 Tournez la molette [VOL] et appuyez dessus lorsque l'élément souhaité s'affiche. Sélectionnez "Play Mode".**

### **4 Sélectionnez le Mode de lecture Tournez la molette [VOL].**

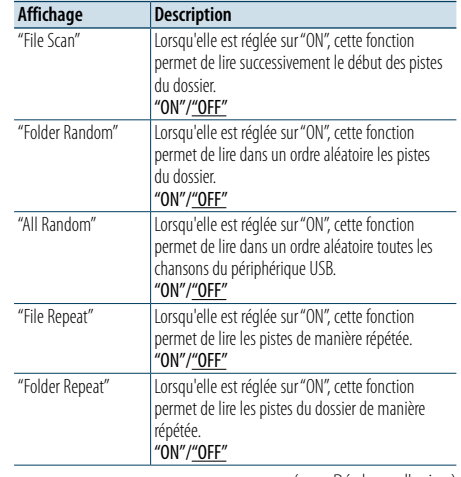

( \_\_ : Réglage d'usine)

**5 Faire un réglage Appuyez sur la molette [VOL].** 

**6 Quitter le mode de lecture Appuyez sur la touche [MENU].**

### <span id="page-8-0"></span>**Utilisation d'un périphérique USB/d'une carte SD**

### <span id="page-8-1"></span>Réglage USB et SD

Vous pouvez sélectionner les éléments de réglage USB et SD suivants.

### **1 Sélectionner une source USB ou SD**

- **2 Accéder au mode Liste des menus Appuyez sur la touche [MENU].**
- **3 Tournez la molette [VOL] et appuyez dessus lorsque l'élément souhaité s'affiche. Sélectionnez "Settings".**
- **4 Sélectionnez l'élément de réglage. Tournez la molette [VOL] et appuyez dessus lorsque l'élément souhaité s'affiche.**

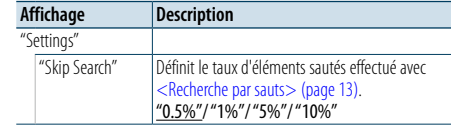

( : Réglage d'usine)

### **5 Faire un réglage**

**Tournez la molette [VOL] pour sélectionner une valeur de réglage, puis appuyez sur la molette [VOL].** 

- **6 Quitter le mode Liste des menus Appuyez sur la touche [MENU] pendant au moins 1 seconde, puis appuyez à nouveau rapidement.** ⁄
- • Le paramétrage de "Skip Search" dans [<Réglage de](#page-4-1)  [l'iPod>](#page-4-1) (page 10) et celui de [<Réglage USB et SD>](#page-8-1)  [\(page](#page-8-1) 17) sont toujours les mêmes. Une modification du réglage de l'un se reflète sur l'autre.
- Cette fonction est uniquement efficace pour les fichiers enregistrés dans la base de données créée avec l'outil KENWOOD Music Editor.

### Recherche par sauts

Vous pouvez faire défiler vers le haut ou vers le bas en fonction du nombre des éléments de recherche sélectionnés, afin de pouvoir rapidement changer l'emplacement de l'affichage.

- **1 Sélectionner une source USB ou SD**
- **2 Entrer en mode de recherche de fichier Appuyez sur la touche [MENU]. Tournez la molette [VOL] et appuyez dessus lorsque l'élément souhaité s'affiche. Sélectionnez "Music"** > **élément.**
- **3 Accéder au mode de recherche par sauts Appuyez sur la touche [PRESET] pendant au moins 1 seconde.**

### **4 Rechercher un morceau**

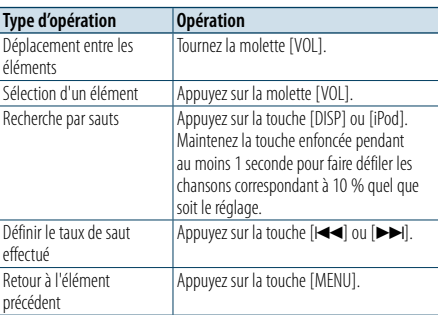

Après cette étape, reportez-vous à l'étape 4 de la section [<Recherche](#page-7-1) de fichier> (page 16) pour sélectionner une chanson.

### Annulation de la recherche par sauts

**Appuyez sur la touche [PRESET] pendant au moins 1 seconde.**

### ⁄

- Cette fonction est uniquement efficace pour les fichiers enregistrés dans la base de données créée avec l'outil KENWOOD Music Editor.
- Définissez le taux avec la fonction "Skip Search" dans [<Réglage](#page-8-1) USB et SD> (page 17).

### Fonction de la télécommande

### <span id="page-8-2"></span>Recherche directe de morceau

Rechercher un morceau en indiquant le numéro du fichier.

- **1 Accéder au mode Recherche directe de morceau Appuyez sur la touche [DIRECT] de la télécommande.**
- **2 Entrer le numéro du morceau Appuyez sur les touches numérotées de la télécommande.**
- **3 Rechercher des chansons Appuyez sur la touche [**4**] ou [**¢**].**

### Annulation de la Recherche directe de morceau **Appuyez sur la touche [DIRECT].**

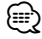

• La fonction de Recherche directe de morceau ne peut pas être utilisée pendant la lecture d'un support sur "Music Editor", pendant une lecture aléatoire ou une lecture par balayage.

### <span id="page-9-0"></span>**Fonctionnement des CD musicaux/fichiers audio**

### **MENU VOL DISP Retrait PRESET**

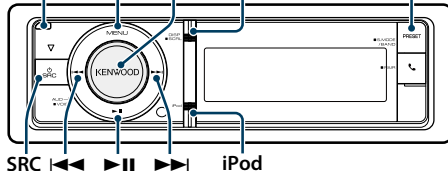

**SRC Example 1** 

### Fonctionnement basique

#### Retrait de la façade

**Appuyez sur la touche de détachement. e** 

• Appuyez sur la façade du côté gauche, et remettez-la dans sa position initiale.

#### Lecture de disque

**• Lorsqu'un disque est présent dans l'appareil. Une fois inséré, il est immédiatement détecté et la lecture démarre automatiquement. Lorsqu'un CD est inséré, l'indicateur "CD-IN" est activé (ON).**

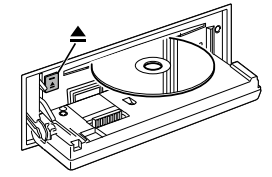

### **• Sélectionner la source du CD Appuyez sur la touche [SRC].**

Sélectionnez l'affichage "CD".

✍ SRC - sélectionner mode 2 : Appuyez sur la touche [SRC] puis tournez la molette [VOL]. Pour déterminer la source sélectionnée, appuyez sur la molette [VOL].

#### Éjection du disque

**Appuyez sur la touche [** $\triangle$ **].** 

#### Déplacement vers le dossier suivant

**Appuyez sur la touche [PRESET] pendant au moins 1 seconde.**

### ⁄

• Cette opération peut uniquement être effectuée pour les fichiers audio.

#### Sélection de morceau

**Appuyez sur la touche [**4**] ou [**¢**].**

### Avance ou retour rapide

**Maintenez enfoncée la touche [** $\neq$  **1 ou [** $\triangleright$  **).** €

• Aucun son n'est émis pendant la lecture d'un fichier audio.

#### Pause et lecture

**Appuyez sur la touche [**38**] pour interrompre ou reprendre la lecture.**

### Recherche de morceau

Choisissez le morceau que vous voulez écouter à partir du disque en cours en lecture.

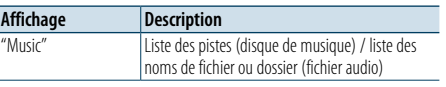

### **1 Sélectionner la source du CD**

**2 Accéder au mode Liste des menus Appuyez sur la touche [MENU].**

**3 Tournez la molette [VOL] et appuyez dessus lorsque l'élément souhaité s'affiche. Sélectionnez "Music".**

### **4 Rechercher un morceau**

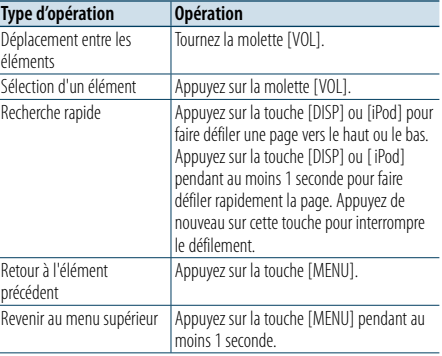

#### Annulation du mode Liste des menus

**Appuyez sur la touche [MENU] pendant au moins 1 seconde, puis appuyez à nouveau rapidement.**

### <span id="page-9-2"></span>Mode Lecture

Vous pouvez sélectionner un mode de lecture, comme par exemple la lecture aléatoire et la lecture répétée.

- **1 Sélectionner la source du CD**
- **2 Accéder au mode Liste des menus Appuyez sur la touche [MENU].**
- **3 Tournez la molette [VOL] et appuyez dessus lorsque l'élément souhaité s'affiche. Sélectionnez "Play Mode".**
- **4 Sélectionnez le Mode de lecture Tournez la molette [VOL].**

#### Source de CD musical

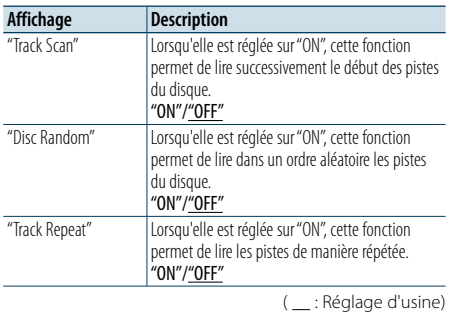

### Source de fichier audio

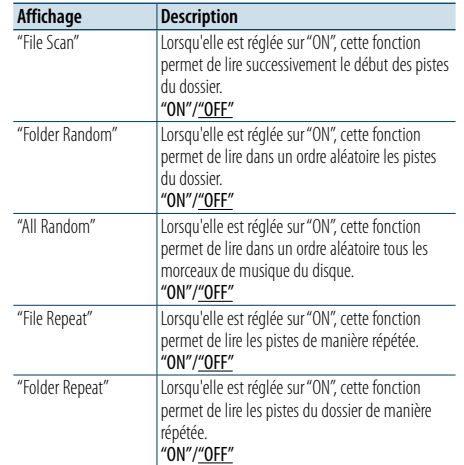

( \_\_; Réglage d'usine)

### **5 Faire un réglage**

**Appuyez sur la molette [VOL].** 

**6 Quitter le mode de lecture Appuyez sur la touche [MENU].**

### Fonction de la télécommande

### <span id="page-9-1"></span>Recherche directe de morceau

Permet de chercher un morceau en saisissant son numéro de piste.

- **1 Accéder au mode Recherche directe de morceau Appuyez sur la touche [DIRECT] de la télécommande.**
- **2 Entrer le numéro du morceau Appuyez sur les touches numérotées de la télécommande.**
- **3 Rechercher des chansons Appuyez sur la touche [**4**] ou [**¢**].**

### Annulation de la Recherche directe de morceau **Appuyez sur la touche [DIRECT].**

⁄ • La fonction de recherche directe de morceau ne peut pas être effectuée pendant une lecture aléatoire ou de balayage.

### <span id="page-10-0"></span>**Fonctionnement du tuner**

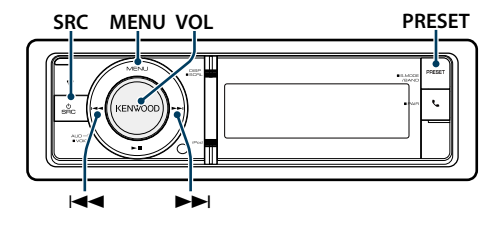

### Fonctionnement basique

### Sélection de la source Tuner

**Appuyez sur la touche [SRC].**

La mention "TUNER" (Radio) doit s'afficher à l'écran. ✍ SRC - sélectionner mode 2 : Appuyez sur la touche [SRC] puis tournez la molette [VOL]. Pour déterminer la source sélectionnée, appuyez sur la molette [VOL].

#### Sélection de la bande de réception

**Appuyez sur la touche [PRESET] pendant au moins 1 seconde.**

Appuyez sur la touche pour alterner entre les bandes de réception (FM, AM).

#### Sélection de la station de réception **Appuyez sur la touche [**4**] ou [**¢**].**

✍ Les détails concernant la sélection des stations durant l'utilisation sont réglés dans la section "Seek Mode" de <Réglage du [syntoniseur>](#page-10-1) (page 21).

### Réglage du syntoniseur **PRESET 5 Faire un réglage**

<span id="page-10-1"></span>Vous pouvez sélectionner les éléments suivants pour paramétrer le syntoniseur.

- **1 Sélectionner la source de Tuner**
- **2 Accéder au mode Liste des menus Appuyez sur la touche [MENU].**
- **3 Tournez la molette [VOL] et appuyez dessus lorsque l'élément souhaité s'affiche. Sélectionnez "Settings".**
- **4 Sélectionner l'élément de réglage à ajuster Tournez la molette [VOL] et appuyez dessus lorsque l'élément souhaité s'affiche.**

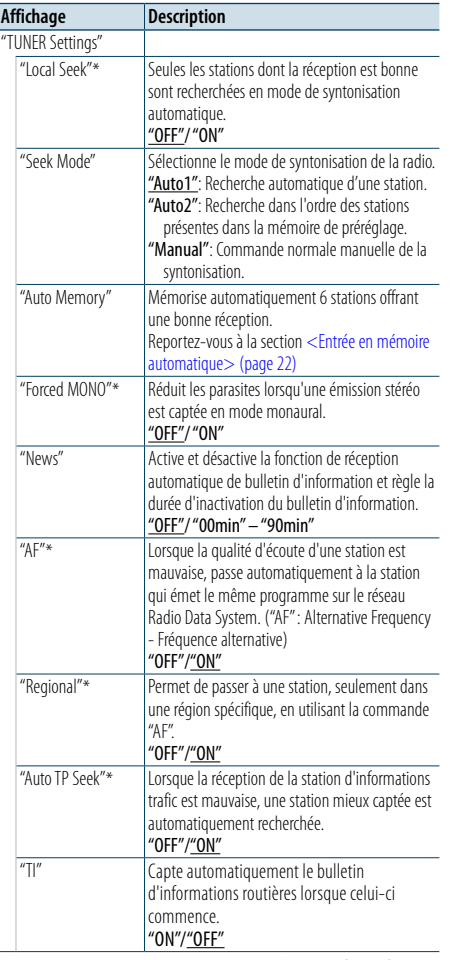

\* FM uniquement

( \_\_ : Réglage d'usine)

**Tournez la molette [VOL] pour sélectionner une valeur de réglage, puis appuyez sur la molette [VOL].** 

**6 Quitter le mode Liste des menus**

**Appuyez sur la touche [MENU] pendant au moins 1 seconde, puis appuyez à nouveau rapidement.**

### **Remarques**

- **• News (Bulletin d'informations sans réglage de la durée)** Capte automatiquement le bulletin d'informations lorsqu'il commence. Régler la durée pendant laquelle l'interruption doit être désactivée après le commencement d'un autre bulletin d'informations. Passer de "News 00min" à "News 90min" permet d'activer cette fonction. Si un bulletin d'information débute lorsque cette fonction est activée, "NEWS" s'affiche et les informations sont reçues. Si "20min" a été établi, la réception d'un autre bulletin d'informations ne commencera pas avant 20 minutes. Le volume du bulletin d'informations est au même niveau que celui réglé pour les informations routières.
- **• Forced MONO**

Lorsqu'il est activé, les champs électriques puissants (provenant par exemple de lignes électriques) peuvent causer une qualité sonore instable. Dans ce type de situation, désactivez-le.

**• TI (Informations routières)**

Lorsque la fonction est définie sur ON (activée), l'indicateur "TI" est allumé.

Si le bulletin d'informations routières démarre lorsque la fonction est activée,

"Traffic INFO" s'affiche et les informations routières sont reçues.

Si le volume est ajusté pendant la réception des informations trafic, le volume ajusté est automatiquement mémorisé. Le volume mémorisé est appliqué à la prochaine activation de la fonction d'informations trafic.

### Mémoire de préréglage des stations

Vous pouvez mettre une station en mémoire.

- **1 Sélectionner la bande radio et syntonisation que vous souhaitez enregistrer dans la mémoire préréglée**
- **2 Accéder au mode de préréglage en mémoire Appuyez sur la touche [PRESET].** "Preset List", "Mixed Preset List" et l'affichage normal

sont affichés dans l'ordre à chaque fois que vous appuyez sur cette touche.

**3 Sélectionner le numéro à mettre en mémoire Tournez la molette [VOL] puis appuyez dessus pendant au moins 2 secondes lorsque l'élément souhaité s'affiche. Sélectionnez un numéro préréglé.**

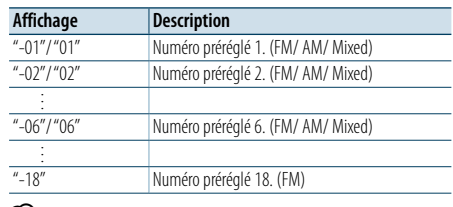

• Vous pouvez enregistrer jusqu'à 18 stations FM et 6 stations AM. Sélectionnez "Mixed Preset List" pour pouvoir enregistrer jusqu'à six stations FM et AM, quelle que soit la source sélectionnée.

Pour annuler le mode de préréglage en mémoire **Appuyez sur la touche [MENU].**

### <span id="page-10-2"></span>Entrée en mémoire automatique

⁄

Vous pouvez mettre automatiquement en mémoire les stations dont la réception est bonne.

- **1 Sélectionnez la bande radio que vous souhaitez enregistrer dans la mémoire préréglée**
- **2 Accéder au mode Liste des menus Appuyez sur la touche [MENU].**
- **3 Entrer en mode Entrée de mémoire automatique Tournez la molette [VOL] et appuyez dessus lorsque l'élément souhaité s'affiche. Sélectionnez "Settings"** > **"Auto Memory".**
- **4 Ouvrez l'Entrée de mémoire automatique Tournez la molette [VOL] et appuyez dessus lorsque l'élément souhaité s'affiche. Sélectionnez "YES".**

Lorsque 18 stations (FM) ou 6 stations (AM) pouvant être reçues sont mémorisées, la mise en mémoire automatique se ferme.

### <span id="page-11-0"></span>**Fonctionnement du tuner**

### Syntonisation préréglée

Vous pouvez rappeler les stations mises en mémoire.

#### **1 Sélectionner la bande radio**

**2 Accéder au mode de préréglage en mémoire Appuyez sur la touche [PRESET].**

"Preset List", "Mixed Preset List" et l'affichage normal sont affichés dans l'ordre à chaque fois que vous appuyez sur cette touche.

**3 Sélectionner une station souhaitée dans la mémoire Tournez la molette [VOL] et appuyez dessus** 

**lorsque l'élément souhaité s'affiche.** 

### Fonction de la télécommande

### <span id="page-11-2"></span>Syntonisation à accès direct

Permet de syntoniser une station donnée en saisissant sa fréquence.

#### **1 Sélectionner la bande radio**

**2 Entrer en mode de syntonisation à accès direct Appuyez sur la touche [DIRECT] de la télécommande.**  $"$ – – – – " s'affiche.

**3 Saisir la fréquence Appuyez sur les touches numérotées de la télécommande.**

Exemple :

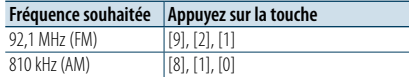

**4 Syntoniser la fréquence saisie Appuyez sur la touche [**4**] ou [**¢**].**

Annulation de la syntonisation à accès direct **Appuyez sur la touche [DIRECT] de la télécommande.**

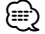

• L'entrée de fréquences de bande FM se fait par étapes de 0,1 MHz minimum.

### <span id="page-11-1"></span>PTY (Type de programme)

 $\overline{\mathbf{r}}$ 

 $\frac{1}{N}$ 

légère

Sélection du type de programme ci-dessous et recherche d'une station.

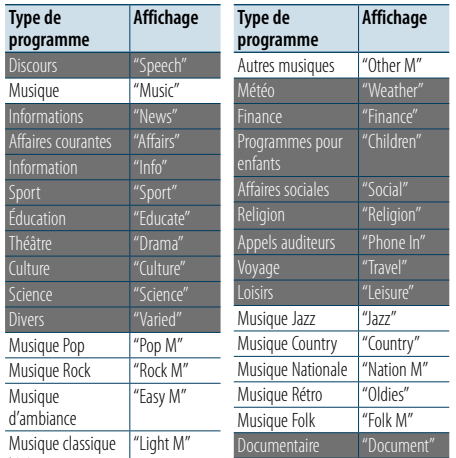

#### Musique classique sérieuse "Classics"

• Discours et Musique incluent les types de programmes ci-dessous. Discours : Éléments en blanc. Musique : Éléments en gris.

### **1 Sélectionner la bande FM**

**Appuyez sur la touche [PRESET] pendant au moins 1 seconde. Sélectionnez "FM".**

**2 Accéder au mode Liste des menus Appuyez sur la touche [MENU].**

### **3 Entrer en mode PTY**

**Tournez la molette [VOL] et appuyez dessus lorsque l'élément souhaité s'affiche. Sélectionnez "PTY Search".**

- **4 Sélectionner le type de programme Tournez la molette [VOL].**
- **5 Rechercher la station du type de programme sélectionné Appuyez sur la touche [**4**] ou [**¢**] .**
- **6 Quitter le mode PTY Appuyez sur la touche [MENU].**

## (∰

- • Cette fonction ne peut pas être utilisée pendant un bulletin d'informations routières ou une réception AM.
- • Lorsque le type de programme sélectionné est introuvable, la mention "NO PTY" (Type de programme introuvable) s'affiche à l'écran. Sélectionnez un autre type de programme.
- La fonction prend fin automatiquement si vous ne l'utilisez pas dans un délai de 30 secondes.

### Préréglage du type de programme

Vous pouvez mettre le type de programme dans la mémoire des touches préréglées et le rappeler rapidement.

#### Préréglage du type de programme

- **1 Sélectionner le type de programme à prérégler** Reportez-vous à la section [<PTY \(Type de](#page-11-1)  [programme\)> \(page 23\).](#page-11-1)
- **2 Entrer en mode de préréglage du type de programme**

**Appuyez sur la touche [PRESET].**

**3 Sélectionner le numéro à mettre en mémoire Tournez la molette [VOL] puis appuyez dessus pendant au moins 2 secondes lorsque l'élément souhaité s'affiche. Sélectionnez le numéro préréglé.**

#### Rappel du type de programme préréglé

- **1 Entrer en mode PTY** Reportez-vous à la section [<PTY \(Type de](#page-11-1)  [programme\)> \(page 23\).](#page-11-1)
- **2 Entrer en mode de préréglage du type de programme Appuyez sur la touche [PRESET].**
- **3 Sélectionner un** Type de programme **dans la mémoire Tournez la molette [VOL] et appuyez dessus**

**lorsque l'élément souhaité s'affiche. Sélectionnez le numéro préréglé.**

### Changer la langue pour la fonction Type de programme (PTY)

Il est possible de sélectionner la langue d'affichage pour le Type de programme comme suit.

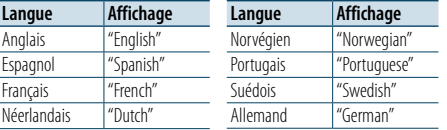

### **1 Entrer en mode PTY**

Reportez-vous à la section [<PTY \(Type de](#page-11-1)  [programme\)> \(page 23\)](#page-11-1).

- **2 Entrer en mode de changement de langue Appuyez sur la molette [VOL].**
- **3 Sélectionner la langue Tournez la molette [VOL] et appuyez dessus lorsque l'élément souhaité s'affiche. Sélectionnez une langue.**

### <span id="page-12-0"></span>**Pour bien démarrer avec Bluetooth**

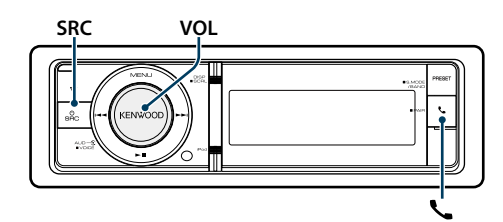

### <span id="page-12-1"></span>Fonction d'association facile

### **1 Passer en mode d'association facile Appuyez sur la touche [ ] pendant au moins 1 seconde.**

L'une des options suivantes sera affichée, selon l'état d'enregistrement du dispositif Bluetooth :

- "Searching" : Lors de l'enregistrement pour la première fois d'un dispositif Bluetooth.
- "(nom du dispositif Bluetooth)": Quand un dispositif Bluetooth a déjà été enregistré.
- "Device Full" : Quand le maximum de cinq périphériques Bluetooth a déjà été enregistré.

### Lors de l'enregistrement pour la première fois d'un périphérique Bluetooth (Enregistrement d'un dispositif Bluetooth)

**2 "Searching" est affiché.** Recherchez l'appareil Bluetooth. Lorsque la recherche est terminée, "Finished" s'affiche.

### **3 Sélectionnez un nom d'appareil Bluetooth Tournez la molette [VOL] et appuyez dessus lorsque l'élément souhaité s'affiche.**

### **4 "Confirm Device" s'affiche.**

Si "Pairing Success" s'affiche, passez à l'étape 7. Si "PIN code" s'affiche, passez à l'étape 5. Si "\*\*\* NG" s'affiche, appuyez sur le bouton de volume. Passez à l'étape 4.

### **5 Saisir le code PIN**

- **1. Tournez la molette [VOL] et appuyez dessus lorsque l'élément souhaité s'affiche. Sélectionner le chiffre.**
- **2. Tournez la molette [VOL] pour sélectionner les numéros, puis appuyez sur la molette [VOL].**

### **6 Transmettre le code PIN**

**Appuyez sur la molette [VOL] pendant au moins 1 seconde.**

Si "Pairing Success" s'affiche, l'enregistrement est terminé.

Lorsque "Confirm Device" s'affiche, confirmez la connexion avec l'utilisation d'un appareil Bluetooth. **7 Le récepteur est connecté au périphérique Bluetooth, avec l'affichage "HF CONNECT" ou "AUDIO CONNECT" et quitte le mode pairage aisé.** (≡)

• Si un code d'erreur s'affiche pendant le pairage, reportezvous à [<Guide de dépannage> \(page 77\).](#page-38-0)

### Quand un périphérique Bluetooth est déjà enregistré, ou que le maximum de cinq périphériques Bluetooth est déjà enregistré/ sélection d'un périphérique Bluetooth

**2 "(nom du dispositif Bluetooth)" ou "Device Full" s'affiche.**

- **3 Sélectionner un nom d'appareil Bluetooth Tournez la molette [VOL].**
- ✍ Pour enregistrer un nouveau périphérique Bluetooth, sélectionnez "Device Search", puis accédez à <Lors de l'enregistrement pour la première fois d'un périphérique Bluetooth>.
- **4 Appuyez sur la molette [VOL].**

### **5 Sélectionnez le profil de l'appareil à connecter Tournez la molette [VOL].**

✍ "HF" (HFP), "AUD" (A2DP) ou "H&A" (HFP et A2DP) indiquent le profil correspondant.

### **6 Configurer le nom de l'appareil Bluetooth Appuyez sur la molette [VOL].**

"✱H✱A (nom d'appareil)": L'appareil Bluetooth sélectionné est occupé.

- "-H-A (nom d'appareil)": L'appareil Bluetooth sélectionné est en mode veille.
- " " (blanc) (nom d'appareil) : L'appareil Bluetooth est désélectionné.
- ✍ Si un appareil Bluetooth est déjà sélectionné, désélectionnez-le, puis sélectionnez-en un différent. ✍ "H" (HFP) ou "A" (A2DP) indique le profil correspondant.
- **7 Quitter le mode d'association facile Appuyez sur la touche [ ].**
- Effacez le périphérique Bluetooth enregistré
- **2 "(nom du dispositif Bluetooth)" ou "Device Full" s'affiche.**
- **3 Sélectionner un nom d'appareil Bluetooth Tournez la molette [VOL].**
- **4 Supprimez l'appareil Bluetooth sélectionné Appuyez sur la molette [VOL] pendant au moins 2 secondes.**
- **5 Tournez la molette [VOL] et appuyez dessus lorsque l'élément souhaité s'affiche. Sélectionnez "YES".**

### **SRC VOL** Enregistrement à partir des appareils Bluetooth (pairage)

Pour que votre appareil Bluetooth (téléphone portable) soit compatible avec cet appareil, vous devez l'enregistrer (association). Vous pouvez enregistrer jusqu'à cinq appareils Bluetooth sur cet appareil.

- **1 Allumez cet appareil Appuyez sur la touche [SRC].**
- **2 Lancez l'enregistrement de cet appareil en utilisant l'appareil Bluetooth.**

En utilisant le dispositif Bluetooth, enregistrez l'appareil mains libres ou l'appareil audio (pairage). Sélectionnez "KENWOOD BT CD/R-6P1" dans la liste des appareils connectés.

### **3 Saisir un code PIN Saisissez le code PIN ("0000") dans l'appareil**

**Bluetooth.** Vérifiez que l'enregistrement est terminé sur l'appareil Bluetooth.

✍ Le code PIN par défaut est"0000". Vous pouvez changer ce code. Reportez-vous à la section [<Enregistrement du code PIN> \(page 56\)](#page-27-1) .

### **4 En utilisant l'appareil Bluetooth, lancez les connexions mains libres.**

**e** 

• Si au moins 5 appareils Bluetooth sont enregistrés, vous ne pourrez pas enregistrer de nouvel appareil Bluetooth.

### <span id="page-13-0"></span>**Fonctionnement audio Bluetooth**

### **SRCMENU VOL**

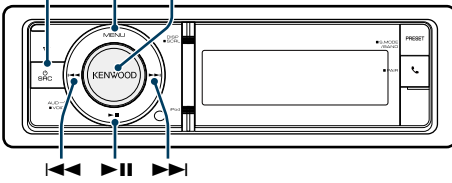

### Fonctionnement basique

### Sélection de la source audio Bluetooth

**Appuyez sur la touche [SRC].**  Sélectionnez l'affichage "BT AUDIO".

✍ SRC - sélectionner mode 2 : Appuyez sur la touche [SRC] puis tournez la molette [VOL]. Pour déterminer la source sélectionnée, appuyez sur la molette [VOL].

#### Pause et lecture

Appuyez sur la touche [ $>$ 11].

#### Recherche de morceau

**Appuyez sur la touche [** 4**] ou [** ¢**] .**

#### Avance ou retour rapide

**Maintenez enfoncée la touche [** 4**] ou [** ¢**].**

#### Changement vers un appareil actif

### **Appuyez sur la touche [**38**] pendant au moins 1 seconde.**

### ⁄

- • L'ensemble ou une partie des opérations ci-dessus ne pourra pas être effectué si le lecteur audio Bluetooth n'est pas préparé pour la télécommande.
- Le fait de passer en source Bluetooth ne lance pas automatiquement la lecture ni ne l'interrompt. Vous devez lancer ou interrompre la lecture manuellement.
- • Certains lecteurs audio ne peuvent pas être contrôlés à distance ni reconnectés après une déconnexion Bluetooth. Utilisez l'appareil principal du lecteur audio pour connecter l'appareil Bluetooth.
- Deux dispositifs audio peuvent être branchés simultanément.
- Les haut-parleurs dont l'audio provient varient en fonction du réglage Bluetooth "Bluetooth HF/Audio". Le défaut est Front. Reportez-vous à la section [<Réglage](#page-26-1)  [Bluetooth> \(page 53\)](#page-26-1)

### <span id="page-13-1"></span>Mode Lecture

Vous pouvez sélectionner un mode de lecture, comme par exemple la lecture aléatoire et la lecture répétée.

### **1 Selectionnez une source audio Bluetooth**

- **2 Accéder au mode Liste des menus Appuyez sur la touche [MENU].**
- **3 Tournez la molette [VOL] et appuyez dessus lorsque l'élément souhaité s'affiche. Sélectionnez "Play Mode".**
- **4 Sélectionnez le Mode de lecture Tournez la molette [VOL].**

### **Affichage Description**<br>
"File Repeat" **Lorsqu'elle est** Lorsqu'elle est réglée sur "ON", cette fonction permet de lire les pistes de manière répétée.

"ON"/"OFF" "Random" Lorsqu'elle est réglée sur "ON", cette fonction permet de lire dans un ordre aléatoire les pistes du dossier. "ON"/"OFF"

(: Réglage d'usine)

### **5 Faire un réglage Appuyez sur la molette [VOL].**

- **6 Quitter le mode de lecture**
- **Appuyez sur la touche [MENU].**

### <span id="page-14-0"></span>**Fonctionnement de la téléphonie mains libres**

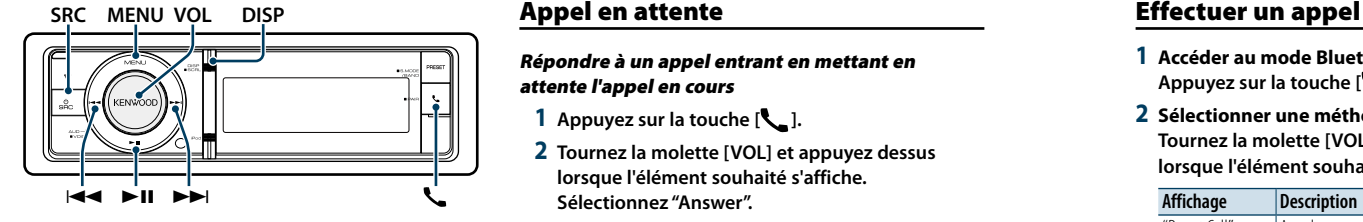

### Recevoir un appel

### Répondre à un appel téléphonique

### **Appuyez sur la touche [ ].**

### (∰

• Les opérations suivantes entraînent la déconnexion de la ligne :

- Insérer a CD.
- Connecter un périphérique USB.
- • Le nom de l'appelant apparaît s'il a déjà été enregistré dans l'annuaire téléphonique.

### Rejeter un appel entrant

**Appuyez sur la touche [SRC].**

### Pendant un appel

#### Mettre fin à un appel

**Appuyez sur la touche [ ] ou [SRC].**

### Passer en mode privé

### **Appuyez sur la touche [▶II].**

L'appareil passe du mode de conversation privée ("PRIVATE") au mode de connexion mains libres, et vice-versa, à chaque fois que cette touche est enfoncée.

### **ead**

• Selon le type de votre téléphone portable, se brancher en mode de conversation privée peut sélectionner la source utilisée avant la connexion mains libres. Si cela arrive, la source ne peut pas revenir au mode de conversation mains libres avec cet appareil. Utilisez votre téléphone portable pour revenir au mode de conversation mains libres.

#### Ajustez le volume sonore pendant un appel **Tournez la molette [VOL].**

### Appel en attente

Répondre à un appel entrant en mettant en attente l'appel en cours

**1 Appuyez sur la touche [ ].**

**2 Tournez la molette [VOL] et appuyez dessus lorsque l'élément souhaité s'affiche. Sélectionnez "Answer".**

### Répondre à un appel entrant après avoir mis fin à

l'appel en cours **Appuyez sur la touche [ ] ou [SRC].**

### Poursuivre l'appel en cours

- **1 Appuyez sur la touche [ ].**
- **2 Tournez la molette [VOL] et appuyez dessus lorsque l'élément souhaité s'affiche. Sélectionnez "Reject".**

### Répondre à l'appel en attente après avoir mis fin à l'appel en cours

**Appuyez sur la touche [ ] ou [SRC].**

### Basculer entre l'appel en cours et l'appel en attente

**Appuyez sur la molette [VOL].** À chaque pression de cette molette, l'appelant change.

### Autres fonctions

### Effacement du message de déconnexion **Appuyez sur la touche [ ].**

Le message "HF Disconnect" disparaît.

- **1 Accéder au mode Bluetooth Appuyez sur la touche [ ].**
- **2 Sélectionner une méthode de numérotation Tournez la molette [VOL] et appuyez dessus lorsque l'élément souhaité s'affiche.**

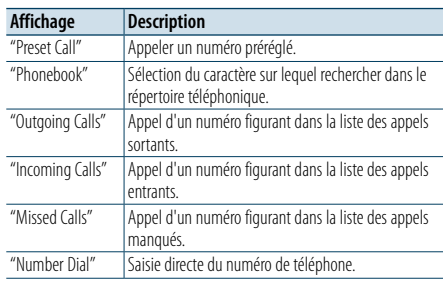

Chacune de ces méthodes de numérotation est décrite ci-dessous.

**3 Quitter le mode méthode de numérotation Appuyez sur la touche [ ].**

### Numérotation rapide (Numérotation préréglée)

- **1 Accéder au mode Bluetooth Appuyez sur la touche [ ].**
- **2 Sélectionner le mode de numérotation préréglé Tournez la molette [VOL] et appuyez dessus lorsque l'élément souhaité s'affiche. Sélectionnez "Preset Call".**
- **3 Sélectionner le numéro voulu à rappeler de la mémoire Tournez la molette [VOL] et appuyez dessus**

**lorsque l'élément souhaité s'affiche. Sélectionnez le numéro préréglé.** Le numéro de téléphone est affiché.

**4 Effectuer un appel Appuyez sur la molette [VOL].**

(∰

• Vous devez enregistrer le numéro de numérotation préréglée. Reportez-vous à la section [<Enregistrement](#page-15-1)  [sur la liste préréglée des numéros composés> \(page](#page-15-1)  [32\).](#page-15-1)

### <span id="page-14-1"></span>Appeler un numéro du répertoire téléphonique

Composez le numéro de téléphone dans le répertoire de votre téléphone.

Si le répertoire téléphonique n'a pas encore été téléchargé dans l'appareil, faites-le à partir de votre téléphone mobile.

### **1 Accéder au mode Bluetooth Appuyez sur la touche [ ].**

**2 Sélectionner le mode Répertoire téléphonique Tournez la molette [VOL] et appuyez dessus lorsque l'élément souhaité s'affiche. Sélectionnez "Phonebook".**

### **3 Sélectionner le caractère à rechercher**

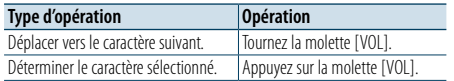

### **4 Sélectionnez un nom ou un numéro de téléphone Tournez la molette [VOL].**

✍ **Passage d'un mode d'affichage à un autre** Appuyez sur la touche [DISP]. Chaque fois que cette touche est actionnée, l'appareil passe du nom au numéro de téléphone, et vice-versa.

**5 Effectuer un appel Appuyez sur la molette [VOL]. ⊕** 

• Pendant la recherche, une lettre sans accent comme "u" sera recherchée à la place d'une lettre accentuée, par exemple "ü".

### <span id="page-15-0"></span>**Fonctionnement de la téléphonie mains libres**

### <span id="page-15-2"></span>Appeler un numéro présent dans le journal des appels

### **1 Accéder au mode Bluetooth Appuyez sur la touche [ ].**

- **2 Sélectionner le mode journal d'appel Tournez la molette [VOL] et appuyez dessus lorsque l'élément souhaité s'affiche. Sélectionnez "Outgoing Calls", "Incoming Calls" ou "Missed Calls".**
- **3 Sélectionner un nom ou un numéro de téléphone Tournez la molette [VOL] et appuyez dessus lorsque l'élément souhaité s'affiche.**
- ✍ **Passage d'un mode d'affichage à un autre** Appuyez sur la touche [DISP].

Chaque fois que cette touche est actionnée, l'appareil passe du nom au numéro de téléphone, et vice-versa.

### **4 Effectuer un appel Appuyez sur la molette [VOL].** ⊜

• La liste des appels sortants, la liste des appels entrants et la liste des appels manqués sont des listes d'appels effectués depuis et reçus par cet appareil. Ce ne sont pas les appels stockés dans la mémoire du téléphone portable.

### <span id="page-15-3"></span>Composer un numéro

- **1 Accéder au mode Bluetooth Appuyez sur la touche [ ].**
- **2 Sélectionner le mode numérotation Tournez la molette [VOL] et appuyez dessus lorsque l'élément souhaité s'affiche. Sélectionnez "Number Dial".**
- **3 Entrer un numéro de téléphone**
- **1. Tournez la molette [VOL] pour sélectionner les numéros, puis appuyez sur la molette [VOL]. Tournez la molette [VOL] et appuyez dessus lorsque l'élément souhaité s'affiche. Sélectionner le chiffre.**
- **2. Tournez la molette [VOL] et appuyez dessus lorsque l'élément souhaité s'affiche. Passer au chiffre suivant.**
- **Appuyez sur la touche numéro ([1] à [0]), #([FM]), \*([AM]), ou +([**¢**]) sur la télécommande.**

✍ **Pour effacer le numéro de téléphone saisi chiffre par chiffre :** Appuyez sur la touche [144] sur la télécommande.

### **4 Effectuer un appel**

**• Appuyez sur le bouton [VOL]. • Appuyez sur la touche [DIRECT] sur la télécommande.**

€ • Vous pouvez entrer 32 chiffres au maximum.

### Effectuer un appel via numérotation vocale

Vous pouvez effectuer un appel en utilisant la fonction de reconnaissance vocale du téléphone mobile.

**1 Accéder au mode "Voice Tag" Appuyez sur la molette [VOL] pendant au moins 1 seconde.**

"Voice Tag"s'affiche.

**2 Faire reconnaître au téléphone mobile une prononciation de mot Prononcez le nom enregistré dans le téléphone mobile.**  Le numéro de téléphone (ou le nom) reconnu

s'affiche.

### Quitter le mode "Voice Tag"

**Appuyez sur la molette [VOL] pendant au moins 1 seconde.**

⁄

- Si "No Support" s'affiche, votre portable ne dispose pas de la fonction reconnaissance vocale.
- Si "No Active device" s'affiche, votre portable ne peut pas démarrer la reconnaissance vocale.
- • Le son audio n'est pas émis pendant la reconnaissance vocale.

### <span id="page-15-1"></span>Enregistrement sur la liste préréglée des numéros composés

### **1 Sélectionner le numéro de téléphone que vous souhaitez enregistrer**

- Entrez le numéro de téléphone en référence à ce qui suit :
- [Appeler un numéro du répertoire téléphonique](#page-14-1)   $(na<sub>0</sub> 30)$
- [Appeler un numéro présent dans le journal des](#page-15-2)  [appels](#page-15-2) (page 31)
- Composer un numéro (page 31)
- **2 Entrer en mode de préréglage en mémoire Appuyez sur la molette [VOL] pendant au moins 1 seconde.**
- **3 Sélectionnez le numéro préréglé à mettre en mémoire Tournez la molette [VOL].**

**Sélectionnez le numéro prédéfini.**

**4 Déterminer le numéro prédéfini à mettre en mémoire**

**Appuyez sur la molette [VOL] pendant au moins 2 secondes.**

Quittez le mode de préréglage en mémoire **Appuyez sur la touche [MENU].**

### Affichage du type de numéro de téléphone (catégorie)

Les différentes catégories du Répertoire téléphonique sont affichées comme suit :

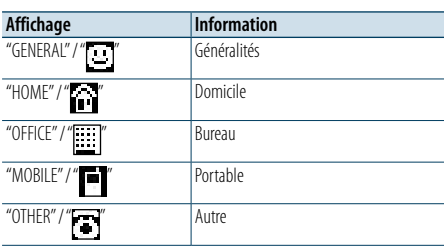

## <span id="page-16-0"></span>**Réglages de l'affichage**

## **SRCMENU VOL** " ¢ 4

### <span id="page-16-1"></span>Fonctionnement basique

### Commutation de l'affichage

**Appuyez sur la touche [DISP].**

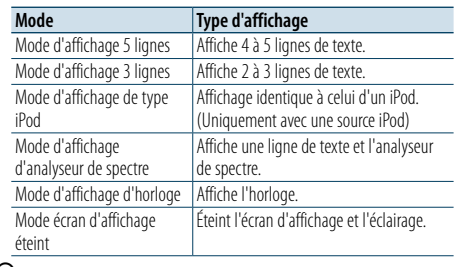

⁄ • Lorsque le mode d'affichage à 5 lignes est sélectionné, l'état (indicateur ON/OFF de chaque fonction) peut être affiché sur la première ligne, tandis que l'icône de la source sélectionnée et le titre des informations textuelles peuvent être affichés sur la gauche au moyen de la [<Personnalisation du mode d'affichage à 5 lignes & mode](#page-17-1)  [d'affichage à 3 lignes & mode d'affichage de type iPod>](#page-17-1)  [\(page 35\)](#page-17-1) .

- Affichage d'état : Sélectionnez "Settings" > "DISP & ILLUMI" > "Display Select" > "Status" Affichage latéral : Sélectionnez "Settings" > "DISP & ILLUMI" >
- "Display Select" > "Side Select"
- • Lorsque le mode "Display off mode" est sélectionné, "Type Select" est le seul choix possible pour l'option "Display Select".

### Défilement du texte

### **Appuyez sur la touche [DISP] pendant au moins 1 seconde.**

Le texte affiché défile.

<span id="page-16-2"></span>Vous pouvez sélectionner les éléments suivants pour paramétrer l'affichage.

- **1 Sélectionner la source**
- **Si vous appuyez plusieurs fois sur le bouton [SRC], la source change.**
- ✍ SRC sélectionner mode 2 : Appuyez sur la touche [SRC] puis tournez la molette [VOL]. Pour déterminer la source sélectionnée, appuyez sur la molette [VOL].

### **2 Accéder au mode Liste des menus Appuyez sur la touche [MENU].**

**3 Accéder au mode Réglage de l'affichage Tournez la molette [VOL] et appuyez dessus lorsque l'élément souhaité s'affiche. Sélectionnez "Settings"** > **"DISP & ILLUMI".**

**4 Sélectionner l'élément de réglage à ajuster Tournez la molette [VOL] et appuyez dessus lorsque l'élément souhaité s'affiche.** 

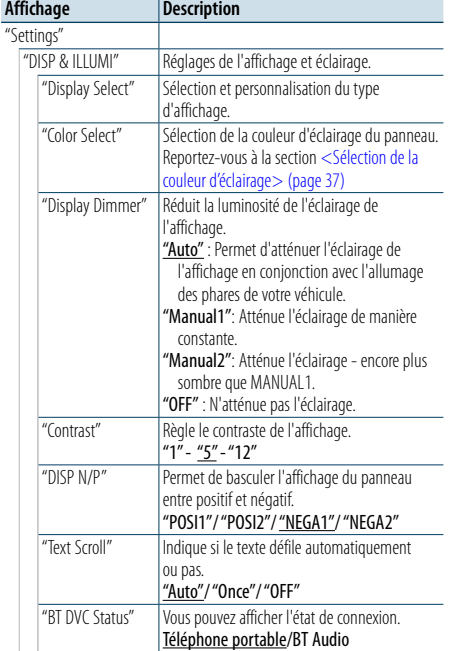

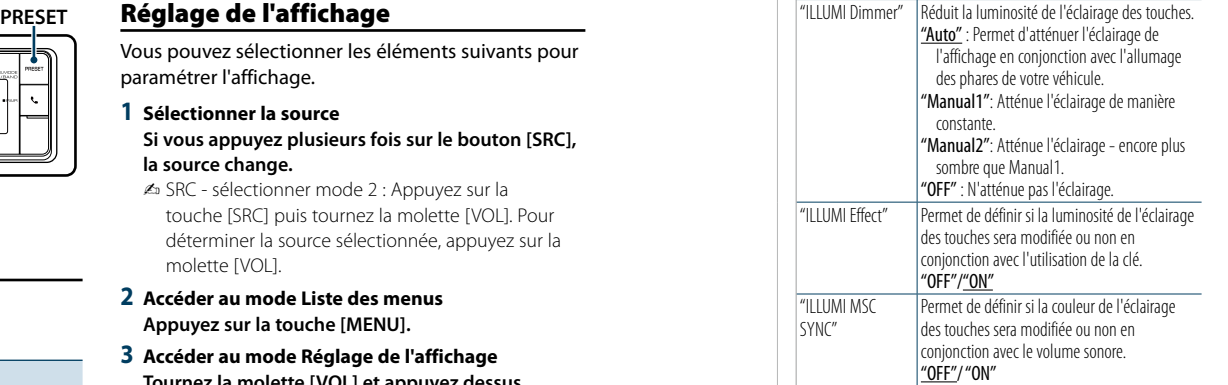

( \_ : Réglage d'usine)

### **5 Faire un réglage**

**Tournez la molette [VOL] pour sélectionner une valeur de réglage, puis appuyez sur la molette [VOL].** 

**6 Quitter le mode Liste des menus Appuyez sur la touche [MENU] pendant au moins 1 seconde, puis appuyez à nouveau rapidement.**

### <span id="page-17-0"></span>**Réglages de l'affichage**

### <span id="page-17-1"></span>Personnalisation du mode d'affichage à 5 lignes & mode d'affichage à 3 lignes & mode d'affichage de type iPod

Vous pouvez personnaliser l'affichage du mode d'affichage à 5 lignes, mode d'affichage à 3 lignes et mode d'affichage de type iPod.

#### **1 Sélectionner la source**

### **Si vous appuyez plusieurs fois sur le bouton [SRC], la source change.**

✍ SRC - sélectionner mode 2 : Appuyez sur la touche [SRC] puis tournez la molette [VOL]. Pour déterminer la source sélectionnée, appuyez sur la molette [VOL].

### **2 Accéder au mode Liste des menus Appuyez sur la touche [MENU].**

**3 Entrer en mode de Réglage de l'affichage et sélectionner le mode d'affichage à 5 lignes, à 3 lignes ou de type iPod.**

**Tournez la molette [VOL] et appuyez dessus lorsque l'élément souhaité s'affiche. Sélectionnez "Settings"** > **"DISP & ILLUMI"**

> **"Display Select"** > **"Type Select"** > **mode d'affichage à 5 lignes ou mode d'affichage à 3 lignes ou mode d'affichage de type iPod.**

**4 Sélectionner l'élément de réglage à ajuster Tournez la molette [VOL] et appuyez dessus lorsque l'élément souhaité s'affiche.** 

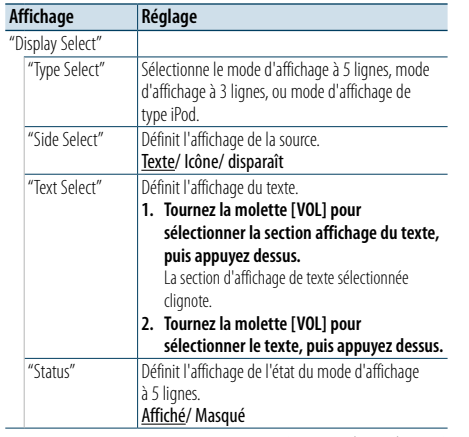

( \_ : Réglage d'usine)

### **5 Faire un réglage**

**Tournez la molette [VOL] pour sélectionner une valeur de réglage, puis appuyez sur la molette [VOL].** 

#### **6 Quitter le mode Liste des menus**

**Appuyez sur la touche [MENU] pendant au moins 1 seconde, puis appuyez à nouveau rapidement.**

#### Sélection de texte pour l'affichage En source tuner FM

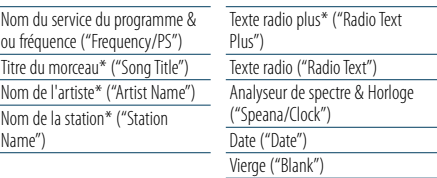

\* Informations affichées via le système radiotexte.

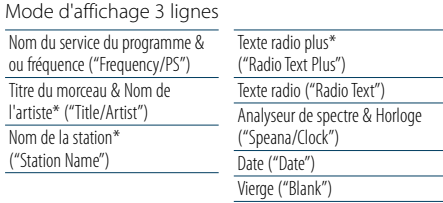

\* Informations affichées via le système radiotexte.

#### En source tuner AM

Titre <sub>(1</sub>

 $\frac{1}{\text{Temp}}$ 

 $\overline{\mathsf{N}}$ 

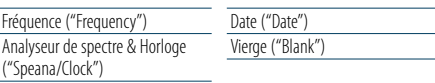

### Dans une source USB/SD/iPod/fichier audio

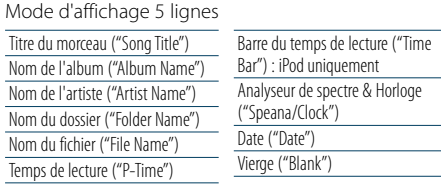

#### Mode d'affichage 3 lignes

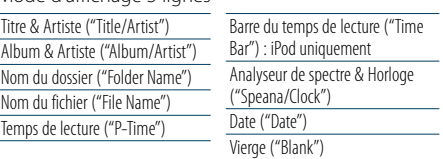

### Mode d'affichage de type iPod

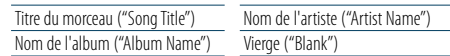

### En source audio Bluetooth

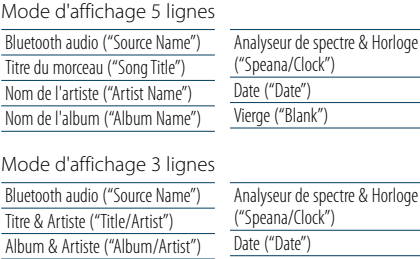

#### En source CD musical

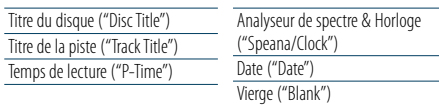

Vierge ("Blank")

### En source d'entrée auxiliaire

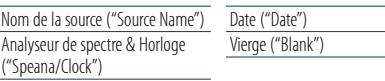

#### En veille

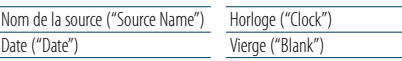

### ⊕}

- • Si l'élément affiché sélectionné ne possède aucune information, une information alternative s'affiche.
- • Certains éléments ne peuvent pas être sélectionnés en fonction du type et de la ligne d'affichage.
- • Lors de la sélection de "Folder name"(nom de dossier) au cours d'une lecture avec un iPod, les noms s'afficheront en fonction des éléments de navigation actuellement sélectionnés.
- • Si le mode APP ou iPod est réglé sur ON (activé) pendant une lecture avec iPod, "APP & iPod Mode" s'affiche.
- • Lorsqu'il est impossible d'afficher tous les caractères pendant une lecture avec iPod, seul le numéro du fichier dans la liste sera affiché.

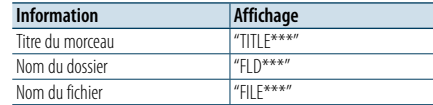

### <span id="page-17-2"></span>Personnalisation du mode d'affichage d'analyseur de spectre

Vous pouvez personnaliser l'affichage du mode d'affichage de l'analyseur de spectre.

### **1 Sélectionner la source**

**Si vous appuyez plusieurs fois sur le bouton [SRC], la source change.**

✍ SRC - sélectionner mode 2 : Appuyez sur la touche [SRC] puis tournez la molette [VOL]. Pour déterminer la source sélectionnée, appuyez sur la molette [VOL].

### **2 Accéder au mode Liste des menus Appuyez sur la touche [MENU].**

**3 Entrer en mode de Réglage d'affichage et sélectionner le mode d'affichage de l'analyseur de spectre.**

**Tournez la molette [VOL] et appuyez dessus lorsque l'élément souhaité s'affiche. Sélectionnez "Settings"** > **"DISP & ILLUMI"** > **"Display Select"** > **"Type Select"** > **mode d'affichage d'analyseur de spectre.**

**4 Sélectionner l'élément de réglage à ajuster Tournez la molette [VOL] et appuyez dessus lorsque l'élément souhaité s'affiche.** 

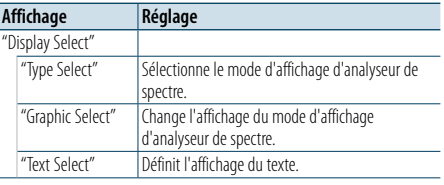

### **5 Faire un réglage**

**Tournez la molette [VOL] pour sélectionner une valeur de réglage, puis appuyez sur la molette [VOL].** 

**6 Quitter le mode Liste des menus Appuyez sur la touche [MENU] pendant au moins 1 seconde, puis appuyez à nouveau rapidement.**

### <span id="page-18-0"></span>**Réglages de l'affichage**

### <span id="page-18-2"></span>Personnalisation du mode d'affichage de l'horloge

Vous pouvez personnaliser l'affichage du mode d'affichage de l'horloge.

- **1 Sélectionner la source Si vous appuyez plusieurs fois sur le bouton [SRC], la source change.**
- ✍ SRC sélectionner mode 2 : Appuyez sur la touche [SRC] puis tournez la molette [VOL]. Pour déterminer la source sélectionnée, appuyez sur la molette [VOL].
- **2 Accéder au mode Liste des menus Appuyez sur la touche [MENU].**
- **3 Entrer en mode de configuration de l'affichage et sélectionner l'affichage de l'horloge Tournez la molette [VOL] et appuyez dessus lorsque l'élément souhaité s'affiche. Sélectionnez "Settings"** > **"DISP & ILLUMI"** > **"Display Select"** > **"Type Select"** > **Mode d'affichage de l'horloge.**
- **4 Sélectionner l'élément de réglage à ajuster Tournez la molette [VOL] et appuyez dessus lorsque l'élément souhaité s'affiche.**

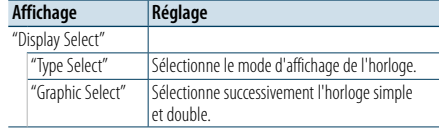

### **5 Faire un réglage**

**Tournez la molette [VOL] pour sélectionner une valeur de réglage, puis appuyez sur la molette [VOL].** 

**6 Quitter le mode Liste des menus**

**Appuyez sur la touche [MENU] pendant au moins 1 seconde, puis appuyez à nouveau rapidement.**

### <span id="page-18-1"></span>Sélection de la couleur d'éclairage

Sélection de la couleur d'éclairage du panneau.

- **1 Accéder au mode Liste des menus Appuyez sur la touche [MENU].**
- **2 Entrer en mode de sélection de couleur d'éclairage Tournez la molette [VOL] et appuyez dessus**

**lorsque l'élément souhaité s'affiche. Sélectionnez "Settings"** > **"DISP & ILLUMI"** > **"Color Select".**

**3 Sélectionner l'emplacement dans lequel vous souhaitez régler la couleur de l'éclairage Tournez la molette [VOL] et appuyez dessus lorsque l'élément souhaité s'affiche.** 

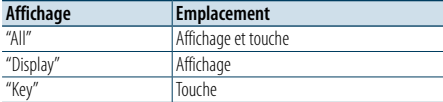

### **4 Sélectionner la couleur d'éclairage Tournez la molette [VOL] et appuyez dessus lorsque l'élément souhaité s'affiche.** Sélectionner la couleur à partir de "Variable Scan"/

"Color1"—"Color24"/"User".

### **Créer une couleur "User"**

Vous pouvez créer votre propre couleur originale, pendant la sélection entre "Color1"—"Color24". La couleur que vous avez créée peut être utilisée lorsque vous sélectionnez "User".

- **1. Appuyez sur la molette [VOL] pendant au moins 1 seconde.**
- Entrez en mode de réglage de couleur détaillée
- **2. Tournez la molette [VOL] et appuyez dessus lorsque l'élément souhaité s'affiche. Sélectionnez la couleur à régler. (rouge, vert ou**

**bleu).**

- **3. Tournez la molette [VOL] pour ajuster la couleur (gamme : 0 – 9), puis appuyez dessus.**
- **4. Appuyez sur la touche [MENU].** Quitter le mode de réglage de couleur détaillée.
- **5 Quitter le mode Liste des menus Appuyez sur la touche [MENU] pendant au moins 1 seconde, puis appuyez à nouveau rapidement.**

### <span id="page-18-3"></span>Réglage de l'affichage d'entrée auxiliaire

Sélection de l'affichage lorsque l'appareil passe à une source d'entrée auxiliaire.

**1 Sélectionner la source AUX Si vous appuyez plusieurs fois sur le bouton [SRC], la source change.**

Sélectionnez l'affichage "AUX".

✍ SRC - sélectionner mode 2 : Appuyez sur la touche [SRC] puis tournez la molette [VOL]. Pour déterminer la source sélectionnée, appuyez sur la molette [VOL].

### **2 Accéder au mode Liste des menus**

**Appuyez sur la touche [MENU].**

**3 Entrer en mode de réglage de l'affichage d'entrée auxiliaire** 

**Tournez la molette [VOL] et appuyez dessus lorsque l'élément souhaité s'affiche. Sélectionnez "Settings"** > **"AUX Name Set".**

**4 Sélectionner l'affichage d'entrée auxiliaire Tournez la molette [VOL].**  Sélectionnez "AUX", "DVD", "PORTABLE", "GAME", "VIDEO",

ou "TV"

**5 Quitter le mode Liste des menus Appuyez sur la touche [MENU] pendant au moins 1 seconde, puis appuyez à nouveau rapidement.** (⊞َ

• La source AUX est initialement réglée sur "OFF". Avant de paramétrer l'affichage, réglez la fonction "Built in AUX" décrite dans [<Réglage](#page-20-2) initial> (page 41) sur "ON".

### <span id="page-19-0"></span>**Horloge et autres fonctions**

### **MENU VOL**

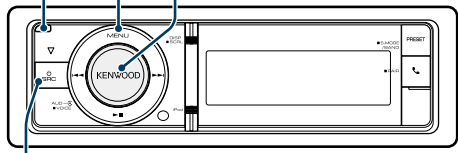

**SRC**

### <span id="page-19-4"></span>Configuration du type d'affichage de l'horloge et de la date

Définit le type d'affichage de l'horloge et du calendrier.

### **1 Accéder au mode Liste des menus Appuyez sur la touche [MENU].**

✍ Quand "Clock display mode" est sélectionné en mode de configuration de l'affichage, appuyer sur la touche [DISP] pendant au moins 1 seconde vous permet de sélectionner directement "Clock & Date".

### **2 Passer en mode de configuration de l'horloge et de la date**

**Tournez la molette [VOL] et appuyez dessus lorsque l'élément souhaité s'affiche. Sélectionnez "Settings"** > **"Clock & Date".**

### **3 Sélectionner l'élément de réglage souhaité pour l'horloge et la date**

**Tournez la molette [VOL] et appuyez dessus lorsque l'élément souhaité s'affiche.** 

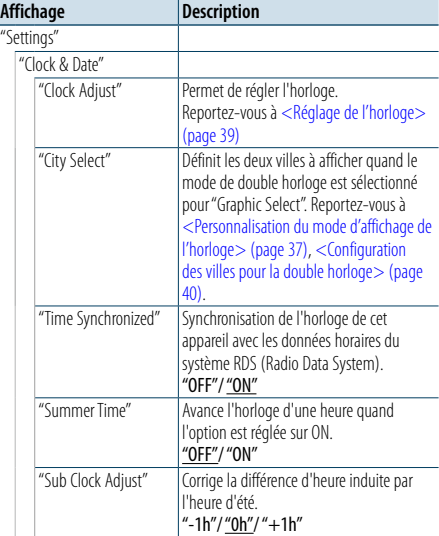

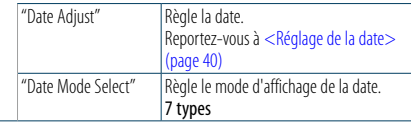

( : Réglage d'usine)

- **4 Configurer les éléments de réglage de l'horloge et de la date Tournez la molette [VOL] et appuyez dessus lorsque l'élément souhaité s'affiche.**
- **5 Quitter le mode Liste des menus Appuyez sur la touche [MENU] pendant au moins 1 seconde, puis appuyez à nouveau rapidement.**

### <span id="page-19-2"></span>Réglage de l'horloge

Vous pouvez régler l'horloge.

- **1 Accéder au mode Liste des menus Appuyez sur la touche [MENU].**
- **2 Accéder au mode de réglage de l'horloge Tournez la molette [VOL] et appuyez dessus lorsque l'élément souhaité s'affiche. Sélectionnez "Settings"** > **"Clock & Date"** > **"Clock Adjust".**
- **3 Réglage de l'horloge**
- **1. Tournez la molette [VOL] et appuyez dessus lorsque l'élément souhaité s'affiche. Sélectionnez les heures ou les minutes.**
- **2. Tournez la molette [VOL] pour sélectionner une valeur de réglage, puis appuyez sur la molette [VOL].**
- **3. Appuyez sur la touche [MENU].**

### **4 Quitter le mode Liste des menus**

**Appuyez sur la touche [MENU] pendant au moins 1 seconde, puis appuyez à nouveau rapidement.**

### <span id="page-19-1"></span>**Retrait** Réglage de la date

Vous pouvez régler la date.

- **1 Accéder au mode Liste des menus Appuyez sur la touche [MENU].**
- **2 Accéder au mode de réglage de l'horloge Tournez la molette [VOL] et appuyez dessus lorsque l'élément souhaité s'affiche. Sélectionnez "Settings"** > **"Clock & Date"** > **"Date Adjust".**

### **3 Régler la date**

- **1. Tournez la molette [VOL] et appuyez dessus lorsque l'élément souhaité s'affiche. Sélectionnez le mois, le jour ou l'année.**
- **2. Tournez la molette [VOL] pour sélectionner une valeur de réglage, puis appuyez sur la molette [VOL].**
- **3. Appuyez sur la touche [MENU].**

### **4 Quitter le mode Liste des menus**

**Appuyez sur la touche [MENU] pendant au moins 1 seconde, puis appuyez à nouveau rapidement.**

### <span id="page-19-3"></span>Configuration des villes pour la double horloge

Vous pouvez sélectionner des villes pour deux horloges.

- **1 Accéder au mode Liste des menus Appuyez sur la touche [MENU].**
- **2 Passer en mode de sélection des villes Tournez la molette [VOL] et appuyez dessus lorsque l'élément souhaité s'affiche. Sélectionnez "Settings"** > **"Clock & Date"** > **"City Select".**
- **3 Sélectionner la partie où est affichée la ville (Home ou Sub) Tournez la molette [VOL].**
- **4 Définir les villes Home/ Sub Appuyez sur la molette [VOL].**
- **5 Quitter le mode Liste des menus Appuyez sur la touche [MENU] pendant au moins 1 seconde, puis appuyez à nouveau rapidement.** ⁄
- Pour afficher les horloges de deux villes, sélectionnez le mode de double horloge pour l'option "Graphic Select" décrite dans la section [<Personnalisation du mode](#page-18-2)  [d'affichage de l'horloge> \(page 37\).](#page-18-2)
- Pour le réglage de l'heure de la ville Home, reportez-vous à <Réglage de [l'horloge>](#page-19-2) (page 39).
- L'heure de la ville Sub est automatiquement extrapolée de l'heure de la ville Home. Quand le système de l'heure d'été est différent entre les villes Home et Sub, le réglage se fait par référence à la fonction "Sub Clock Adjust" décrite à la section [<Configuration du type d'affichage de l'horloge et de la](#page-19-4)
- [date>](#page-19-4) (page 39).

### **Remarques**

### **• City Select (Sélection de ville)**

Utilisez l'option "Home" pour définir le fuseau horaire de votre région. Quand vous définissez le fuseau horaire de l'autre région par l'option "Sub", les horloges des deux fuseaux horaires sont affichées. Voir [<Personnalisation du](#page-18-2)  [mode d'affichage de l'horloge> \(page 37\)](#page-18-2). Pour la liste des fuseaux horaires, voir <Liste des villes>

[\(page](#page-34-1) 69).

### <span id="page-20-0"></span>**Horloge et autres fonctions**

### <span id="page-20-2"></span>Réglage initial

Vous pouvez sélectionner les éléments de réglage initial suivants.

**1** Sélectionner **le mode de Veille Si vous appuyez plusieurs fois sur le bouton [SRC], la source change.**

Sélectionnez l'affichage "STANDBY".

- ✍ SRC sélectionner mode 2 : Appuyez sur la touche [SRC] puis tournez la molette [VOL]. Pour déterminer la source sélectionnée, appuyez sur la molette [VOL].
- **2 Accéder au mode Liste des menus Appuyez sur la touche [MENU].**
- **3 Entrer dans le mode de réglage initial Tournez la molette [VOL] et appuyez dessus lorsque l'élément souhaité s'affiche. Sélectionnez "Initial Settings".**
- **4 Sélectionner l'élément de réglage à ajuster Tournez la molette [VOL].**

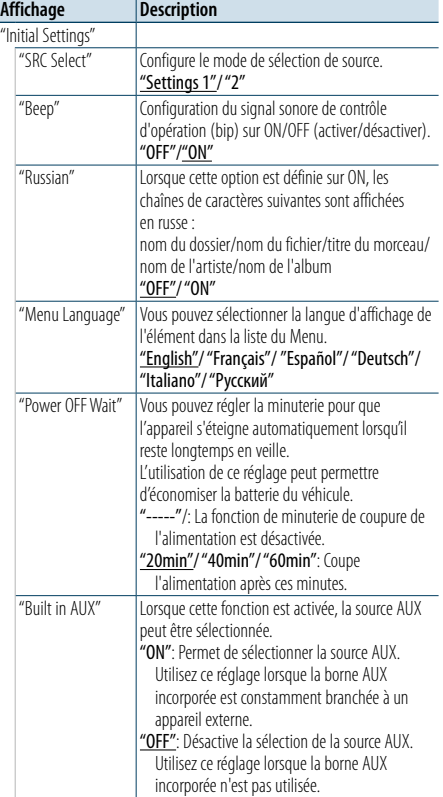

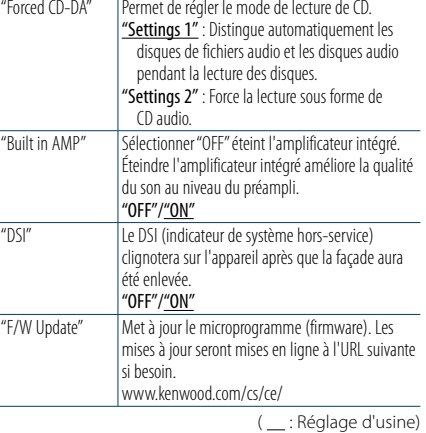

### **5 Faire un réglage**

**Tournez la molette [VOL] pour sélectionner une valeur de réglage, puis appuyez sur la molette [VOL].** 

### **6 Quitter le mode Liste des menus**

**Appuyez sur la touche [MENU] pendant au moins 1 seconde, puis appuyez à nouveau rapidement.**

### <span id="page-20-1"></span>Réglage du mode de démonstration

Activer/désactiver le mode de démonstration.

- **1 Accéder au mode Liste des menus Appuyez sur la touche [MENU].**
- **2 Entrer dans le réglage du mode de** dé**monstration Tournez la molette [VOL] et appuyez dessus lorsque l'élément souhaité s'affiche. Sélectionnez "DEMO Mode".**
- **3 Régler le mode de démonstration Tournez la molette [VOL] et appuyez dessus lorsque l'élément souhaité s'affiche. Sélectionnez "ON" ou "OFF".**
- **4 Quitter le mode Liste des menus Appuyez sur la touche [MENU].**

### Façade antivol

Vous pouvez détacher la façade de l'appareil et l'emmener avec vous, ce qui permet d'éviter les vols.

### Retirer la façade

- **1 Appuyez sur la touche de détachement.** Ouvrez la façade en la laissant tomber vers le bas.
- **2 En tirant la façade vers la gauche, tirez-la vers l'avant et retirez-la.**

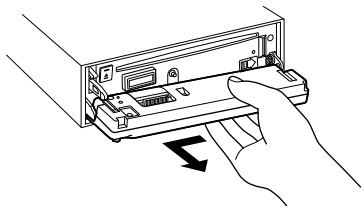

## $\mathbb{A}$

- • La façade est une pièce de précision de l'équipement et elle peut être endommagée en cas de chocs ou de secousses.
- • Conserver la façade dans son étui lorsqu'elle est détachée.
- N'exposer pas la façade (ou sa boîte) aux rayons du soleil, à des températures excessives ou à l'humidité. Évitez également les endroits trop poussiéreux ou exposés aux éclaboussures.

### Remettre en place la façade

### **1 Alignez l'axe sur l'appareil avec le creux situé sur la façade.**

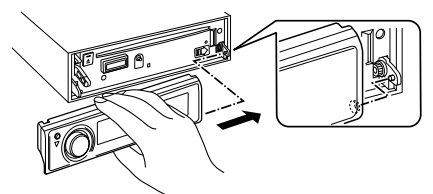

### **2 Poussez la façade jusqu'au clic.**

La façade est verrouillée en position et vous pouvez alors utiliser l'appareil.

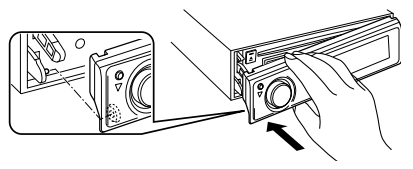

### <span id="page-21-0"></span>**Réglages audio**

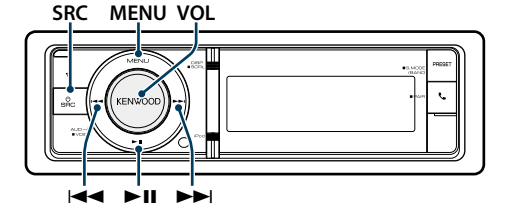

### <span id="page-21-2"></span>Commande du son

Vous pouvez ajuster les éléments de réglage audio suivants.

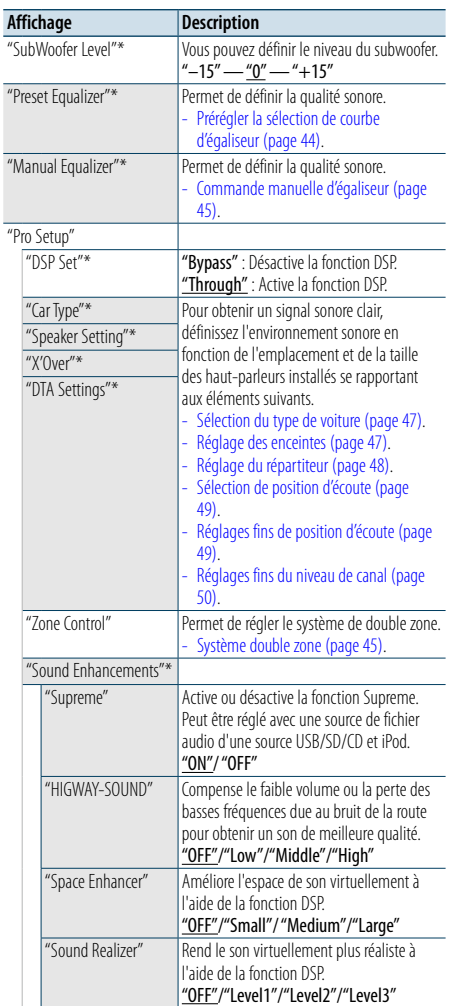

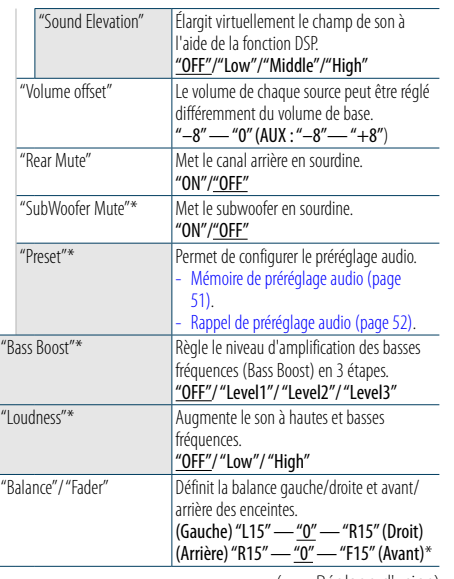

( \_\_ : Réglage d'usine) \* Ce paramétrage ne peut pas être réalisé lorsque "2 Zone" (système de double zone) est réglé sur "ON".

### **1 Sélectionner la source Si vous appuyez plusieurs fois sur le bouton [SRC], la source change.**

Sélectionnez une source autre que "STANDBY".

✍ SRC - sélectionner mode 2 : Appuyez sur la touche [SRC] puis tournez la molette [VOL]. Pour déterminer la source sélectionnée, appuyez sur la molette [VOL].

**2 Entrer en mode de commande du son Appuyez sur la molette [VOL].**

**3 Sélectionner l'élément de réglage à ajuster Tournez la molette [VOL] et appuyez dessus lorsque l'élément souhaité s'affiche.** 

#### **4 Faire un réglage**

**Tournez la molette [VOL] pour sélectionner une valeur de réglage, puis appuyez sur la molette [VOL].** 

**5 Quitter le mode de commande du son Appuyez sur la touche [MENU] pendant au moins 1 seconde.**

### **Remarques**

### **• DSP Set**

Lorsque "DSP Set" est réglé sur "Bypass", la fonction DSP est désactivée, et les éléments colorés ne sont pas définis.

### **• HIGHWAY-SOUND**

Augmente le volume des sons les plus faibles qui sont perdus à cause du bruit de la route, de façon à les rendre plus audibles. De plus, les sons graves perdus à cause du bruit de la route sont accentués pour rendre les sons graves plus dynamiques.

Cette fonction est sans efficacité avec le syntoniseur comme source.

### **• Supreme**

Du son naturel peut être reproduit en restaurant les informations perdues ou les ondes déformées en raison de la compression audio. Cette fonction est efficace pour la musique compressée.

**• Système double zone**

La source principale et la source secondaire (entrée auxiliaire) génèrent le canal avant et le canal arrière séparément.

**• Space Enhancer**

Cette fonction est sans efficacité avec le syntoniseur comme source.

### <span id="page-21-1"></span>Prérégler la sélection de courbe d'égaliseur

Vous pouvez sélectionner la courbe d'égaliseur suivante.

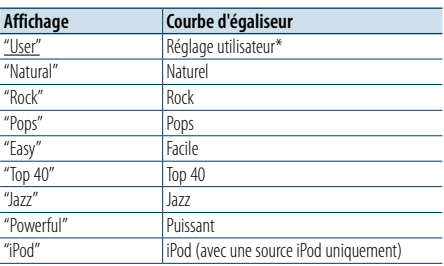

\* La courbe d'égaliseur définie dans la section <Contrôle manuel de l'égaliseur> est rappelée. ( : Réglage d'usine)

### **1 Sélectionner la source**

### **Si vous appuyez plusieurs fois sur le bouton [SRC], la source change.**

Sélectionnez une source autre que "STANDBY". ✍ SRC - sélectionner mode 2 : Appuyez sur la touche [SRC] puis tournez la molette [VOL]. Pour déterminer la source sélectionnée, appuyez sur la molette [VOL].

### **2 Entrer en mode de commande du son Appuyez sur la molette [VOL].**

- **3 Entrer en mode d'égaliseur de préréglage Tournez la molette [VOL] et appuyez dessus lorsque l'élément souhaité s'affiche. Sélectionnez "Preset Equalizer".**
- **4 Sélectionner la courbe d'égaliseur Tournez la molette [VOL] et appuyez dessus lorsque l'élément souhaité s'affiche.**
- ✍ **Sélectionner la courbe d'égaliseur de l'iPod** Vous pouvez sélectionner jusqu'à 22 types de courbe d'égaliseur pour l'iPod lorsque "iPod" est sélectionné.
- **1. Entrer en mode égaliseur de l'iPod** Appuyez sur la molette [VOL].

**2. Sélectionner la courbe d'égaliseur de l'iPod** Tournez la molette [VOL] et appuyez dessus lorsque l'élément souhaité s'affiche.

**5 Quitter le mode de commande du son Appuyez sur la touche [MENU] pendant au moins 1 seconde.**

**e** 

• Vous pouvez en sélectionner un pour chaque source.

### <span id="page-22-0"></span>**Réglages audio**

### <span id="page-22-1"></span>Commande manuelle d'égaliseur

Vous pouvez régler les éléments de commande d'égaliseur suivants.

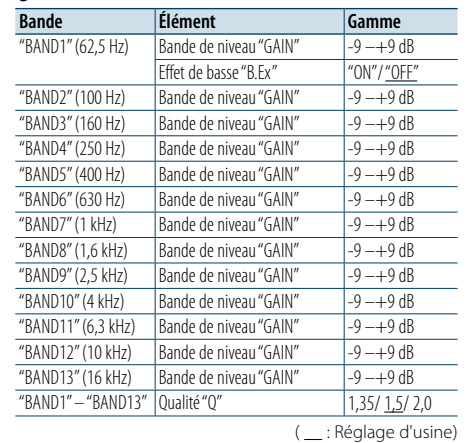

### **1 Sélectionner la source Si vous appuyez plusieurs fois sur le bouton [SRC], la source change.**

Sélectionnez une source autre que "STANDBY". ✍ SRC - sélectionner mode 2 : Appuyez sur la

- touche [SRC] puis tournez la molette [VOL]. Pour déterminer la source sélectionnée, appuyez sur la molette [VOL].
- **2 Entrer en mode de commande du son Appuyez sur la molette [VOL].**
- **3 Entrer en mode de commande manuelle de l'égaliseur**

**Tournez la molette [VOL] et appuyez dessus lorsque l'élément souhaité s'affiche. Sélectionnez "Manual Equalizer ".**

- **4 Sélectionner l'élément de réglage à ajuster Tournez la molette [VOL] et appuyez dessus lorsque l'élément souhaité s'affiche.**
- **5 Faire un réglage Tournez la molette [VOL] pour sélectionner une valeur de réglage, puis appuyez sur la molette [VOL].**
- **6 Quitter le mode de commande du son Appuyez sur la touche [MENU] pendant au moins 1 seconde.**

## ⁄

• Lorsque "iPod" est sélectionné dans la section <Prérégler [la sélection de courbe d'égaliseur> \(page 44\),](#page-21-1) la commande manuelle d'égaliseur est désactivée.

• Vous pouvez en sélectionner un pour chaque source.

### <span id="page-22-2"></span>Système double zone

La source principale et la source secondaire (entrée auxiliaire) génèrent le canal avant et le canal arrière séparément.

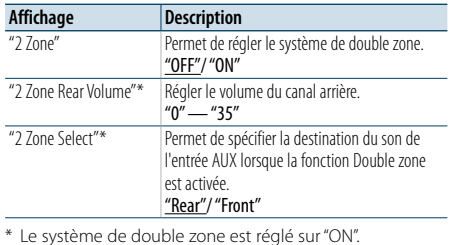

( \_\_; Réglage d'usine)

### **1 Sélectionner la source Si vous appuyez plusieurs fois sur le bouton [SRC],**

**la source change.** Sélectionnez une source autre que "STANDBY".

- ✍ SRC sélectionner mode 2 : Appuyez sur la
- touche [SRC] puis tournez la molette [VOL]. Pour déterminer la source sélectionnée, appuyez sur la molette [VOL].
- **2 Entrer en mode de commande du son Appuyez sur la molette [VOL].**
- **3 Tournez la molette [VOL] et appuyez dessus lorsque l'élément souhaité s'affiche. Sélectionnez "Pro Setup"** > **"Zone Control".**
- **4 Sélectionner l'élément à régler Tournez la molette [VOL] et appuyez dessus lorsque l'élément souhaité s'affiche.**
- **5 Quitter le mode de commande du son Appuyez sur la touche [MENU] pendant au moins 1 seconde.**

### €

- Sélectionnez la source principale avec la touche [SRC]. • Réglez le volume du canal avant par la molette [VOL].
- • La commande audio n'a pas d'effet sur la source auxiliaire.
- Les limitations suivantes s'appliquent lorsque le système Double zone est activé.
- Il n'y a aucune sortie depuis le caisson de graves.
- Les fonctions "Fader", "Subwoofer Level" décrites à la section [<Commande du son> \(page 43](#page-21-2) ) et la fonction DSP sont indisponibles.

• La source audio Bluetooth peut exclusivement être réglée sur l'enceinte avant. Réglez "2Zone Select" sur "Rear".

### <span id="page-23-0"></span>**Configuration DSP**

### **SRC MENU VOL**

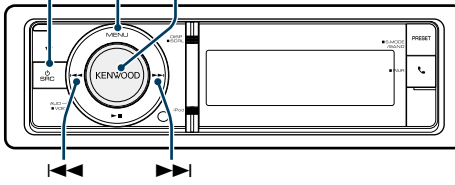

### <span id="page-23-1"></span>Sélection du type de voiture

Vous pouvez compenser le délai d'arrivée sonore en sélectionnant votre environnement parmi les types de voiture suivants.

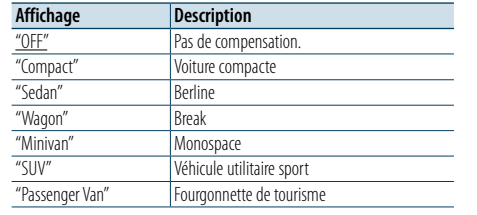

( : Réglage d'usine)

### **1 Sélectionner la source**

### **Si vous appuyez plusieurs fois sur le bouton [SRC], la source change.**

Sélectionnez une source autre que "STANDBY".

✍ SRC - sélectionner mode 2 : Appuyez sur la touche [SRC] puis tournez la molette [VOL]. Pour déterminer la source sélectionnée, appuyez sur la molette [VOL].

### **2 Entrer en mode de commande du son Appuyez sur la molette [VOL].**

- **3 Accéder au mode de sélection du type de voiture Tournez la molette [VOL] et appuyez dessus lorsque l'élément souhaité s'affiche. Sélectionnez "Pro Setup"** > **"Car Type".**
- **4 Sélectionner le type de véhicule Tournez la molette [VOL].**
- **5 Définir la valeur Appuyez sur la molette [VOL].**

**6 Quitter le mode de commande du son Appuyez sur la touche [MENU] pendant au moins 1 seconde. ear** 

• Vous pouvez compenser les distances plus en détails en utilisant la fonction [<Réglages fins de position d'écoute>](#page-24-2)  [\(page](#page-24-2) 49).

### <span id="page-23-2"></span>Réglage des enceintes

Le haut-parleur X'Over est automatiquement réglé lorsque la position et la taille de chaque haut-parleur sont sélectionnés à partir des éléments suivants.

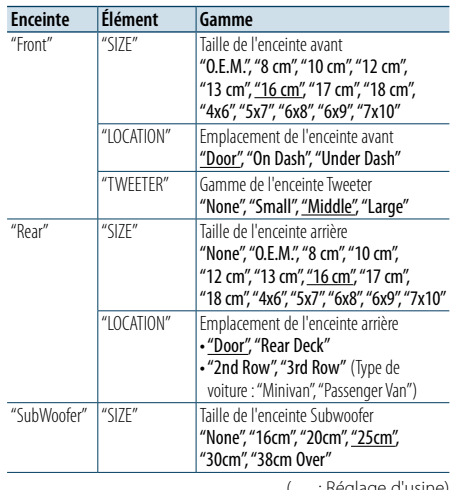

### ( \_\_ : Réglage d'usine)

#### **1 Sélectionner la source Si vous appuyez plusieurs fois sur le bouton [SRC], la source change.**

Sélectionnez une source autre que "STANDBY". ✍ SRC - sélectionner mode 2 : Appuyez sur la

touche [SRC] puis tournez la molette [VOL]. Pour déterminer la source sélectionnée, appuyez sur la molette [VOL].

#### **2 Entrer en mode de commande du son Appuyez sur la molette [VOL].**

- **3 Entrer en mode de réglage des enceintes Tournez la molette [VOL] et appuyez dessus lorsque l'élément souhaité s'affiche. Sélectionnez "Pro Setup"** > **"Speaker Setting".**
- **4 Sélectionner l'élément de réglage à ajuster Tournez la molette [VOL] et appuyez dessus lorsque l'élément souhaité s'affiche.**
- **5 Faire un réglage**
- **Tournez la molette [VOL] pour sélectionner une valeur de réglage, puis appuyez sur la molette [VOL].**
- **6 Quitter le mode de commande du son Appuyez sur la touche [MENU] pendant au moins 1 seconde.**

### <span id="page-23-3"></span>Réglage du répartiteur

Réglage fin des valeurs de réglages suivantes qui correspondent aux valeurs X'Over dans la section [<Réglage des enceintes> \(page 47\)](#page-23-2).

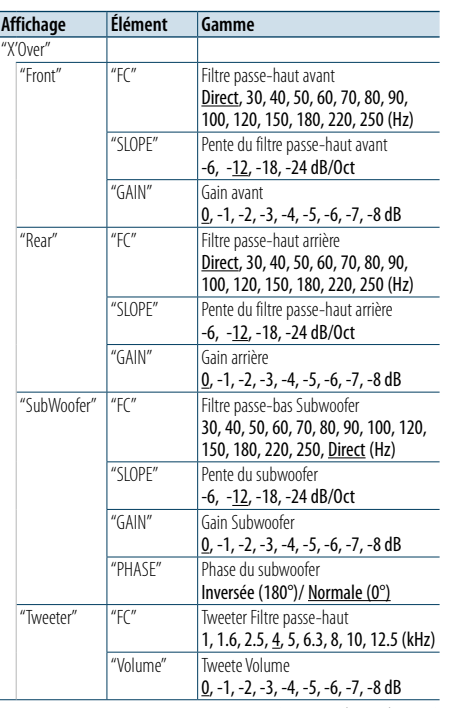

### **5 Sélectionner l'élément de réglage à ajuster Tournez la molette [VOL] et appuyez dessus lorsque l'élément souhaité s'affiche.**

### **6 Faire un réglage**

**Tournez la molette [VOL] pour sélectionner une valeur de réglage, puis appuyez sur la molette [VOL].**

**7 Répétez les étapes 4 et 6 pour terminer les réglages de X'Over.**

### **8 Quitter le mode de commande du son Appuyez sur la touche [MENU] pendant au moins 1 seconde.**

( : Réglage d'usine)

#### **1 Sélectionner la source Si vous appuyez plusieurs fois sur le bouton [SRC], la source change.**

Sélectionnez une source autre que "STANDBY". ✍ SRC - sélectionner mode 2 : Appuyez sur la

- touche [SRC] puis tournez la molette [VOL]. Pour déterminer la source sélectionnée, appuyez sur la molette [VOL].
- **2 Entrer en mode de commande du son Appuyez sur la molette [VOL].**
- **3 Entrer en mode de réglage du répartiteur Tournez la molette [VOL] et appuyez dessus lorsque l'élément souhaité s'affiche. Sélectionnez "Pro Setup"** > **"X'Over".**
- **4 Sélectionner l'enceinte à régler Tournez la molette [VOL] et appuyez dessus lorsque l'élément souhaité s'affiche. Sélectionnez "Front", "Rear", "SubWoofer" ou "Tweeter".**

### <span id="page-24-0"></span>**Configuration DSP**

### <span id="page-24-1"></span>Sélection de position d'écoute

L'environnement sonore peut être compensé conformément à la position sélectionnée. En fonction de la position d'écoute, sélectionnez la position parmi les réglages suivants.

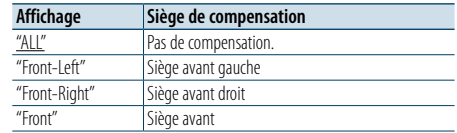

( : Réglage d'usine)

#### **1 Sélectionner la source**

### **Si vous appuyez plusieurs fois sur le bouton [SRC], la source change.**

Sélectionnez une source autre que "STANDBY".

- ✍ SRC sélectionner mode 2 : Appuyez sur la touche [SRC] puis tournez la molette [VOL]. Pour déterminer la source sélectionnée, appuyez sur la molette [VOL].
- **2 Entrer en mode de commande du son Appuyez sur la molette [VOL].**
- **3 Accéder au mode de préréglage position Tournez la molette [VOL] et appuyez dessus lorsque l'élément souhaité s'affiche. Sélectionnez "Pro Setup"** > **"DTA Settings"** > **"Preset Position".**
- **4 Sélectionner le siège à compenser**

**Tournez la molette [VOL] pour sélectionner une valeur de réglage, puis appuyez sur la molette [VOL].** 

**5 Quitter le mode de commande du son Appuyez sur la touche [MENU] pendant au moins 1 seconde.**

### <span id="page-24-2"></span>Réglages fins de position d'écoute

Réglage de syntonisation de la valeur de compensation de l'enceinte spécifiée dans la section [<Sélection du type de voiture> \(page 47\).](#page-23-1)

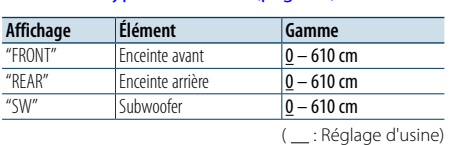

#### **1 Sélectionner la source**

**Si vous appuyez plusieurs fois sur le bouton [SRC], la source change.**

- Sélectionnez une source autre que "STANDBY". ✍ SRC - sélectionner mode 2 : Appuyez sur la
- touche [SRC] puis tournez la molette [VOL]. Pour déterminer la source sélectionnée, appuyez sur la molette [VOL].
- **2 Entrer en mode de commande du son Appuyez sur la molette [VOL].**
- **3 Accéder au mode de réglage de position manuelle Tournez la molette [VOL] et appuyez dessus**

**lorsque l'élément souhaité s'affiche. Sélectionnez "Pro Setup"** > **"DTA Settings"** > **"DTA".**

**4 Sélectionner l'enceinte à régler Tournez la molette [VOL] puis appuyez dessus lorsque la valeur souhaitée s'affiche.**

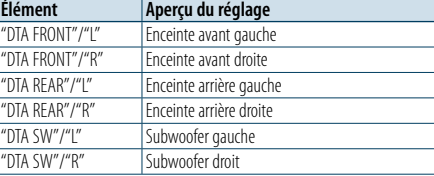

### **5 Définir la valeur**

**Tournez la molette [VOL] pour sélectionner une valeur de réglage, puis appuyez sur la molette [VOL].** 

Les réglages du temps de retard sont identifiés et compensés automatiquement lorsque vous spécifiez les distances qui séparent chaque enceinte du centre de l'habitacle.

- 1 Configurez les positions avant et arrière ainsi que la hauteur du point de référence par rapport à la position des oreilles de la personne assise dans le siège avant, et configurez les positions droite et gauche par rapport au point central de l'habitacle.
- 2 Mesurez la distance qui sépare chaque haut-parleur du point de référence.

3 Calculez la différence de distance par rapport au

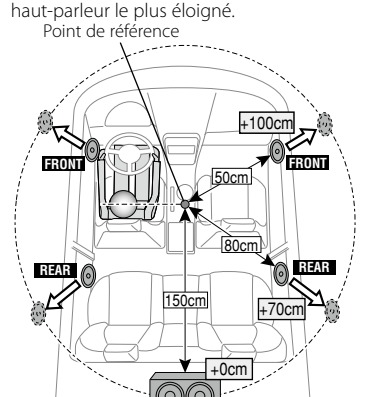

**6 Quitter le mode de commande du son Appuyez sur la touche [MENU] pendant au moins 1 seconde.**

**SUB-W**

### <span id="page-24-3"></span>Réglages fins du niveau de canal

Après la compensation DTA, vous pouvez ajuster le volume de l'enceinte insuffisant sur l'enceinte correspondante.

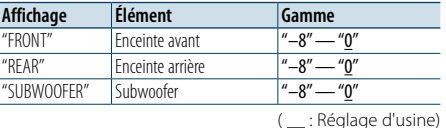

### **1 Sélectionner la source**

**Si vous appuyez plusieurs fois sur le bouton [SRC], la source change.**

Sélectionnez une source autre que "STANDBY".

- ✍ SRC sélectionner mode 2 : Appuyez sur la touche [SRC] puis tournez la molette [VOL]. Pour déterminer la source sélectionnée, appuyez sur la molette [VOL].
- **2 Entrer en mode de commande du son Appuyez sur la molette [VOL].**
- **3 Accéder au mode de réglage du niveau de canal Tournez la molette [VOL] et appuyez dessus lorsque l'élément souhaité s'affiche. Sélectionnez "Pro Setup"** > **"DTA Settings"** > **"Channel Level".**
- **4 Sélectionner l'enceinte à régler Tournez la molette [VOL] puis appuyez dessus lorsque la valeur souhaitée s'affiche.**

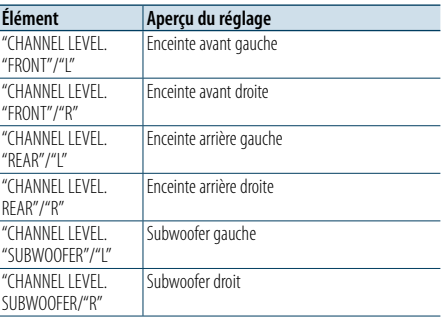

### **5 Définir la valeur**

**Tournez la molette [VOL] pour sélectionner une valeur de réglage, puis appuyez sur la molette [VOL].** 

**6 Quitter le mode de commande du son Appuyez sur la touche [MENU] pendant au moins 1 seconde.**

### <span id="page-25-0"></span>**Configuration DSP**

### Réinitialisation des réglages DTA

Vous pouvez réinitialiser les valeurs compensées par DTA sur les paramètres d'usine.

### **1 Sélectionner la source Si vous appuyez plusieurs fois sur le bouton [SRC], la source change.**

Sélectionnez une source autre que "STANDBY".

- ✍ SRC sélectionner mode 2 : Appuyez sur la touche [SRC] puis tournez la molette [VOL]. Pour déterminer la source sélectionnée, appuyez sur la molette [VOL].
- **2 Entrer en mode de commande du son Appuyez sur la molette [VOL].**
- **3 Accéder au mode de réglage Réinitialiser DTA Tournez la molette [VOL] et appuyez dessus lorsque l'élément souhaité s'affiche. Sélectionnez "Pro Setup"** > **"DTA Settings"** > **"Reset DTA Setting".**

### **4 Réinitialiser les réglages DTA**

**Tournez la molette [VOL] pour sélectionner "YES", puis appuyez sur la molette [VOL].**

### <span id="page-25-1"></span>Mémoire de préréglage audio

Enregistrement de la configuration de valeur par la commande du son.

### **1 Configuration de la commande du son**

- Reportez-vous aux opérations suivantes pour configurer la commande du son.
- [Commande manuelle d'égaliseur \(page 45\)](#page-22-1)
- [Sélection du type de voiture \(page 47\)](#page-23-1)
- [Réglage des enceintes \(page 47\)](#page-23-2)
- Réglage du [répartiteur](#page-23-3) (page 48)
- Sélection de position d'écoute (page 49)
- Réglages fins de position d'écoute (page 49) - [Réglages fins du niveau de canal \(page 50\)](#page-24-3)

### **2 Entrer en mode de mémorisation de préréglage audio**

**Tournez la molette [VOL] et appuyez dessus lorsque l'élément souhaité s'affiche. Sélectionnez "Pro Setup"** > **"Preset"** > **"Memory".**

- **3 Sélectionner le numéro à mettre en mémoire Tournez la molette [VOL] et appuyez dessus lorsque l'élément souhaité s'affiche. Sélectionnez un numéro préréglé.**
- **4 Tournez la molette [VOL] et appuyez dessus lorsque l'élément souhaité s'affiche. Sélectionnez "YES".**

"Memory Completed" s'affiche.

**5 Quitter le mode de commande du son Appuyez sur la touche [MENU] pendant au moins 1 seconde.**

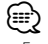

• Enregistre 2 motifs de mémoire de préréglage audio. • Numéro de préréglage "1":

- Quand vous appuyez sur le bouton de réinitialisation, la valeur de réglage enregistrée s'applique à toutes les sources.
- • Numéro de préréglage "1" et"2": La mémoire n'est pas effaçable par le bouton de réinitialisation.
- Cette fonction ne peut pas être enregistrée lorsque l'égaliseur iPod est défini dans la section [<Prérégler la](#page-21-1)  [sélection de courbe d'égaliseur> \(page 44\)](#page-21-1).

### <span id="page-25-2"></span>Rappel de préréglage audio

Vous pouvez rappeler le réglage sonore enregistré par la [<Mémoire de préréglage audio> \(page 51\).](#page-25-1)

**1 Sélectionner la source Si vous appuyez plusieurs fois sur le bouton [SRC], la source change.**

Sélectionnez une source autre que "STANDBY". ✍ SRC - sélectionner mode 2 : Appuyez sur la touche [SRC] puis tournez la molette [VOL]. Pour déterminer la source sélectionnée, appuyez sur la molette [VOL].

- **2 Entrer en mode de rappel de préréglage audio Tournez la molette [VOL] et appuyez dessus lorsque l'élément souhaité s'affiche. Sélectionnez "Pro Setup"** > **"Preset"** > **"Recall".**
- **3 Sélectionner le nombre à rappeler dans la mémoire Tournez la molette [VOL] et appuyez dessus lorsque l'élément souhaité s'affiche.**
- **4 Tournez la molette [VOL] et appuyez dessus lorsque l'élément souhaité s'affiche. Sélectionnez "YES".** "Recall Completed" s'affiche.

**Sélectionnez le numéro préréglé.**

- **5 Quitter le mode de commande du son Appuyez sur la touche [MENU] pendant au moins 1 seconde.**
- **⊕**
- • L'utilisateur "User" de [<Prérégler la sélection de courbe](#page-21-1)  [d'égaliseur> \(page 44\)](#page-21-1) passe à la valeur qui a été rappelée.
- La courbe d'égaliseur passe à la valeur qui a été rappelée par la source sélectionnée.

### <span id="page-26-0"></span>**Configuration Bluetooth**

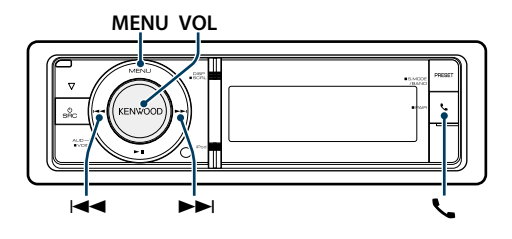

### <span id="page-26-1"></span>Réglage Bluetooth

Vous pouvez sélectionnez les éléments suivants de réglage Bluetooth.

### **1 Accéder au mode Bluetooth**

**Appuyez sur la touche [ ].** ✍ Vous pouvez aussi le sélectionner à partir de "Settings" dans le mode Liste des menus.

**2 Tournez la molette [VOL] et appuyez dessus lorsque l'élément souhaité s'affiche. sélectionnez "BT Settings".**

### **3 Sélectionnez Menu**

**Tournez la molette [VOL] et appuyez dessus lorsque l'élément souhaité s'affiche.** 

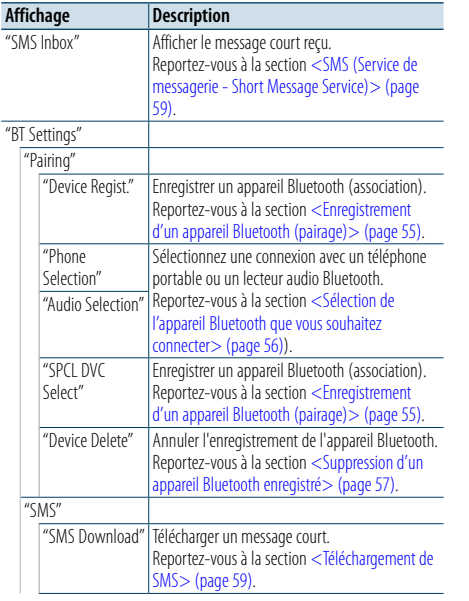

"SMS Reply" Sélectionnez une méthode de réponse aux SMS recus. Reportez-vous à la section <Réglage des éponses aux SMS > (page 60) "SMS Message" Création d'un message original Reportez-vous à la section [<Création d'un](#page-30-1)  nessage d'origine> (page 61). . "Detailed Setup" Définit les paramètres en détail. Indiquer le code PIN requis lors de l'enregistrement de cet appareil à l'aide de l'appareil Bluetooth. Reportez-vous à la section [<Enregistrement du](#page-27-1)   $ode$  PIN $>$  (page 56). . "Auto Answer" Répondre automatiquement à un appel après une période de temps préréglée pour réponse automatique. "OFF"/ "0s" – "8s" – "99s" "Auto Reconnect" Reconnecte automatiquement le périphérique Bluetooth sélectionné lorsque le signal radio devient suffisamment puissant, même après sa déconnexion. "ON"/ "OFF" ✍ Lorsque cette fonction est sur ON (activée), l'appareil Bluetooth est reconnecté s'il a été déconnecté en sélectionnant "Phone Selection"/ "Audio Selection". "Bluetooth HF/ Audio" Vous pouvez définir des enceintes de sortie pour les communications vocales mains libres et un son audio Bluetooth. "Front" : Le son est reproduit par les hautparleurs avant. "All" : Sortie du son par les haut-parleurs avant et arrière. "Call Beep" Vous pouvez reproduire un son de bip par l'enceinte lorsqu'un appel est reçu. "ON" : Le bip est entendu. "OFF" : Le bip est annulé. "BT F/W Update" Afficher la version du micrologiciel de cet appareil. "Mic Gain" Règle la sensibilité du microphone pour les appels téléphoniques. Règle la voix de l'appelant. Un réglage sur "+" augmente le volume de la voix. "1" – "20" – "30" "NR LEVEL" Limite l'effet des bruits d'ambiance sans changer le volume du microphone. Règle la voix de l'appelant si elle n'est pas claire. Un réglage sur "+" augmente la réduction du bruit.  $"$ -1" –  $"$ 0" – "+1" "Echo Cancel Level" Règle le niveau d'atténuation de l'écho. Un réglage sur "+" augmente l'atténuation de l'écho.  $"$ -1" – "0" – "+1" ( : Réglage d'usine)

### **4 Faire un réglage**

**Tournez la molette [VOL] pour sélectionner une valeur de réglage, puis appuyez sur la molette [VOL].** 

**5 Quitter le mode Réglage BT Appuyez sur la touche [ ].**

### **Remarques**

**• "Auto Answer" (Règle l'intervalle de temps pour la réponse automatique)**

Cette fonction répond automatiquement à un appel après une période de temps préréglée pour réponse automatique.

- "OFF" : Ne répond pas aux appels téléphoniques automatiquement.
- "0" : Permet de répondre automatiquement à un appel téléphonique.
- "1s" "99s" : Répond automatiquement aux appels téléphoniques dans un délai de 1 à 99 secondes.

### €

• Si la durée définie dans le téléphone portable est plus courte que celle définie dans l'appareil, la durée d'origine sera utilisée.

- Cette fonction ne marche pas pour les appels en attente.
- **• "BT F/W Update" (Affichage de la version du microprogramme)**

Afficher la version du micrologiciel de cet appareil. Pour plus d'informations sur la manière de mettre à jour le microprogramme, consultez notre site Web. http ://www.kenwood.com/cs/ce/bt/

### <span id="page-27-0"></span>**Configuration Bluetooth**

### <span id="page-27-2"></span>Enregistrement d'un appareil Bluetooth (pairage)

Pour que votre appareil Bluetooth (téléphone portable) soit compatible avec cet appareil, vous devez l'enregistrer (association). Vous pouvez enregistrer jusqu'à cinq appareils Bluetooth sur cet appareil.

### Enregistrement à partir des appareils Bluetooth

**1 Allumez cet appareil Appuyez sur la touche [SRC].**

### **2 Lancez l'enregistrement de cet appareil en utilisant l'appareil Bluetooth**

En utilisant l'appareil Bluetooth, enregistrez les appareils mains libres (association). Sélectionnez "KENWOOD BT CD/R-6P1" dans la liste des appareils connectés.

**3 Saisir un code PIN Saisissez le code PIN ("0000") dans l'appareil** 

### **Bluetooth.**

Vérifiez que l'enregistrement est terminé sur l'appareil Bluetooth.

✍ Le code PIN par défaut est"0000". Vous pouvez changer ce code. Reportez-vous à la section [<Enregistrement du code PIN> \(page 56\)](#page-27-1).

### **4 En utilisant l'appareil Bluetooth, lancez les connexions mains libres.**

### <span id="page-27-5"></span>Enregistrement à partir de cet appareil

**1 Accéder au mode Bluetooth Appuyez sur la touche [ ].** ✍ Vous pouvez aussi le sélectionner à partir de "Settings" dans le mode Liste des menus.

### **2 Accéder au mode Enregistrement d'appareil Bluetooth**

**Tournez la molette [VOL] et appuyez dessus lorsque l'élément souhaité s'affiche. Sélectionnez "BT Settings"** > **"Pairing"** > **"Device Regist.".**

Recherchez l'appareil Bluetooth. Lorsque la recherche est terminée, "Finished" s'affiche.

### **3 Sélectionner un appareil Bluetooth Tournez la molette [VOL] et appuyez dessus**

**lorsque l'élément souhaité s'affiche.** 

### **4 Saisir le code PIN**

- **1. Tournez la molette [VOL] et appuyez dessus lorsque l'élément souhaité s'affiche. Sélectionner le chiffre.**
- **2. Tournez la molette [VOL] pour sélectionner les numéros, puis appuyez sur la molette [VOL].**

### **5 Transmettre le code PIN**

**Appuyez sur la molette [VOL] pendant au moins 1 seconde.**

Si "Pairing Success" s'affiche, l'enregistrement est terminé.

- ✍ Si le message d'erreur apparaît même si le code PIN est correct, consultez la section <Enregistrement [d'un appareil Bluetooth spécial>](#page-27-4).
- **6 Retourner à la liste des appareils Appuyez sur la touche [MENU].**
- **7 Quitter le mode Réglage BT Appuyez sur la touche [ ].**

### (⊟)

• Cet appareil permet d'utiliser jusqu'à 8 chiffres pour le code PIN. Si un code PIN ne peut pas être saisi à partir de cet appareil, il peut l'être à partir de l'appareil Bluetooth. • Si au moins 5 appareils Bluetooth sont enregistrés, vous ne pourrez pas enregistrer de nouvel appareil Bluetooth.

### <span id="page-27-4"></span>Enregistrement d'un appareil Bluetooth spécial

Permet l'enregistrement d'un appareil spécial qui ne peut pas être enregistré normalement (association).

**1. Sélectionnez le mode d'enregistrement d'appareil spécial**

Tournez la molette [VOL] et appuyez dessus lorsque l'élément souhaité s'affiche. Sélectionnez "BT Settings"> "Pairing"> "SPCL DVC Select".

**2. Entrer en mode d'enregistrement d'appareil spécial**

Appuyez sur la molette [VOL]. Une liste est affichée.

**3. Sélectionner un nom d'appareil** Tournez la molette [VOL] puis appuyez au centre lorsque le nom d'appareil souhaité s'affiche. Si "Completed" s'affiche, l'enregistrement est

terminé.

**4. Appliquez la procédure de l'étape 3 dans la section [<Enregistrement à partir de cet](#page-27-5)  [appareil>](#page-27-5) et terminez l'enregistrement (association).**

#### **Annulation du mode d'enregistrement d'un appareil spécial**

Appuyez sur la touche [MENU] pendant au moins 1 seconde.

(≡)

• Si le nom de l'appareil n'est pas contenu dans la liste, sélectionnez "Other Phones".

### <span id="page-27-1"></span>Enregistrement du code PIN

Pour l'utilisation de l'appareil Bluetooth, indiquez le code PIN nécessaire pour enregistrer cet appareil.

**1 Accéder au mode Bluetooth Appuyez sur la touche [ ].**

✍ Vous pouvez aussi le sélectionner à partir de "Settings" dans le mode Liste des menus.

**2 Entrer en mode édition du code PIN Tournez la molette [VOL] et appuyez dessus** 

**lorsque l'élément souhaité s'affiche. Sélectionnez "BT Settings"** > **"Detailed Setup"** > **"PIN Code Edit".**

Le réglage actuel du code PIN est affiché.

- **3 Saisir le code PIN**
	- **1. Tournez la molette [VOL] et appuyez dessus lorsque l'élément souhaité s'affiche. Sélectionner le chiffre.**
- **2. Tournez la molette [VOL] pour sélectionner les numéros, puis appuyez sur la molette [VOL].**
- **4 Enregistrer un code PIN Appuyez sur la molette [VOL] pendant au moins 1 seconde.**

Si "Completed" s'affiche, l'enregistrement est terminé.

### **5 Quitter le mode Réglage BT Appuyez sur la touche [ ]. ⊕**

- 
- • Par défaut, "0000" est spécifié. • Un code PIN peut contenir jusqu'à huit chiffres.

### <span id="page-27-3"></span>Sélection de l'appareil Bluetooth que vous souhaitez connecter

Lorsqu'au moins deux appareils Bluetooth ont déjà été enregistrés, vous devez sélectionner l'appareil Bluetooth que vous souhaitez utiliser.

### **1 Accéder au mode Bluetooth Appuyez sur la touche [ ].**

✍ Vous pouvez aussi le sélectionner à partir de "Settings" dans le mode Liste des menus.

**2 Sélectionnez le mode de sélection de l'appareil Bluetooth**

**Tournez la molette [VOL] et appuyez dessus lorsque l'élément souhaité s'affiche.** 

### Téléphone portable

**Sélectionnez "BT Settings"** > **"Pairing"** > **"Phone Selection".**

### Lecteur audio

**Sélectionnez "BT Settings"** > **"Audio Selection".**

### **3 Entrer dans le mode de sélection de l'appareil Bluetooth**

**Appuyez sur la molette [VOL].** "(name)" s'affiche.

### **4 Sélectionnez l'appareil Bluetooth Tournez la molette [VOL].**

### **5 Configurer l'appareil Bluetooth Appuyez sur la molette [VOL].**

"✱(name)" ou "-(name)" s'affiche.

"✱" : L'appareil Bluetooth sélectionné est occupé.

"-": L'appareil Bluetooth sélectionné est en mode veille. " " (vierge) : L'appareil Bluetooth est désélectionné.

### **6 Quitter le mode Réglage BT Appuyez sur la touche [ ].**

⁄

• Si un appareil Bluetooth est déjà sélectionné, désélectionnez-le, puis sélectionnez-en un différent.

### <span id="page-28-0"></span>**Configuration Bluetooth**

### <span id="page-28-1"></span>Suppression d'un appareil Bluetooth enregistré

Vous pouvez supprimer un appareil Bluetooth enregistré.

### **1 Accéder au mode Bluetooth**

**Appuyez sur la touche [ ].** ✍ Vous pouvez aussi le sélectionner à partir de "Settings" dans le mode Liste des menus.

**2 Entrer en mode de suppression d'un appareil Bluetooth**

**Tournez la molette [VOL] et appuyez dessus lorsque l'élément souhaité s'affiche. Sélectionnez "BT Settings"** > **"Pairing"** > **"Device Delete".**

"(name)" s'affiche.

- **3 Sélectionnez l'appareil Bluetooth Tournez la molette [VOL].**
- **4 Supprimez l'appareil Bluetooth sélectionné Appuyez sur la molette [VOL].**
- **5 Tournez la molette [VOL] et appuyez dessus lorsque l'élément souhaité s'affiche. Sélectionnez "YES".** "Delete" s'affiche.
- **6 Quitter le mode Réglage BT Appuyez sur la touche [ ]. ⊕**
- Lorsqu'un téléphone portable enregistré est supprimé, son répertoire téléphonique, son journal et ses SMS le sont également.

### Téléchargement du répertoire téléphonique

Téléchargez les données du répertoire téléphonique du téléphone portable vers cet appareil de manière pour pouvoir utiliser le répertoire téléphonique dans cet appareil.

### Pour réaliser un téléchargement automatique

Si le téléphone portable comprend une fonction de synchronisation du répertoire téléphonique, le répertoire téléphonique est téléchargé automatiquement après la connexion Bluetooth.

### ⁄

• Il peut être nécessaire d'allumer le téléphone portable.

• Si vous ne trouvez aucune donnée de répertoire téléphonique même après l'affichage complet, il se peut que votre téléphone portable ne supporte pas le téléchargement automatique des données de répertoire téléphonique. Dans ce cas, essayez de réaliser un téléchargement manuel.

### Pour réaliser un téléchargement manuel à partir du téléphone portable

**1 En faisant fonctionner le téléphone portable, terminez la connexion mains libres.**

### **2 En faisant fonctionner le téléphone portable, envoyez les données du répertoire téléphonique vers cet appareil**

En faisant fonctionner le téléphone portable, téléchargez les données du répertoire téléphonique vers cet appareil.

• Pendant le téléchargement : : "Downloading" est affiché.

• Une fois le téléchargement terminé : "Completed" est affiché.

**3 En faisant fonctionner le téléphone portable, démarrez la connexion mains libres.** 

### Pour effacer le message de fin de téléchargement **Appuyez sur n'importe quelle touche.**

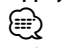

- • Chaque téléphone portable enregistré peut mettre en mémoire jusqu'à 500 numéros de téléphone.
- • Pour chaque numéro de téléphone il est possible d'enregistrer jusqu'à 32 chiffres et jusqu'à 50\* caractères pour un nom.

(\* 50: Nombre de caractères alphabétiques. En fonction du type de caractères, il peut ne pas être possible de saisir autant de caractères.)

• Pour annuler le téléchargement des données du répertoire téléphonique, faites fonctionner le téléphone portable.

### Test d'enregistrement des dispositifs Bluetooth

Vous pouvez vérifier l'enregistrement d'un dispositif Bluetooth au niveau de cet appareil.

**1 Accéder au mode Bluetooth Appuyez sur la touche [ ] pendant au moins 1 seconde.**

La détection d'un dispositif Bluetooth démarre lorsque la mention "Searching" (Recherche en cours) s'affiche à l'écran.

- **2 Sélectionner le dispositif Bluetooth à tester Tournez la molette [VOL] pour sélectionner le nom du dispositif Bluetooth.**
- **3 Accéder au mode Test BT Appuyez sur la molette [VOL] pendant au moins 1 seconde.** La mention "BT Test Mode" s'affiche à l'écran.

**4 Transmettre le code PIN.**

Lorsque le pairage est terminé, le test de connexion démarre automatiquement. Lorsque le test de connexion est terminé, les résultats sont affichés sur la base d'une fonction ("OK": activé ; "NG": désactivé).

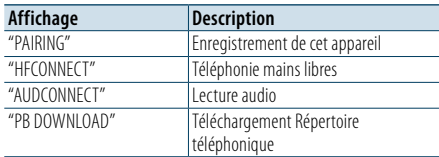

**5 Quitter le mode Test BT Appuyez sur la molette [VOL] .**

**57** | KDC-BT92SD |KDC-BT92SD Français

### <span id="page-29-0"></span>**SMS (Service de messagerie - Short Message Service)**

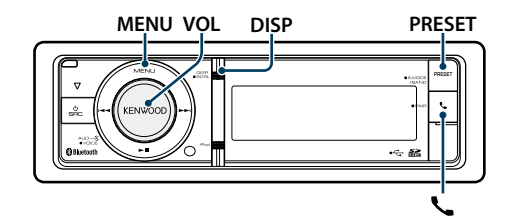

### <span id="page-29-2"></span>Téléchargement de SMS

Téléchargez le SMS (message court) reçu sur le téléphone portable afin de pouvoir le lire sur l'appareil.

**1 Accéder au mode Bluetooth Appuyez sur la touche [ ].**

✍ Vous pouvez aussi le sélectionner à partir de "Settings" dans le mode Liste des menus.

**2 Entrer en mode téléchargement SMS Tournez la molette [VOL] et appuyez dessus lorsque l'élément souhaité s'affiche. Sélectionnez "BT Settings"** > **"SMS"** > **"SMS Download".**

### **3 Commencer le téléchargement Appuyez sur la molette [VOL].**

"Downloading" s'affiche. Lorsque le téléchargement est terminé, "Completed" s'affiche.

### **4 Quitter le mode Réglage BT Appuyez sur la touche [ ]. e**

- • Le téléphone portable doit être capable de transmettre les SMS en utilisant le Bluetooth. Il peut être nécessaire d'allumer le téléphone portable. Si le téléphone portable ne supporte pas la fonction SMS, l'élément téléchargement de SMS n'apparaît dans le mode de commande de fonction.
- Lorsque le SMS est téléchargé depuis le téléphone portable, les messages non ouverts dans le téléphone portable sont ouverts.
- • On peut télécharger jusqu'à 149 messages déjà lus et non lus, respectivement.

### SMS (Service de messagerie - Short **MENU VOL DISP PRESET** Réglage d'un message de réponse Message Service)

<span id="page-29-1"></span>Le SMS qui est arrivé sur votre téléphone portable est affiché sur le récepteur.

Un message qui vient d'arriver est affiché.  $\bigwedge$ 

• Pour éviter les accidents de voiture, le conducteur ne doit pas lire les SMS pendant qu'il conduit.

#### Lorsqu'un nouveau message arrive "SMS Received" s'affiche.

L'affichage disparaît dès que l'on exécute une opération.

### Afficher le SMS

**1 Accéder au mode Bluetooth Appuyez sur la touche [ ].**

**2 Entrer en mode boîte de réception SMS Tournez la molette [VOL] et appuyez dessus lorsque l'élément souhaité s'affiche. Sélectionnez "SMS Inbox".** Une liste des messages apparaît.

### **3 Sélectionner un message Tournez la molette [VOL].**

À chaque appui sur la touche [DISP], vous sélectionnez successivement le numéro de téléphone, le nom et la date de réception du message.

### **4 Afficher le texte**

### **Appuyez sur la molette [VOL].**

Tournez la molette [VOL] pour faire défiler le texte du message.

Appuyez de nouveau sur la molette [VOL] pour revenir à la liste des messages.

- **5 Quitter le mode boîte de réception SMS Appuyez sur la touche [MENU].**
- **6 Quitter le mode Réglage BT Appuyez sur la touche [ ].**

### €

- • Le message non ouvert est affiché au début de la liste. Les autres messages sont affichés dans l'ordre de réception.
- Un SMS qui est arrivé alors que le téléphone portable n'était pas connecté en Bluetooth ne peut pas être affiché. Téléchargez le SMS.
- • Le message ne peut pas être affiché pendant le téléchargement des SMS.

### <span id="page-29-3"></span>Réglage des réponses aux SMS

Vous pouvez sélectionner une méthode de réponse aux SMS reçus.

- **1 Accéder au mode Bluetooth Appuyez sur la touche [ ].**
- **2 Accéder au mode Réponse par SMS Tournez la molette [VOL] et appuyez dessus lorsque l'élément souhaité s'affiche. Sélectionnez "BT Settings"** > **"SMS"** > **"SMS Reply".**
- **3 Configurez le réglage de réponse de votre choix**

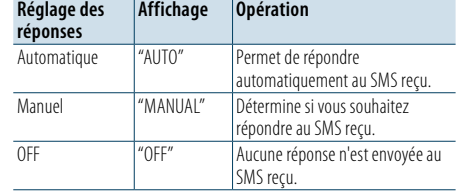

**Tournez la molette [VOL] pour sélectionner Réglage des réponses, puis appuyez sur la molette [VOL].**

- **4 Quitter le mode de Réponse automatique par SMS**
	- **Appuyez sur la touche [MENU].**
- **5 Quitter le mode Réglage BT Appuyez sur la touche [ ].** (≡)

• Réglez le message de réponse en suivant les consignes de la section [<Réglage d'un message de réponse> \(page](#page-29-4) [60\).](#page-29-4)

- Lorsque cette fonction est réglée sur "Auto", une réponse est envoyée uniquement au SMS provenant du téléphone dont le numéro a été enregistré dans le répertoire téléphonique. Si le SMS reçu provient d'un téléphone dont le numéro n'a pas été enregistré dans le répertoire, vous pouvez y répondre de la même façon que si vous aviez sélectionné "Manual".
- "Send Error" s'affiche en cas d'échec de la transmission du message renvoyé automatiquement lorsque "Auto" est sélectionné pour le réglage des réponses. Si vous sélectionnez "YES" lorsque la mention "SMS Resend" est encore affichée à l'écran, la réponse est renvoyée. Sélectionnez "NO" pour annuler la réponse.

<span id="page-29-4"></span>Vous pouvez sélectionner un message de réponse (langue).

- **1 Accéder au mode Bluetooth Appuyez sur la touche [ ].**
- **2 Accéder au mode Messages SMS Tournez la molette [VOL] et appuyez dessus lorsque l'élément souhaité s'affiche. Sélectionnez "BT Settings"** > **"SMS"** > **"SMS Message".**
- **3 Réglez le message désiré (langue) Tournez la molette [VOL] pour sélectionner le message (langue), puis appuyez dessus.**
- **4 Quitter le modeMessages SMS Appuyez sur la touche [MENU].**
- **5 Quitter le mode Réglage BT Appuyez sur la touche [ ].** ⁄
- • Si vous sélectionnez "User" à partir du message, le message d'origine créé précédemment sera envoyé. Reportez-vous à la section [<Création d'un message](#page-30-1)  [d'origine>](#page-30-1) (page 61).

### <span id="page-30-0"></span>**SMS (Service de messagerie - Short Message Service)**

### <span id="page-30-1"></span>Création d'un message d'origine

Vous pouvez créer un message de réponse d'origine.

- **1 Accéder au mode Bluetooth Appuyez sur la touche [ ].**
- **2 Accéder au mode Sélection de messages SMS Tournez la molette [VOL] et appuyez dessus lorsque l'élément souhaité s'affiche. Sélectionnez "BT Settings"** > **"SMS"** > **"SMS Message".**
- **3 Sélectionner le mode d'édition de message SMS**

**Tournez la molette [VOL] pour sélectionner "User", puis appuyez dessus pendant au moins 1 seconde.**

### **4 Créer un message**

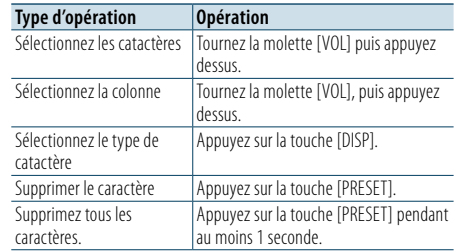

### **5 Pour prévisualiser le message Appuyez sur la molette [VOL] pendant au moins 1 seconde.**

Appuyer sur la touche [MENU] permet de revenir à l'étape Créer un message.

### **6 Valider le message Appuyez sur la molette [VOL].**

- **7 Quitter le mode de sélection de messages SMS**
- **Appuyez sur la touche [MENU]. 8 Quitter le mode Réglage BT**
- **Appuyez sur la touche [ ].**

### ⁄

• Vous pouvez saisir des lettres à l'aide de la télécommande. Exemple d'entrée : Pour saisir la lettre "A", appuyez sur la touche [2] une fois, puis appuyez sur la touche [►►]. Pour saisir la lettre "F", appuyez sur la touche [3] trois fois puis appuyez sur la touche [►►]. Pour changer de type de lettres, appuyez sur la touche [DIRECT]. Une fois toutes les lettres saisies, vous pouvez obtenir un aperçu du message en appuyant sur la touche [>II]. Appuyer de nouveau sur la touche [>II] permet de valider le message.

### Réponse manuelle aux SMS

Vous pouvez répondre manuellement aux SMS reçus.

### Lorsqu'un nouveau message arrive

"SMS Reply" s'affiche.

- **1 Tournez la molette [VOL] pour sélectionner "YES", puis appuyez sur la molette [VOL].** Sélectionnez "NO" pour annuler la réponse manuelle aux SMS.
- **2 Sélectionnez le message (langue) Tournez la molette [VOL] pour sélectionner le message (langue), puis appuyez dessus.**
- **3 Envoyez le message de réponse Appuyez sur la molette [VOL].**

Si l'envoi du message de réponse échoue, la mention "Send Error" s'affiche à l'écran. Si vous sélectionnez "YES" lorsque la mention "SMS Resend" est encore affichée à l'écran, la réponse est renvoyée. Sélectionnez "NO" pour annuler la réponse manuelle aux SMS.

#### Annulation de la réponse SMS manuelle **Appuyez sur la touche [SRC].**

### <span id="page-31-0"></span>**Opérations de base de la télécommande**

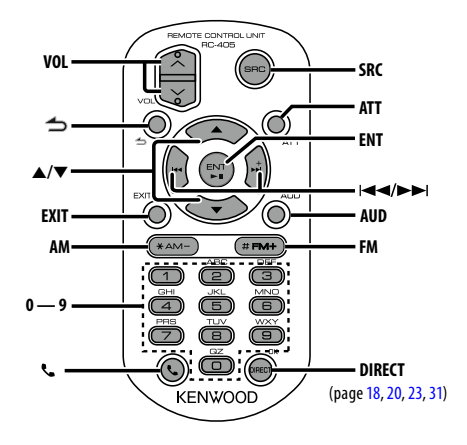

### Commande générale

- **• Commande du volume:** [VOL]
- **• Sélection de la source:** [SRC]
- **• Réduction du volume:** [ATT] Lorsque l'on appuie de nouveau sur la touche, le volume revient à son niveau précédent.
- **•** Retour à l'élément précédent dans ce mode: [ $\triangle$ ]
- **• Quitter le mode:** [EXIT]
- **• Sélection de l'élément:** [5]/[∞]
- **• Détermination:** [ENT]
- **• Accéder au mode de commande du son:** [AUD]

### En source tuner

- **• Sélection de la bande:** [FM]/[AM]
- Sélection de la station: [ $\left|\frac{4}{4}\right|/\left[\rightarrow\right]$ ]
- **• Rappel des stations préréglées:** [1] [0] et [ENT] Exemple :

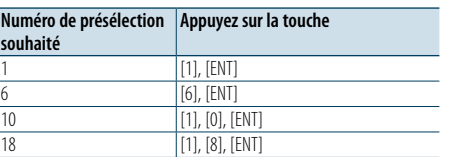

### Dans une source USB/SD/CD musical/ fichier audio

- Sélection d'un morceau: [**44]/[** $\blacktriangleright$ ]
- **• Sélection du dossier:** [FM]/[AM]
- **• Pause/Lecture:** [ENT]
- **• Entrer en mode de liste des menus:** [5]/[∞]
- **• Déplacement entre les dossiers/fichiers durant le mode Recherche:** [5]/[∞]
- **•** Retour à l'élément précédent dans ce mode: [  $\triangle$ ]

### En source iPod

- **• Entrer en mode de liste des menus:** [5]/[∞]
- **• Déplacement entre les éléments durant le mode** Recherche de morceau: [▲]/[▼]
- **•** Retour à l'élément précédent dans ce mode: [ $\triangle$ ]
- Sélection d'un morceau: [ $\leftarrow$ ]/[ $\rightarrow$ ]

### Commande du téléphone mains libres

### Effectuer un appel

- **• Entrer en mode Bluetooth:** [ ] **• Sélectionner une méthode de composition de**
- **numéro:** [5]/[∞] ➜ [ENT] **• Saisie du numéro de téléphone:**
- Saisie d'un chiffre: **[0] [9]** Saisir "+": **[**¢**]**

Saisir "#": **[FM]**

Saisir "\*": **[AM]**

Effacer le numéro de téléphone composé: **[**4**]**

**• Effectuer un appel:** [DIRECT]

### Recevoir un appel

**• Répondre à l'appel:** [ ]

### Appel en attente

- **• Répondre à un appel entrant en mettant en attente l'appel en cours:** [[]
- **• Répondre à un appel entrant après avoir terminé l'appel en cours:** [SRC]
- **• Continuer l'appel en cours:** [1]

### Pendant un appel

- **• Terminer l'appel:** [SRC]
- **• Alterne entre le mode de conversation privé et le mode de conversation mains libres:** [ENT]

### Préparation de la télécommande

Retirez le film protecteur de la pile en tirant dans le sens de la flèche.

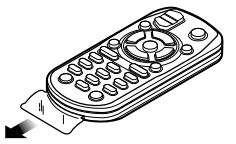

### **Changer la pile de la télécommande**

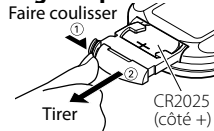

Utilisez une pile bouton, disponible dans le commerce (CR2025).

Insérez la batterie en prenant soin de bien aligner les pôles + et –, en suivant l'illustration située à l'intérieur du boîtier.

### $\bigwedge$  ATTENTION

- • Ne pas placer la télécommande dans des endroits exposés à la chaleur tel que le tableau de bord.
- Pile au lithium.
- Danger d'explosion en cas de remplacement incorrect de la pile. Ne remplacer uniquement qu'avec le même type de
- pile ou son équivalent.
- Le boîtier de la pile ou les piles ne doivent pas être exposés à des chaleurs excessives telles que les rayons du soleil, du feu, etc.
- Conservez les piles hors de portée des enfants dans leur conditionnement original jusqu'à leur utilisation. Débarrassez-vous des piles usagées rapidement. En cas d'ingestion, contactez un médecin immédiatement.

### <span id="page-32-0"></span>**Annexe**

### **À propos des fichiers audio**

**• Fichier audio reproductible** AAC-LC (.m4a), MP3 (.mp3), WMA (.wma)

- **• Supports de disque compatibles** CD-R/RW/ROM
- **• Formats de fichiers de disques compatibles** ISO 9660 niveau 1/2, Joliet, Romeo, Nom de fichier étendu.

### **Périphériques USB compatibles**

Classe de stockage de masse USB

**• Périphérique USB compatible et système de fichiers de carte SD** FAT16, FAT32

Bien que les fichiers audio soient conformes aux normes établies ci-dessus, il est possible que la reproduction ne soit pas possible suivant le type ou les conditions du support ou périphérique.

**• Ordre de lecture des fichiers audio** Dans l'exemple de l'arborescence de dossiers et de

fichiers ci-dessous, les fichiers sont reproduits dans l'ordre de ① à ⑩.

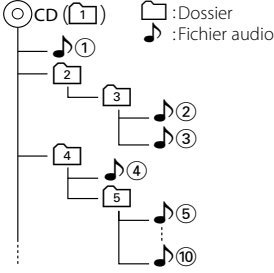

Vous pouvez consulter le manuel relatif aux fichiers audio qui se trouve sur le site www.kenwood.com/cs/ce/ audiofile/. Dans ce manuel en ligne, vous trouverez des informations et des remarques détaillées qui ne sont pas fournies dans le présent manuel. Veiller à consulter aussi le manuel en ligne.

## ⁄

• Dans le présent manuel, l'expression "périphérique USB" s'utilise aussi pour les mémoires flash et les lecteurs audio numériques avec connecteur USB.

### <span id="page-32-1"></span>**iPod/iPhone pouvant être connecté à cet appareil**

### Made for

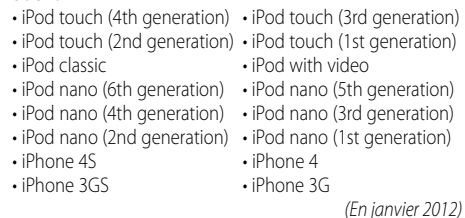

• Liste à jour de compatibilité iPod/iPhone. Pour plus de détails, voir :

### www.kenwood.com/cs/ce/ipod/

- Le type de commande disponible varie en fonction du type d'iPod connecté. Consultez la page www. kenwood.com/cs/ce/ipod/ pour plus d'informations.
- Tout au long de ce mode d'emploi, le mot "iPod" désigne un iPod ou iPhone connecté par câble iPod\* (accessoire en option).

\* Le modèle KCA-iP500 n'est pas supporté. Une liste des câbles de connexion compatibles iPod et iPhone se trouve sur notre site internet.

### http://www.kenwood.com/cs/ce/ipod/

### (∰

• Si vous démarrez la lecture après avoir connecté l'iPod, le morceau qui a été reproduit par l'iPod est lu en premier.

Dans ce cas, "RESUMING" apparaît sans afficher de nom de dossier, etc. Le changement de l'élément de recherche permettra d'afficher un titre correct, etc.

• Il n'est pas possible d'utiliser iPod lorsque "KENWOOD" ou "✓" est affiché sur l'iPod.

### **À propos du périphérique USB**

- • Quand le périphérique USB est connecté à cet appareil, celui-ci peut être rechargé, pourvu que cet appareil soit mis sous tension.
- Placer le périphérique USB de façon à ce qu'il ne gêne pas la conduite du véhicule.
- Vous ne pouvez pas connecter un périphérique USB via un hub USB et un lecteur multicartes.
- Effectuer des sauvegardes des fichiers audio utilisés avec cet appareil. Les fichiers peuvent être effacés en fonction des conditions d'utilisation de l'appareil USB. Aucune compensation ne sera accordée pour les torts consécutifs à l'effacement de données enregistrées.
- Aucun périphérique USB n'est fourni avec cet appareil. Vous devez acheter un périphérique USB disponible dans le commerce.
- Pour la connexion du périphérique USB, l'utilisation du CA-U1EX (option) est recommandée. (Toutefois, la capacité maximum d'alimentation en courant électrique de l'accessoire CA-UIEX est de 500 mA.)
- Le bon fonctionnement de la lecture n'est pas garanti lorsqu'un autre câble que le câble compatible USB est utilisé. La connexion d'un câble dont la longueur totale dépasse 4 m peut avoir pour conséquence un fonctionnement anormal de la lecture.

### **À propos de "KENWOOD Music Editor"**

- • Cet appareil prend en charge l'application pour PC "KENWOOD Music Editor Light" ver1.1" et ultérieures.
- • Lorsque vous utilisez un fichier audio dont l'information de base de données a été ajoutée par l'application "KENWOOD Music Editor Light ver1.1", vous pouvez chercher un fichier sur son titre, nom d'album ou nom d'artiste avec la fonction de [<Recherche de fichier>](#page-7-1)  [\(page](#page-7-1) 16).
- Dans ce manuel, l'expression "support Music Editor" désigne un dispositif qui contient des fichiers audio associés aux informations de la base de données ajoutées par le programme Music Editor de KENWOOD.
- "KENWOOD Music Editor Light ver1.1" est disponible sur le site web suivant :

### www.kenwood.com/cs/ce/

• Pour tout complément d'information sur l'application "KENWOOD Music Editor Light ver1.1", consultez le site indiqué ci-dessus ou l'aide de l'application.

### **À propos du téléphone portable/lecteur audio Bluetooth**

Cet appareil est conforme aux spécifications Bluetooth suivantes:

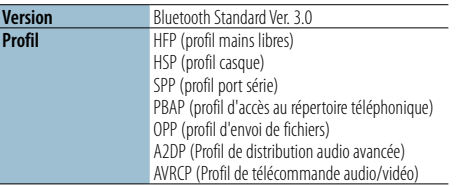

Pour les téléphones portables dont la compatibilité est vérifiée, accédez à l'URL suivante :

### http ://www.kenwood.com/cs/ce/bt/

## (∰

- • Les appareils supportant la fonction Bluetooth ont été certifiés conformes à la norme Bluetooth selon la procédure prescrite par Bluetooth SIG. Cependant, il est possible que ces appareils ne puissent pas communiquer avec certains types de téléphones portables.
- HFP est un profil utilisé pour effectuer des appels en mains libres.
- OPP est un profil utilisé pour transférer des données telles qu'un répertoire téléphonique entre appareils.
- • A2DP est un profil permettant de transférer les morceaux de musique à partir d'un lecteur audio.
- • AVRCP est un profil permettant de contrôler la lecture et la sélection du morceau de musique par un lecteur audio.

### <span id="page-33-0"></span>**Annexe**

### <span id="page-33-1"></span>**Liste des menus**

#### Élément de fonctions communes

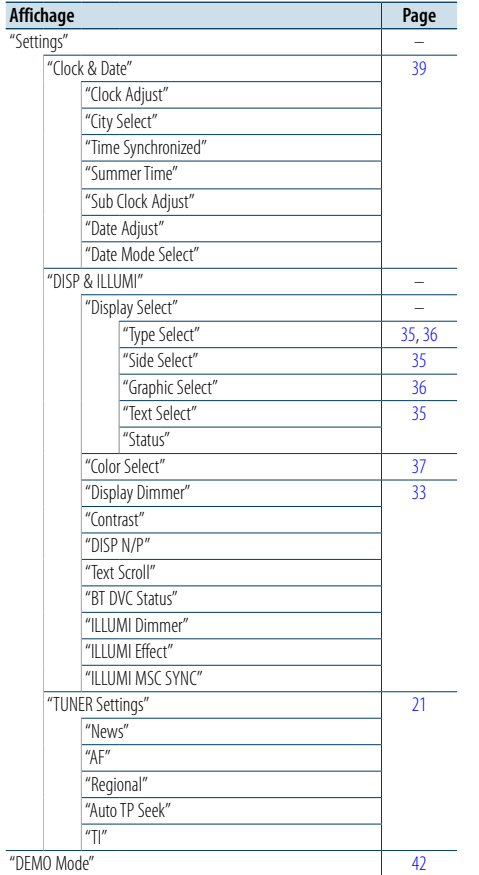

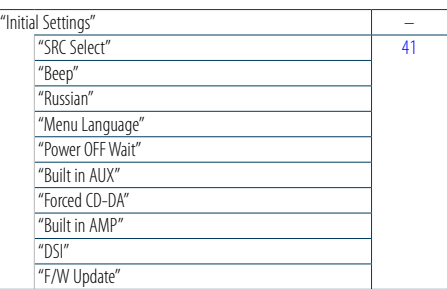

Fonctions apparaissant lorsque la source iPod est sélectionnée

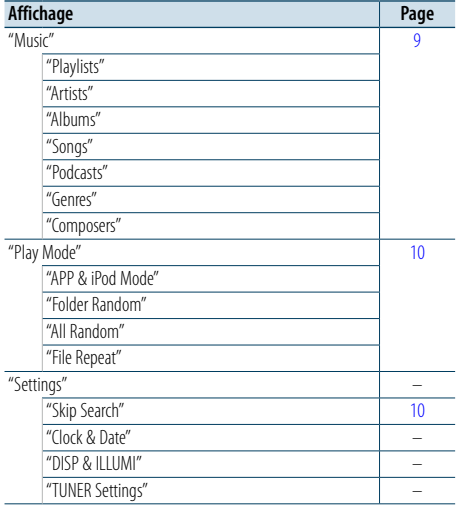

### Éléments de fonction apparaissant lorsque la source USB/SD est sélectionnée

"TUNER Settings" –

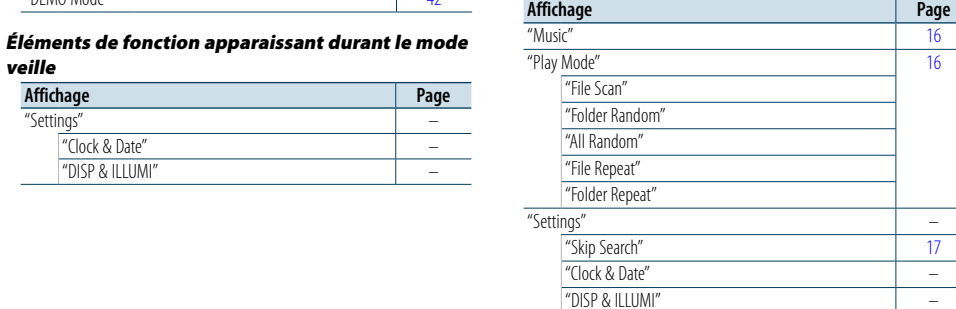

#### Éléments de fonction apparaissant lorsque la source de CD musical/fichier audio est sélectionnée

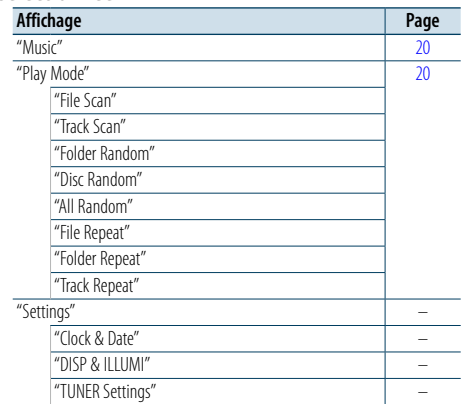

### Éléments de fonction apparaissant lorsque la

source Tuner est sélectionnée

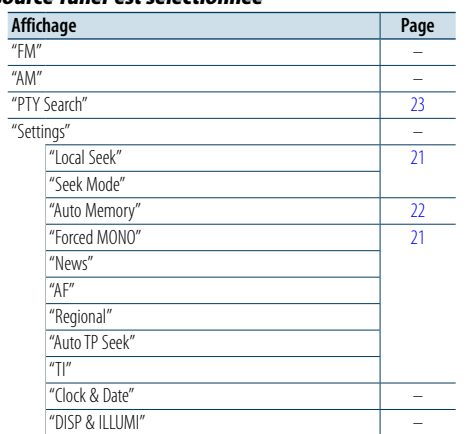

#### Éléments de fonction apparaissant lorsque la source audio Bluetooth est sélectionnée

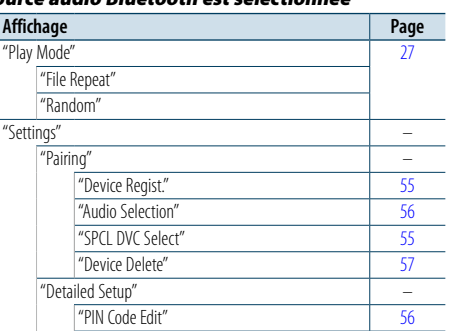

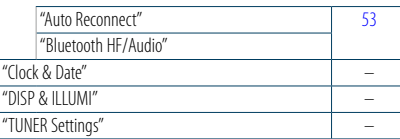

### Éléments de fonction apparaissant lorsque la source mains libres est sélectionnée

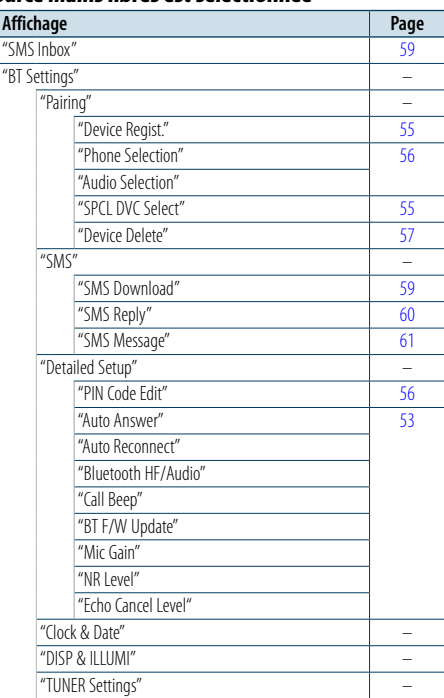

### Éléments de fonction apparaissant lorsqu'une source AUX est sélectionnée

 $\overline{\phantom{a}}$ 

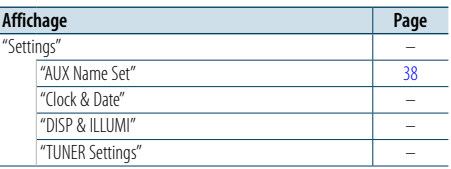

"Clock & Date" – "DISP & ILLUMI" –

veille **Affichage** "Settings" –

### <span id="page-34-0"></span>**Annexe**

### <span id="page-34-1"></span>**Liste des villes**

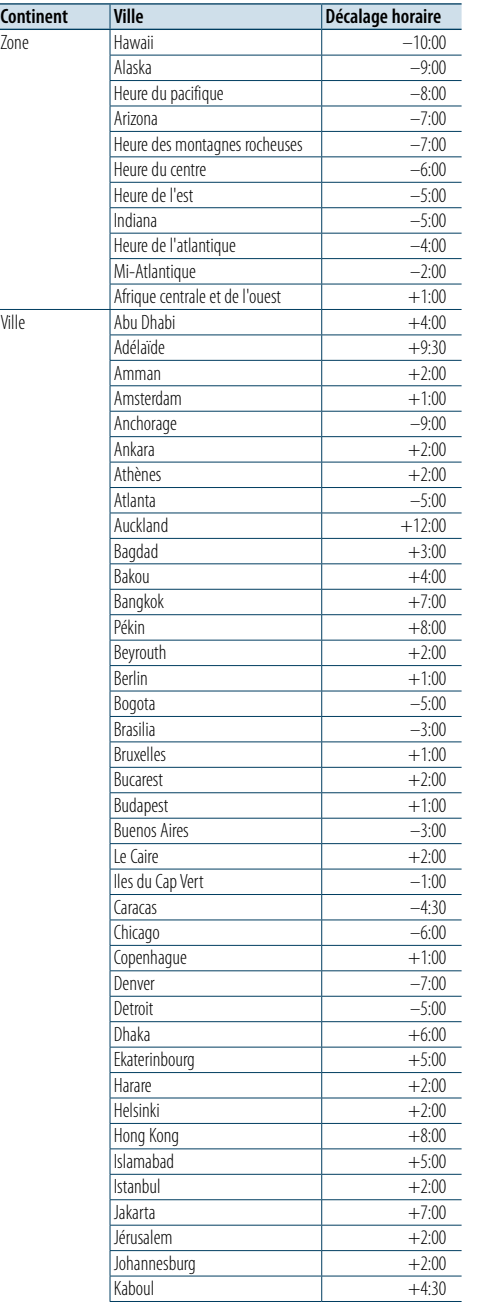

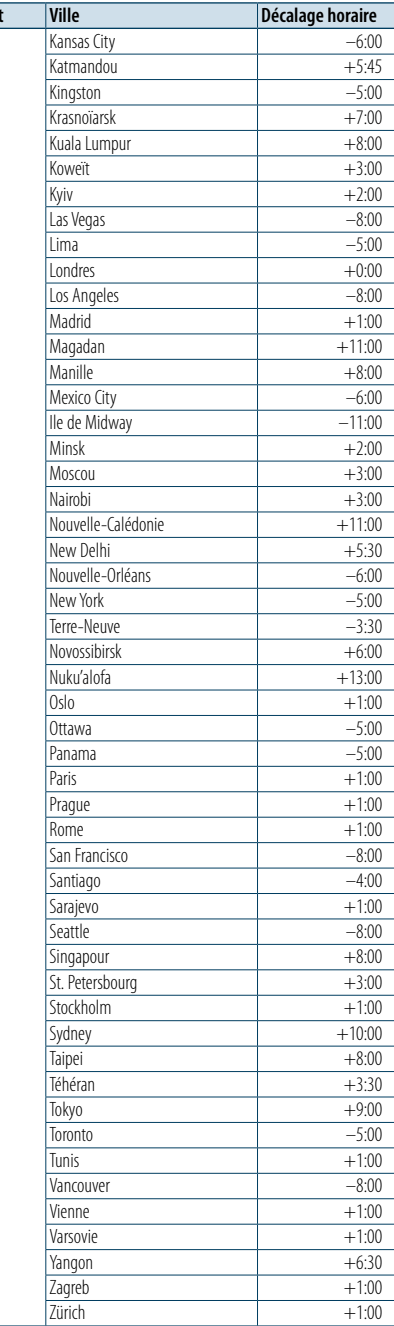

(GMT)

**Continent** 

Ce produit n'est pas installé par le fabricant d'un véhicule sur la chaîne de production, ni par le professionnel ayant importé un véhicule dans un pays membre de l'UE.

### **Informations sur le traitement des appareils électriques et électroniques et des batteries usagés (applicable aux pays de l'UE ayant adopté un système de tri des déchets)**

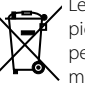

**Pb** 

Les produits et les batteries sur lesquels le pictogramme (poubelle barrée) est apposé ne peuvent pas être jetés parmi les déchets ménagers.

Les vieux appareils électriques et électroniques, ainsi que les batteries doivent

être recyclés dans un complexe adapté au traitement de ces déchets et de leurs sousproduits.

> Prenez contact avec les services publics locaux afin de localiser un complexe de recyclage proche de chez vous. Recycler de manière adaptée et jeter ses déchets au bon endroit aide à préserver les ressources tout en évitant les effets néfastes sur notre santé et l'environnement. Remarque : Le signe "Pb" sous le symbole des piles indique que la batterie contient du plomb.

### **Signalisation sur les produits utilisant des lasers**

## **CLASS 1 LASER PRODUCT**

L'étiquette est attachée au châssis/boîtier et indique que le composant utilise des rayons laser de classe 1. Cela signifie que l'appareil se sert de rayons laser d'une classe inférieure. Il n'y a pas de danger de radiation accidentelle hors de l'appareil.

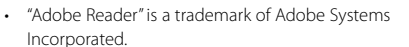

- The "AAC" logo is a trademark of Dolby Laboratories
- La marque et logos Bluetooth appartiennent à Bluetooth SIG, Inc. et toute utilisation de ces marques par JVC KENWOOD Corporation est sous licence. Les autres marques et appellations commerciales appartiennent à leurs propriétaires respectifs.
- iTunes is a trademark of Apple Inc.
- • "Made for iPod" and "Made for iPhone" mean that an electronic accessory has been designed to connect specifically to iPod, or iPhone, respectively, and has been certified by the developer to meet Apple performance standards. Apple is not responsible for the operation of this device or its compliance with safety and regulatory standards. Please note that the use of this accessory with iPod, or iPhone may affect wireless performance.
- • iPhone, iPod, iPod classic, iPod nano, and iPod touch are trademarks of Apple Inc., registered in the U.S. and other countries.

### <span id="page-35-0"></span>**Accessoires/Procédure d'installation**

### Accessoires

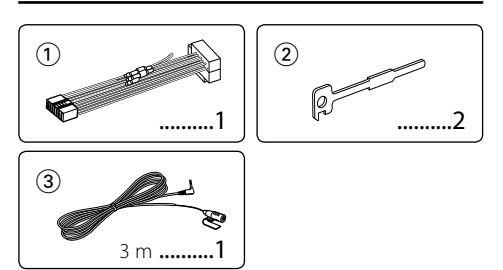

### Procédure d'installation

- **1** Pour éviter les courts-circuits, retirez la clef de contact et déconnectez la borne  $\ominus$  de la batterie.
- **2** Effectuez correctement la connexion des câbles de sortie et d'entrée de chaque appareil.
- **3** Connectez le câble au câblage électrique.
- **4** Prenez le connecteur B sur le câblage électrique et connectez-le au connecteur haut-parleur de votre véhicule.
- **5** Prenez le connecteur A sur le câblage électrique et connectez-le au connecteur d'alimentation externe de votre véhicule.
- **6** Connectez le connecteur du câblage électrique à l'appareil.
- **7** Installez l'appareil dans votre voiture.
- **8** Reconnectez la borne  $\ominus$  de la batterie.
- **9** Appuyez sur la touche de réinitialisation.

## $\bigwedge$

- • Le montage et le câblage de ce produit nécessite des compétences et de l'expérience. Pour des raisons de sécurité, laissez un professionnel effectuer le travail de montage et de câblage.
- Assurez-vous de mettre l'appareil à la masse sur une alimentation négative de 12V CC.
- • N'installez pas l'appareil dans un endroit exposé directement à la lumière du soleil, à une chaleur excessive ou à l'humidité. Évitez également les endroits trop poussiéreux ou exposés aux éclaboussures.
- N'utilisez pas vos propres vis. N'utilisez que les vis fournies. L'utilisation de vis incorrectes pourrait endommager l'appareil.
- • Si l'alimentation n'est pas activée ("Protect"s'affiche), le câble de l'enceinte risque de provoquer un court-circuit ou de toucher le châssis du véhicule, et la fonction de protection peut avoir été activée. Le câble des enceintes doit donc être vérifié.
- • Assurez-vous que toutes les connexions de câble sont faites correctement en insérant les fiches jusqu'à ce qu'elles soient verrouillées.
- • Si l'allumage de votre véhicule n'a pas de position ACC,

ou si le câble d'allumage est connecté à une source d'alimentation à tension constante comme un câble de batterie, l'alimentation de l'appareil ne sera pas reliée à l'allumage (c'est-à-dire, il ne se mettra pas sous et hors tension en même temps que l'allumage). Si vous souhaitez connecter l'alimentation de l'appareil avec l'allumage, connectez le câble d'allumage à une source d'alimentation qui peut être mise sous et hors tension avec la clef de contact.

- Utilisez un connecteur de conversion disponible dans le commerce si le connecteur n'est pas adapté à celui du véhicule.
- Isolez les câbles non-connectés avec un ruban de vinyle ou d'un autre matériel similaire. Pour éviter les courts-circuits, ne retirez pas non plus les capuchons à l'extrémité des câbles non-connectés ou des prises.
- Si la console est équipée d'un couvercle, assurez-vous d'installer l'appareil de façon à ce que la façade ne touche pas le couvercle lors de la fermeture ou de l'ouverture.
- • Si un fusible saute, assurez-vous d'abord que les câbles n'ont pas causé de court-circuit puis remplacez le vieux fusible par un nouveau de même valeur.
- • Connectez séparément chaque câble d'enceinte à la borne correspondante. L'appareil peut être endommagé si le câble négatif  $\ominus$  pour une des enceintes ou le câble de masse entre en contact avec une partie métallique du véhicule.
- • Après avoir installé l'appareil, vérifiez si les lampes de frein, les indicateurs, les clignotants, etc., de la voiture fonctionnent correctement.
- • Monter l'unité de façon à ce que l'angle de montage soit de 30° ou moins.
- La qualité de réception peut chuter si des objets métalliques se trouvent près de l'antenne Bluetooth.

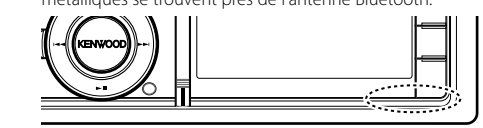

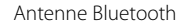

### **Pour obtenir une bonne réception**

Pour assurer une bonne réception, veuillez tenir compte des indications suivantes :

- • Communiquez avec le téléphone portable à une distance en visibilité directe de 10 m maximum (30 pieds). La portée de communication diminue selon l'environnement. La portée de communication diminue également lorsqu'un obstacle se trouve entre cet appareil et le téléphone portable. La portée de communication maximale (10 m) indiquée ci-dessus n'est pas toujours garantie.
- • La présence d'une station d'émission ou d'un émetteurrécepteur portatif à proximité peut entraîner des interférences avec la communication à cause d'un signal trop fort.

## **Connexion des câbles aux bornes**

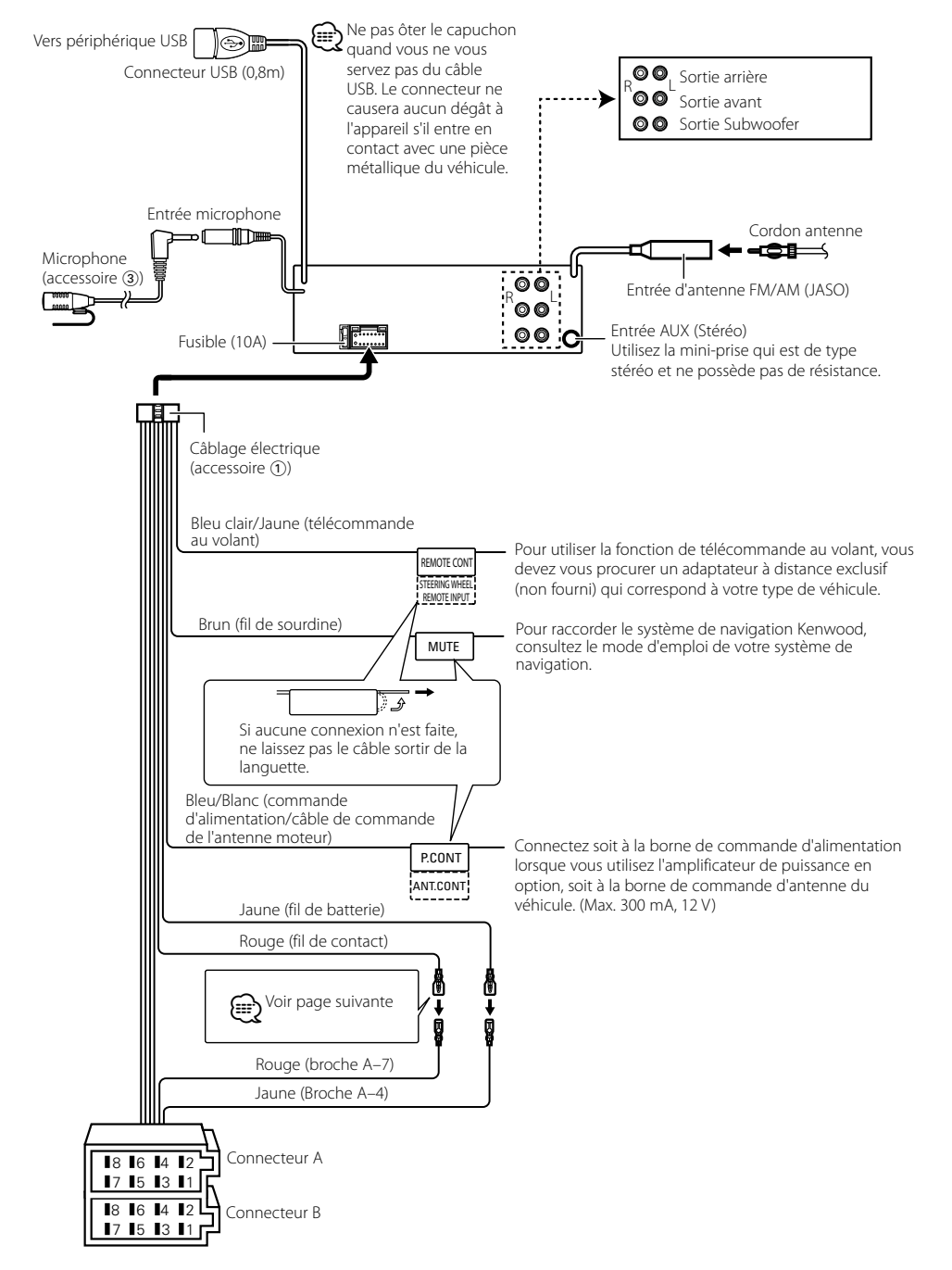

## <span id="page-36-0"></span>**Connexion des câbles aux bornes**

### **Guide de fonctionnement des connecteurs**

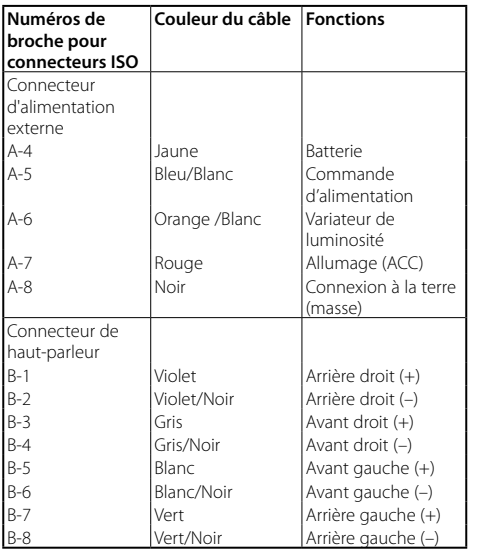

### **AAVERTISSEMENT**

### **Connexion du connecteur ISO**

La disposition des broches pour les connecteurs ISO dépend du type de votre véhicule. Vérifiez les connexions pour éviter tout dommage sur l'appareil. La connexion par défaut pour le câblage électrique est décrite au point 1 ci-dessous. Si les broches du connecteur ISO sont réglées comme décrit dans la section [2], réalisez les connexions comme indiqué dans l'illustration. Assurez-vous de reconnecter le câble comme indiqué ci-dessous 2 pour installer cet appareil dans les véhicules **Volkswagen**.

1(Réglage par défaut) La broche A-7 (rouge) du connecteur ISO du véhicule est associée à l'allumage, et la broche A-4 (jaune) est connectée à l'alimentation constante.

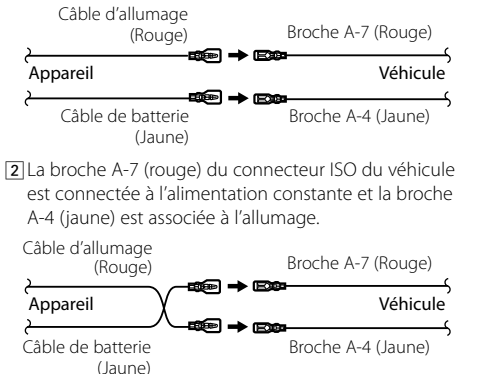

## **Installation/Retrait de l'appareil**

### Installation

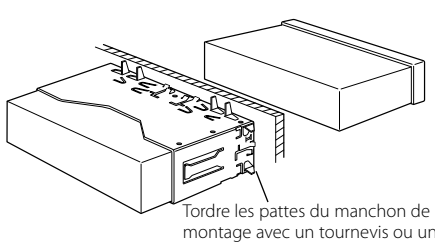

montage avec un tournevis ou un outil similaire et fixer.

⊕}

• Assurez-vous que l'appareil est solidement installé. Si l'appareil est instable, il risque de mal fonctionner (par ex. le son risque de sauter).

### Retrait du cadre en caoutchouc dur

**1** Engagez les broches de saisie sur l'outil de retrait et retirez les deux verrous du niveau supérieur. Soulevez le cadre et tirez-le vers l'avant comme indiqué sur la figure.

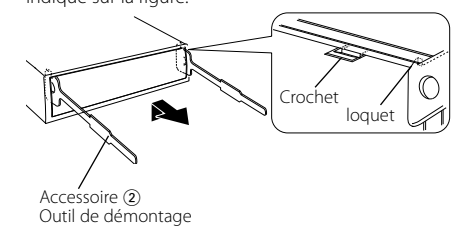

**2** Lorsque le niveau supérieur est retiré, retirez les deux emplacements inférieurs.

### ⁄

• Le cadre peut être également retiré à partir du côté arrière de la même façon.

### Retrait de l'appareil

- **1** Référez-vous à la section <Retrait du cadre en caoutchouc dur> puis retirez le cadre en caoutchouc dur.
- **2** Retirez la façade.
- **3** Insérez les deux outils de retrait profondément dans les fentes de chaque côté, comme indiqué.
- **4** Poussez l'outil de retrait vers le bas tout en appuyant, et retirez à moitié l'appareil.

Accessoire 2

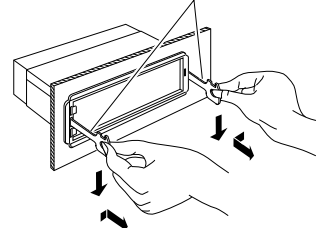

## $\bigwedge$

- Faites attention à ne pas vous blesser avec les loquets de l'outil de démontage.
- **5** Sortez l'appareil entièrement avec les mains, en faisant attention de ne pas le faire tomber.

**ATTENTION** Installez cet appareil dans la console de votre véhicule. Ne touchez pas la partie métallique de cet appareil pendant ou juste après son utilisation. Les pièces

métalliques, comme par exemple le dissipateur themique et le boîtier peuvent être très chauds.

### <span id="page-37-0"></span>**Installation/Retrait de l'appareil Guide de dépannage**

### Installation de l'unité de microphone

- **1** Vérifiez la position d'installation du microphone (accessoire 3).
- **2** Retirez toute huile et autres impuretés à la surface de l'installation.
- **3** Installez le microphone.
- **4** Connectez le câble à l'unité en le sécurisant en plusieurs endroits, à l'aide d'une bande ou similaire.

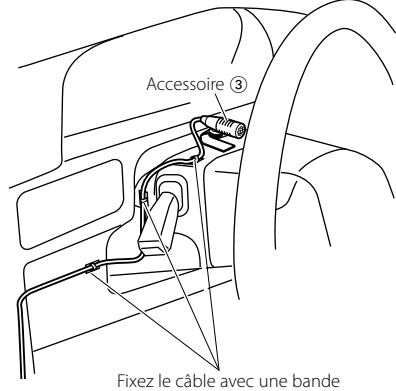

adhésive commerciale.

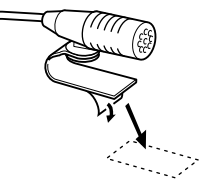

Enlevez la protection détachable du ruban double-face pour fixation à l'emplacement indiqué ci-dessus.

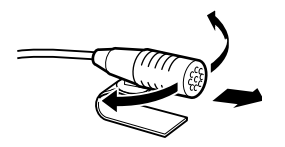

Ajustez la direction du micro sur le conducteur.

Certaines fonctions de cet appareil peuvent être désactivées lorsque certains réglages sont effectués sur l'appareil.

### **! • Impossible de régler le subwoofer.**

- **Aucune sortie émise par le subwoofer. • Impossible de régler la position du subwoofer**
- **avec les réglages de position manuelle.** ▶ La fonction Double Zone est activée.
	- [<Système double zone> \(page 45\)](#page-22-2) • Dans l'option de sélection de l'enceinte, Aucun est sélectionné pour le subwoofer. **ESP** [<Réglage des enceintes> \(page 47](#page-23-2))

**El Impossible de régler l'enceinte arrière.**<br>► Dans l'option de sélection de l'enceinte, Aucun est sélectionné pour les enceintes arrière. ES [<Réglage des enceintes> \(page 47\)](#page-23-2)

**El Impossible de régler l'enceinte Tweeter.**<br>► Dans l'option de sélection de l'enceinte, Aucun est sélectionné pour les enceintes arrière. Example des enceintes > (page 47)

### **! • Impossible de régler l'égaliseur.**

- **Impossible de régler Bass Boost (amplification de basses fréquences).**
- **Impossible de régler Sound Enhancements. • Impossible de régler la commande de position.** ▲
- La fonction Double Zone est activée.
- [<Système double zone> \(page 45\)](#page-22-2)
- La fonction DSP est désactivée. <sup>« «</sup>DSP Set" de la section [<Commande du son> \(page 43\)](#page-21-2) • Dans l'option de sélection de l'enceinte, Aucun est sélectionné pour les enceintes arrière. <sup>es <Réglage</sup> [des enceintes> \(page 47](#page-23-2) )

- **! Impossible de sélectionner la destination de sortie de la source secondaire dans la Double Zone.**
- **Impossible de régler le volume des enceintes arrière.**<br>
La fonction de double zone est inactive.
- ESYSTème double zone> (page 45)

### **||** Impossible de configurer l'affichage.

 [<Réglage du mode de démonstration> \(page 42](#page-20-1) ) n'est pas désactivé.

- **! Le nombre de morceaux contenus dans la catégorie "Songs" de cet appareil diffère du nombre de morceaux contenus dans la catégorie**
- **EXECUTE:** Les fichiers de podcast ne sont pas comptabilisés par cet appareil, car il n'est pas capable de les lire.

Ce qui peut apparaître comme un mauvais fonctionnement de votre appareil n'est peut être que le résultat d'une mauvaise opération ou d'une mauvaise connexion. Avant d'appeler un centre de service, vérifiez d'abord dans le tableau suivant les problèmes possibles.

### **Généralités**

#### **? Le bip de confirmation des opérations ne fonctionne pas.**

La prise preout est déjà utilisée. Le bip d'appui sur les touches ne peut pas être envoyé en sortie sur la prise preout.

#### **? L'éclairage clignote lorsqu'on actionne la molette ou une touche.**

 Cela correspond à l'effet d'éclairage des touches. Cet effet est défini avec la fonction "ILLUMI Effect" dans [<Réglage de l'affichage> \(page 33\)](#page-16-2) .

### **? L'effet d'éclairage de touche occasionné en conjonction avec le volume sonore est faible.**

 L'effet d'éclairage des touches peut être insuffisant selon le volume sonore et la qualité du son.

### **Source Tuner**

### **? La réception radio est mauvaise.**

L'antenne de la voiture n'est pas déployée. Sortez l'antenne sur toute sa longueur.

### **En source disque**

### **? Le disque spécifié n'est pas reproduit mais un autre est reproduit à sa place.**

- Le CD spécifié est sale
- Nettoyez le CD en vous reportant à la rubrique relative au nettoyage des CD dans la section .
- **..............** <u>≺Manipulation des CD> (page</u> 6).<br>✔ Le disque a été chargé dans un autre logement que celui spécifié.
- Éjectez le chargeur de disques et vérifiez le
- numéro du disque spécifié. Le disque est gravement rayé.
- **IF Insérez un autre disque**
- 

### **Source de fichier audio**

### **? Le son saute quand un fichier audio est reproduit.**

- Le support est rayé ou sale.
- **EXECUTE:** Nettoyez le support en vous reportant à la rubrique relative au nettoyage des CD dans la section [<Manipulation des CD> \(page 6\)](#page-2-1)
- **L'annum control de la control de l'annum control de la control de la control de la control de la control de l** Recommencez l'enregistrement du support ou
- utilisez un autre support.

### <span id="page-38-0"></span>**Guide de dépannage**

### **Mains-libres**

### **? Le volume de la conversation est bas.**

- Le volume de la conversation mains-libres est réglé à un bas niveau.
- Le volume de la conversation mains-libres est réglable indépendamment. Ajustez-le pendant la conversation mains libres. "Mic Gain" et "NR Level" [<Réglage Bluetooth> \(page 53\)](#page-26-1).

### **? Aucun son ne sort des haut-parleurs arrière.**

- Vous êtes en train de parler en mode de conversation mains-libres.
	- Aucun son ne sort des haut-parleurs arrière en mode de conversation mains-libres.

#### **? On n'entend aucun bip à l'arrivée d'un appel entrant.**

- On entend le bip selon le type de votre téléphone portable.
- Le menu "Call Beep" de la section [<Réglage](#page-26-1)  [Bluetooth> \(page 53\)](#page-26-1) est réglé sur activé (ON).

### **? La voix n'est pas reconnue.**

- La vitre du véhicule est ouverte.
- Si le bruit environnant est fort, la voix ne peut pas être reconnue correctement. Fermez les vitres du véhicule.
- Voix faible
	- Si la voix est trop faible, elle ne peut pas être reconnue correctement. Parlez dans le micro un peu plus fort et naturellement.

### **Source audio Bluetooth**

### **? Le lecteur audio Bluetooth ne peut pas être enregistré (association).**

- Le code PIN est fixe.
	- Si un code PIN est fourni dans le mode d'emploi du lecteur audio Bluetooth, enregistrez-le en vous reportant à la section [<Enregistrement du](#page-27-1)  [code PIN> \(page 56\)](#page-27-1) pour pouvoir associer le lecteur audio Bluetooth. Si aucun code PIN n'est spécifié dans le mode d'emploi, essayez "0000".

### **? Le son du lecteur audio Bluetooth est discontinu.**

- La distance entre cet appareil et le lecteur audio est trop grande.
- Déplacez le lecteur audio pour le rapprocher de cet appareil.
- Un autre appareil Bluetooth nuit à la communication Bluetooth.
- **Example 2** l'autre appareil Bluetooth. **Eloignez l'autre appareil Bluetooth de cet** appareil.
- Un autre appareil ou profil Bluetooth est utilisé pour la communication.
- Le téléchargement du répertoire téléphonique ou des SMS déconnecte le son.

### **Les messages ci-dessous indiquent l'état de votre système.**

TOC Error : • Le CD est très sale. Le CD est à l'envers. Le CD est très rayé. • Le disque est illisible.

#### ERROR 99/Mecha Error :

- L'appareil connaît un mauvais fonctionnement pour une raison ou pour une autre.
- Appuyez sur la touche de réinitialisation sur l'appareil. Si le code "ERROR 99/ Mecha Error" ne disparaît pas, veuillez consulter votre centre de service après-vente le plus proche.

#### CD-IN (clignote)

Le lecteur CD ne marche pas correctement. Réinsérez le CD. Si le CD ne peut pas être éjecté ou si l'affichage continue à clignoter même si le CD a été correctement remis en place, veuillez couper le courant et consulter votre centre de service aprèsvente le plus proche.

#### Protect (clignote)

- Le fil d'enceinte a un court-circuit ou touche le châssis du véhicule, et par conséquent la fonction de protection est activée.
- Faites cheminer ou isolez convenablement le fil du haut-parleur et appuyez sur le bouton de réinitialisation. Si le code "Protect" ne disparaît pas, consultez le centre de services le plus proche.

#### Unsupported File:

Le format du fichier audio lu n'est pas supporté par cette unité.

#### Copy Protection :

Un fichier interdit de copie a été lu.

- Read Error : Le système de fichier du dispositif USB connecté est cassé.
	- Recommencez la copie des fichiers et des dossiers sur le périphérique USB. Si le message d'erreur est toujours affiché, initialisez le dispositif USB ou utilisez un autre dispositif USB.
- No Device : Le dispositif USB est sélectionné en tant que source bien qu'aucun dispositif USB ne soit connecté.
	- Un périphérique USB est sélectionné comme source mais aucune carte SD n'est connectée.
	- Changez de source en utilisant n'importe quelle source autre que la source USB ou SD. Connectez un périphérique USB ou une carte SD puis repassez à la source USB ou SD.
- No Disc : Aucun disque n'est introduit dans la fente d'insertion.
- N/A Device : Un dispositif USB incompatible est connecté. • Une carte SD incompatible est introduite. • La connexion à l'iPod a échoué.
	- Vérifiez que l'iPod branché est un modèle pris en charge. Voir [<iPod/iPhone pouvant](#page-32-1)  [être connecté à cet appareil> \(page 65\)](#page-32-1) pour tout complément d'information sur les modèles d'iPod pris en charge.

#### No Music Data/Error 15 :

- Le périphérique USB connecté ou la carte SD introduite ne contient aucun fichier audio reproductible. • Le support utilisé ne dispose pas de données enregistrées que l'appareil peut lire.
- USB Error : Un problème peut être survenu sur le périphérique USB connecté. Débranchez le périphérique USB, puis
	- mettez-en l'interrupteur marche/arrêt sur MARCHE. Si le même affichage se répète, utilisez un autre périphérique USB.
- iPod Error : La connexion à l'iPod a échoué. Enlevez le périphérique USB, puis reconnectez-le.
	- Assurez-vous que le logiciel de l'iPod correspond à la version la plus récente. Réinitialisez l'iPod/iPhone.
- No Number : L'appelant ne précise pas d'identification. • Il n'y a pas de données de numéros de téléphone.
- No Data : Il n'y a pas de liste des appels sortants. • Il n'y a pas de liste des appels entrants. • Il n'y a pas de liste des appels manqués.
	- Il n'y a pas de liste dans l'annuaire.
- No Entry : Le téléphone portable n'a pas été enregistré (pairage).
- HF Disconnect: L'appareil ne peut pas communiquer avec le téléphone portable.
- HF Error 07 : Impossible d'accéder à la mémoire. Éteignez puis rallumez. Si ce message continue d'apparaître, appuyez sur la touche de réinitialisation de l'appareil de commande.
- HF Error 68 : L'appareil ne peut pas communiquer avec le téléphone portable. Éteignez puis rallumez. Si ce message continue d'apparaître, appuyez sur la
	- touche de réinitialisation de l'appareil de commande.
- HF Error 89 : La mise à jour du Bluetooth a échoué. Recommencez.
- Unknown : L'appareil Bluetooth ne peut pas être détecté.
- Device Full : 5 appareils Bluetooth ont déjà été enregistrés. Vous ne pouvez pas enregistrer d'autre appareil Bluetooth.
- PIN Code NG : Le code PIN est erroné.
- Connect NG : L'unité ne peut pas être connectée à l'appareil.
- Pairing Failed : Erreur d'association.
- No Phonebook :Les données ne sont pas présentes dans le répertoire téléphonique.
- No Message : Il n'y a pas de message dans la boîte de réception.

### <span id="page-39-0"></span>**Caractéristiques techniques**

### **Section tuner FM**

Plage de fréquence (espacement de 50 kHz) : 87,5 MHz – 108,0 MHz Sensibilité utile (S/N = 26dB) 1 µV/75 Ω Sensibilité d'atténuation (S/B = 46dB) 2,5 μV/75 Ω Réponse en fréquence (±3,0 dB)  $\cdot$  30 Hz – 15 kHz Taux de Signal/Bruit (MONO) : 63 dB Séparation stéréo (1 kHz)  $\cdot$  40 dB

### **Section tuner MW**

Plage de fréquence (espacement de 9 kHz) : 531 kHz – 1611 kHz Sensibilité utilisable (S/N = 20dB) : 36 µV

### **Section tuner LW**

Bande de fréquences : 153 kHz – 279 kHz Sensibilité utilisable (S/N = 20dB) : 57 µV

### **Section Bluetooth**

Version : Bluetooth 3.0 certifié Bande de fréquences  $.2402 - 2480$  GHz Puissance de sortie : +4dBm (MAX), 0dBm (AVE) Classe d'énergie 2 Portée de communication maximale : Ligne de vue environ 10m (32,8 pieds) Profils : HFP (profil mains libres) : HSP (profil casque)

- : SPP (profil port série)
- : PBAP (profil d'accès au répertoire téléphonique)
- : OPP (profil d'envoi de fichiers)
- : A2DP (Profil de distribution audio avancée)
- : AVRCP (Profil de télécommande audio/vidéo)

### **Interface USB**

Standard USB : USB 1.1/ 2.0 (vitesse maximale) Courant d'alimentation maximum :  $5V = 1$  A c.c. Système de fichiers  $: FAT16/32$ Décodage MP3 : Compatible avec le format audio MPEG-1/2 Layer-3 Décodeur WMA : Compatible Windows Media Audio Décode AAC : Fichiers AAC-LC ".m4a"

### **Section Disque Compact**

Diode laser : GaAlAs Filtre numérique (D/A) : 8 fois suréchantillonnage Convertisseur D/A : 24 Bit Vitesse de rotation  $: 500 - 200$  t/min. (CLV) Pleurage et scintillement : Non mesurables Réponse en fréquence (±1 dB)  $: 10 Hz - 20 kHz$ Distorsion harmonique totale (1 kHz) : 0,008 % Taux de Signal/Bruit (1 kHz)<br>: 110 dB Gamme dynamique : 93 dB Décodage MP3 : Compatible avec le format audio MPEG-1/2 Layer-3 Décodeur WMA : Compatible Windows Media Audio Décode AAC : Fichiers AAC-LC ".m4a"

### **Section carte SD**

Format physique compatible : Version 2.00 Capacité de mémoire maximale : 32 Go Système de fichiers  $: FAT16/32$ Décodage MP3 : Compatible avec le format audio MPEG-1/2 Layer-3 Décodeur WMA : Compatible Windows Media Audio Décode AAC : Fichiers AAC-LC ".m4a"

### **Section audio**

Puissance de sortie maximum : 50 W x 4 Puissance de sortie (DIN 45324, +B=14,4V)  $: 30 W \times 4$ Impédance d'enceinte  $\cdot$  4 – 8  $\cap$ Action en tonalité BANDE 1 (62,5 Hz): ±9 dB BANDE 2 (100 Hz): ±9 dB  $BAND3$  (160 Hz)  $\cdot$  +9 dB  $BAND4 (250 Hz) : +9 dB$ BAND5 (400 Hz) : ±9 dB BAND6 (630 Hz) : ±9 dB BAND7 (1 kHz) : ±9 dB BAND8 (1,6 kHz) : ±9 dB  $BAND9(2.5 kHz): +9 dB$  $BAND10 (4 kHz) \cdot +9 dB$ BAND11 (6,3 kHz) : ±9 dB BAND12 (10 kHz) : ±9 dB BAND13 (16 kHz) : ±9 dB Niveau de préamplification/charge (CD)  $\cdot$  4000 mV/10 kO Impédance de pré-sortie :  $\leq 600 \Omega$ 

### **Entrée auxiliaire**

Réponse en fréquence (±3 dB)  $: 20 Hz - 20 kHz$ Tension maximum d'entrée  $\cdot$  1200 mV Impédance d'entrée  $\cdot$  10 kΩ

### **Généralités**

Tension de fonctionnement (entre 10,5 et 16V) : 14,4 V Consommation de courant maximale : 10 A Dimensions d'installation (L x H x P) : 182 x 53 x 157 mm Poids : 1,3 kg

> • Les spécifications sont sujettes à changements sans notification.

### **Déclaration de conformité en ce qui concerne la Directive EMC 2004/108/EC**

### **Déclaration de conformité en ce qui concerne la Directive R&TTE 1999/5/EC**

#### **Fabricant :**

JVC KENWOOD Corporation 3-12, Moriyacho, Kanagawa-ku, Yokohama-shi, Kanagawa 221- 0022, Japon

#### **Représentants dans l'UE :**

Kenwood Electronics Europe BV Amsterdamseweg 37, 1422 AC UITHOORN, Pays-Bas

### **English**

Hereby, Kenwood declares that this unit KDC-BT92SD is in compliance with the essential requirements and other relevant provisions of Directive 1999/5/EC.

### **Français**

Par la présente Kenwood déclare que l'appareil KDC-BT92SD est conforme aux exigences essentielles et aux autres dispositions pertinentes de la directive 1999/5/CE.

Par la présente, Kenwood déclare que ce KDC-BT92SD est conforme aux exigences essentielles et aux autres dispositions de la directive 1999/5/CE qui lui sont applicables.

#### **Deutsch**

Hiermit erklärt Kenwood, dass sich dieser KDC-BT92SD in Übereinstimmung mit den grundlegenden Anforderungen und den anderen relevanten Vorschriften der Richtlinie 1999/5/EG befindet. (BMWi)

Hiermit erklärt Kenwood die Übereinstimmung des Gerätes KDC-BT92SD mit den grundlegenden Anforderungen und den anderen relevanten Festlegungen der Richitlinie 1999/5/EG. (Wien)

#### **Nederlands**

Hierbij verklaart Kenwood dat het toestel KDC-BT92SD in overeenstemming is met de essentiële eisen en de andere relevante bepalingen van richtlijn 1999/5/ EG.

Bij deze verklaat Kenwood dat deze KDC-BT92SD voldoet aan de essentiële eisen en aan de overige relevante bepalingen van Richtlijn 1999/5/EC.

#### **Italiano**

Con la presente Kenwood dichiara che questo KDC-BT92SD è conforme ai requisiti essenziali ed alle altre disposizioni pertinenti stabilite dalla direttiva 1999/5/CE.

#### **Español**

Por medio de la presente Kenwood declara que el KDC-BT92SD cumple con los requisitos esenciales y cualesquiera otras disposiciones aplicables o exigibles de la Directiva 1999/5/CE.

### **Português**

Kenwood declara que este KDC-BT92SD está conforme com os requisitos essenciais e outras disposições da Directiva 1999/5/CE.

### **Polska**

Kenwood niniejszym oświadcza, że KDC-BT92SD spełnia zasadnicze wymogi oraz inne istotne postanowienia dyrektywy 1999/5/EC.

### **Český**

Kenwood timto prohlasuje, ze KDC-BT92SD je ve shode se zakladnimi pozadavky a s dalsimi prislusnymi ustanoveni Narizeni vlady c. 426/2000 Sb.

### **Magyar**

Alulírott, Kenwood, kijelenti, hogy a jelen KDC-BT92SD megfelel az 1999/5/ EC irányelvben meghatározott alapvető követelményeknek és egyéb vonatkozó előírásoknak.

#### **Svenska**

Härmed intygar Kenwood att denna KDC-BT92SD stär l överensstämelse med de väsentliga egenskapskrav och övriga relevanta bestämmelser som framgår av direktiv 1999/5/EG.

### **Suomi**

Kenwood vakuuttaa täten että KDC-BT92SD tyyppinen laite on direktiivin 1999/5/EY oleellisten vaatimusten ja sitä koskevien direktiivin muiden ehtojen mukainen.

### **Slovensko**

S tem Kenwood izjavlja, da je ta KDC-BT92SD v skladu z osnovnimi zahtevami in ostalimi ustreznimi predpisi Direktive 1999/5/EC.

### **Slovensky**

Spoločnosť Kenwood týmto vyhlasuje, že KDC-BT92SD spĺňa zákldné požiadavky a ďalšie prislušné ustanovenia Direktĺvy 1999/5/EC.

### **Dansk**

Undertegnede Kenwood erklærer harved, at følgende udstyr KDC-BT92SD overholder de væsentlige krav og øvrige relevante krav i direktiv 1999/5/EF.

### **Ελληνικά**

ΜΕ ΤΗΝ ΠΑΡΟΥΣΑ Kenwood ΔΗΛΩΝΕΙ ΟΤΙ KDC-BT92SD ΣΥΜΜΟΡΦΩΝΕΤΑΙ ΠΡΟΣ ΤΙΣ ΟΥΣΙΩΔΕΙΣ ΑΠΑΙΤΗΣΕΙΣ ΚΑΙ ΤΙΣ ΛΟΙΠΕΣ ΣΧΕΤΙΚΕΣ ΔΙΑΤΑΞΕΙΣ ΤΗΣ ΟΔΗΓΙΑΣ 1999/5/EK.

#### **Eesti**

Sellega kinnitab Kenwood, et see KDC-BT92SD vastab direktiivi 1999/5/EC põhilistele nõudmistele ja muudele asjakohastele määrustele.

### **Latviešu**

Ar šo, Kenwood, apstiprina, ka KDC-BT92SD atbilst Direktīvas 1999/5/EK galvenajām prasībām un citiem tās nosacījumiem.

### **Lietuviškai**

Šiuo, Kenwood, pareiškia, kad šis KDC-BT92SD atitinka pagrindinius Direktyvos 1999/5/EB reikalavimus ir kitas svarbias nuostatas.

#### **Malti**

Hawnhekk, Kenwood, jiddikiara li dan KDC-BT92SD jikkonforma mal-ħtiġijiet essenzjali u ma provvedimenti oħrajn relevanti li hemm fid-Dirrettiva 1999/5/ EC.

### **Українська**

Компанія Kenwood заявляє, що цей виріб KDC-BT92SD відповідає ключовим вимогам та іншим пов'язаним положенням Директиви 1999/5/ EC.

#### **Turkish**

Kenwood, işbu belge ile KDC-BT92SD numaralı bu ünitenin 1999/5/EC Direktifi'nin özel gereksinimlerine ve ilgili diğer hükümlerine uygun olduğunu beyan eder.

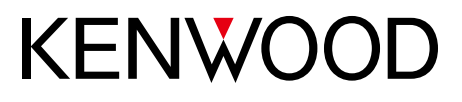